# 分布式缓存服务

# 常见问题

文档版本 01 发布日期 2024-04-17

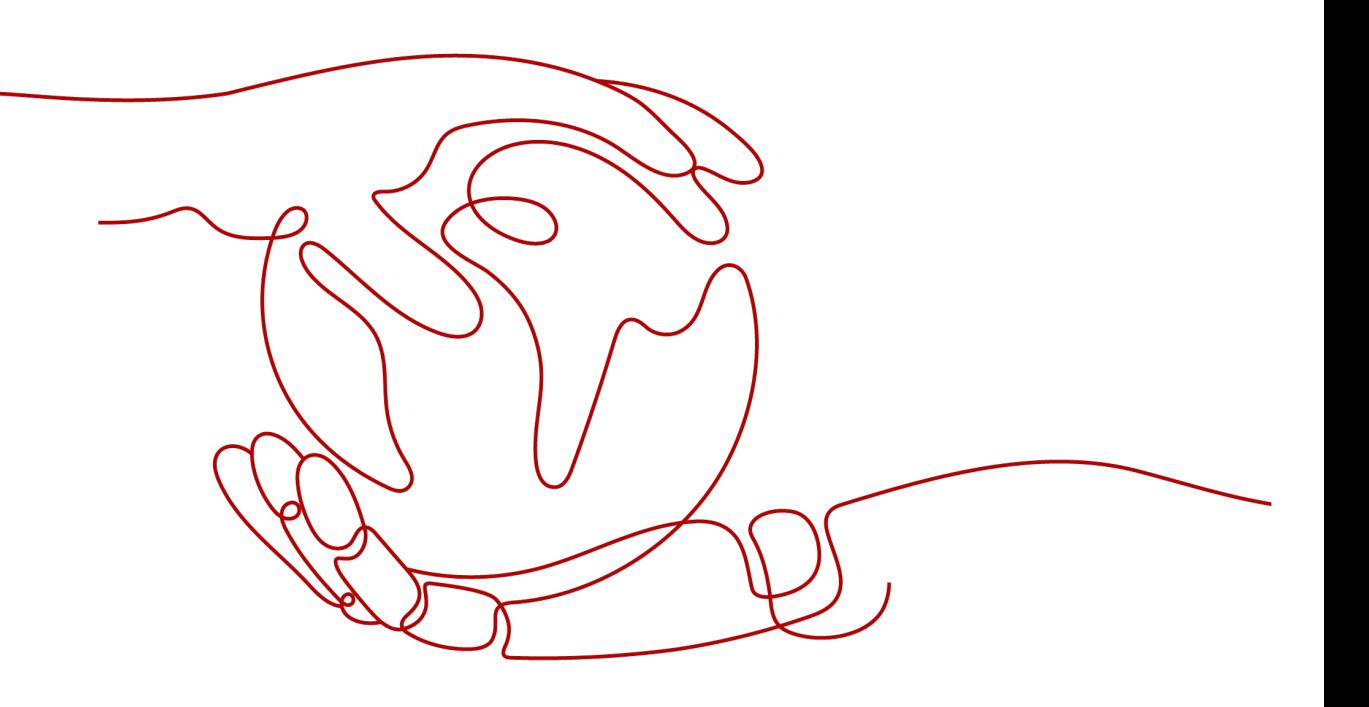

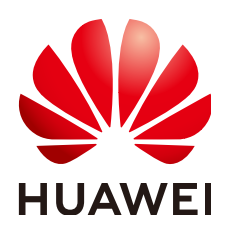

## 版权所有 **©** 华为云计算技术有限公司 **2024**。 保留一切权利。

非经本公司书面许可,任何单位和个人不得擅自摘抄、复制本文档内容的部分或全部,并不得以任何形式传 播。

## 商标声明

**SI** 和其他华为商标均为华为技术有限公司的商标。 本文档提及的其他所有商标或注册商标,由各自的所有人拥有。

#### 注意

您购买的产品、服务或特性等应受华为云计算技术有限公司商业合同和条款的约束,本文档中描述的全部或部 分产品、服务或特性可能不在您的购买或使用范围之内。除非合同另有约定,华为云计算技术有限公司对本文 档内容不做任何明示或暗示的声明或保证。

由于产品版本升级或其他原因,本文档内容会不定期进行更新。除非另有约定,本文档仅作为使用指导,本文 档中的所有陈述、信息和建议不构成任何明示或暗示的担保。

# 华为云计算技术有限公司

地址: 贵州省贵安新区黔中大道交兴功路华为云数据中心 邮编:550029

网址: <https://www.huaweicloud.com/>

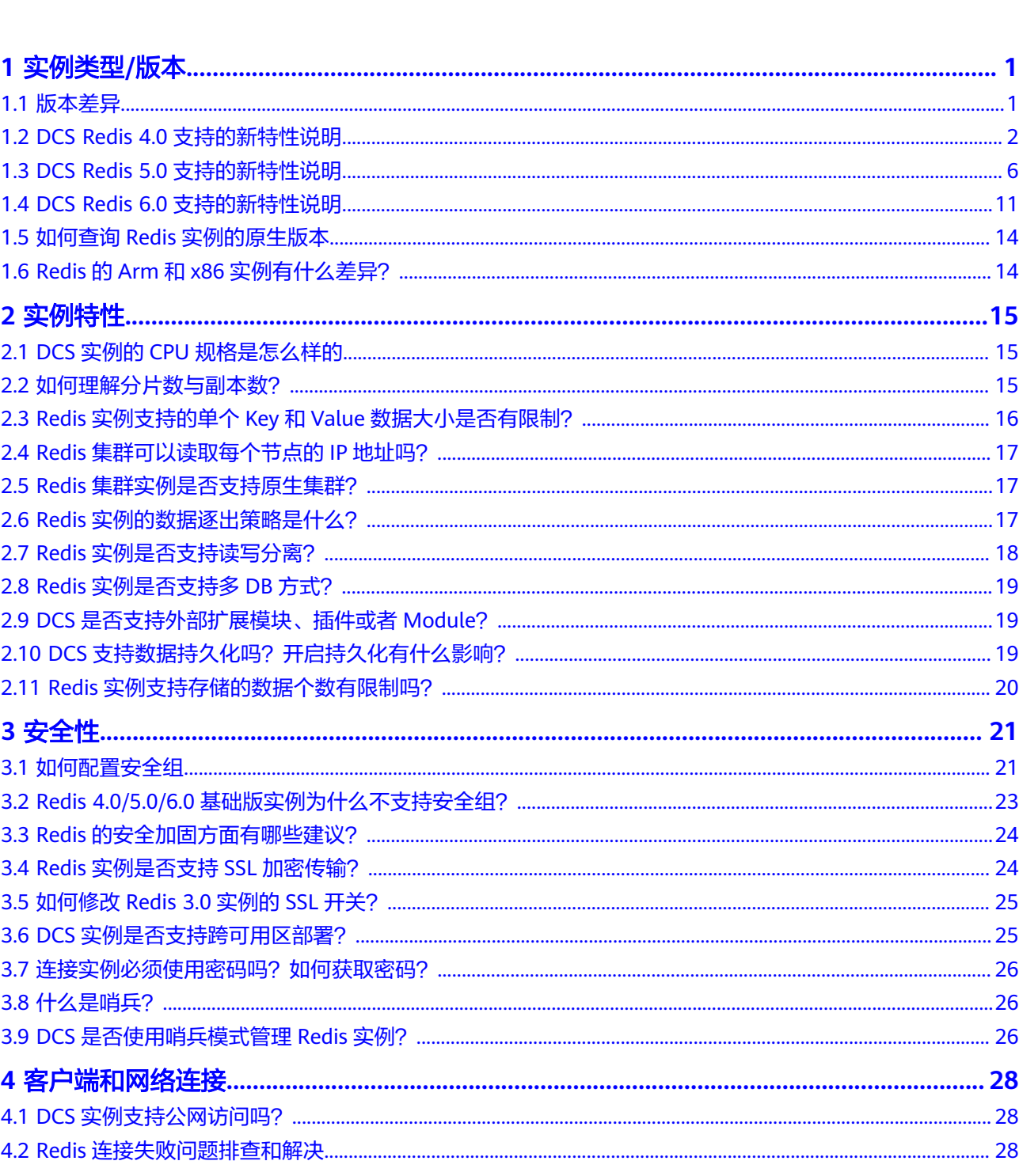

目录

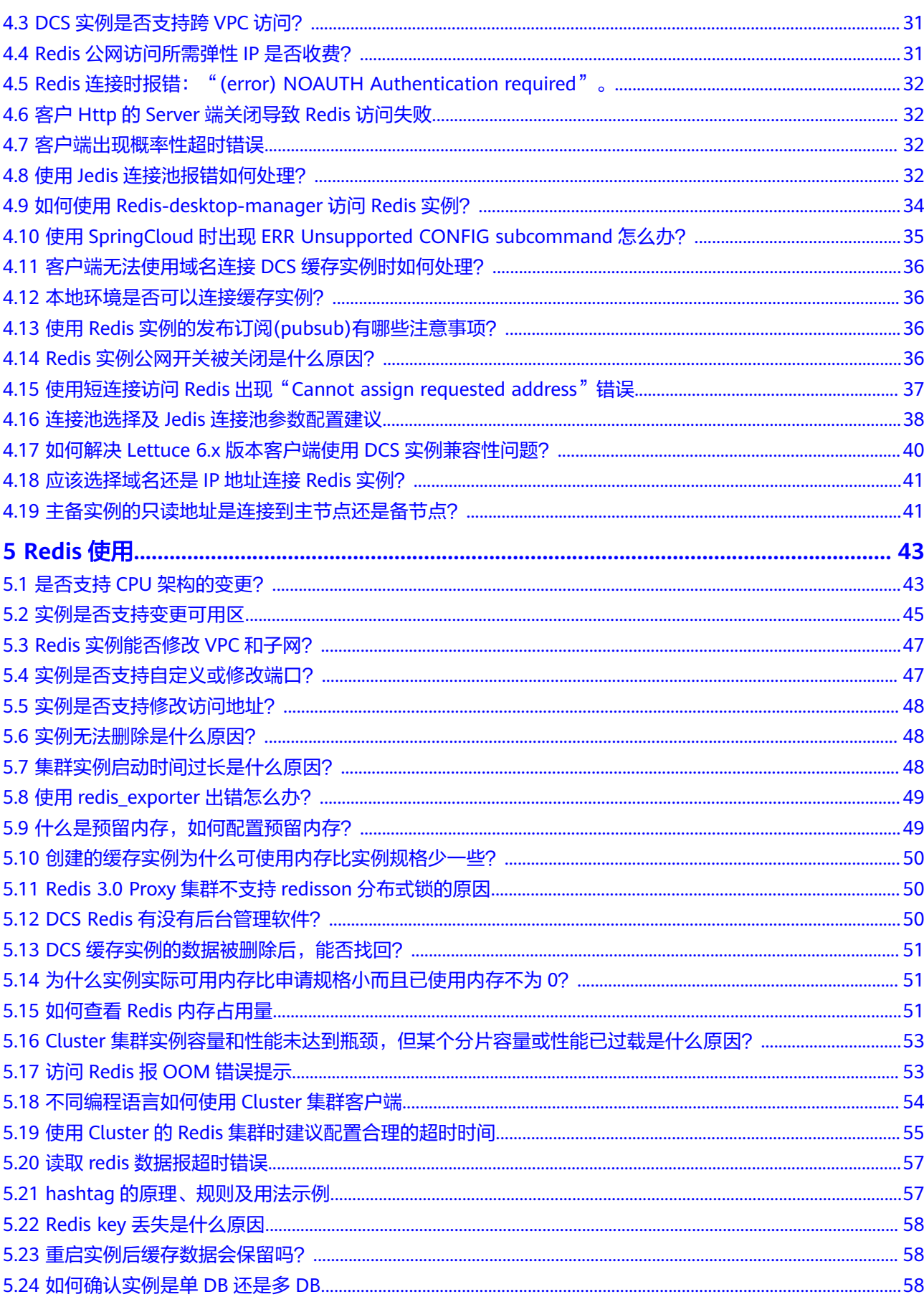

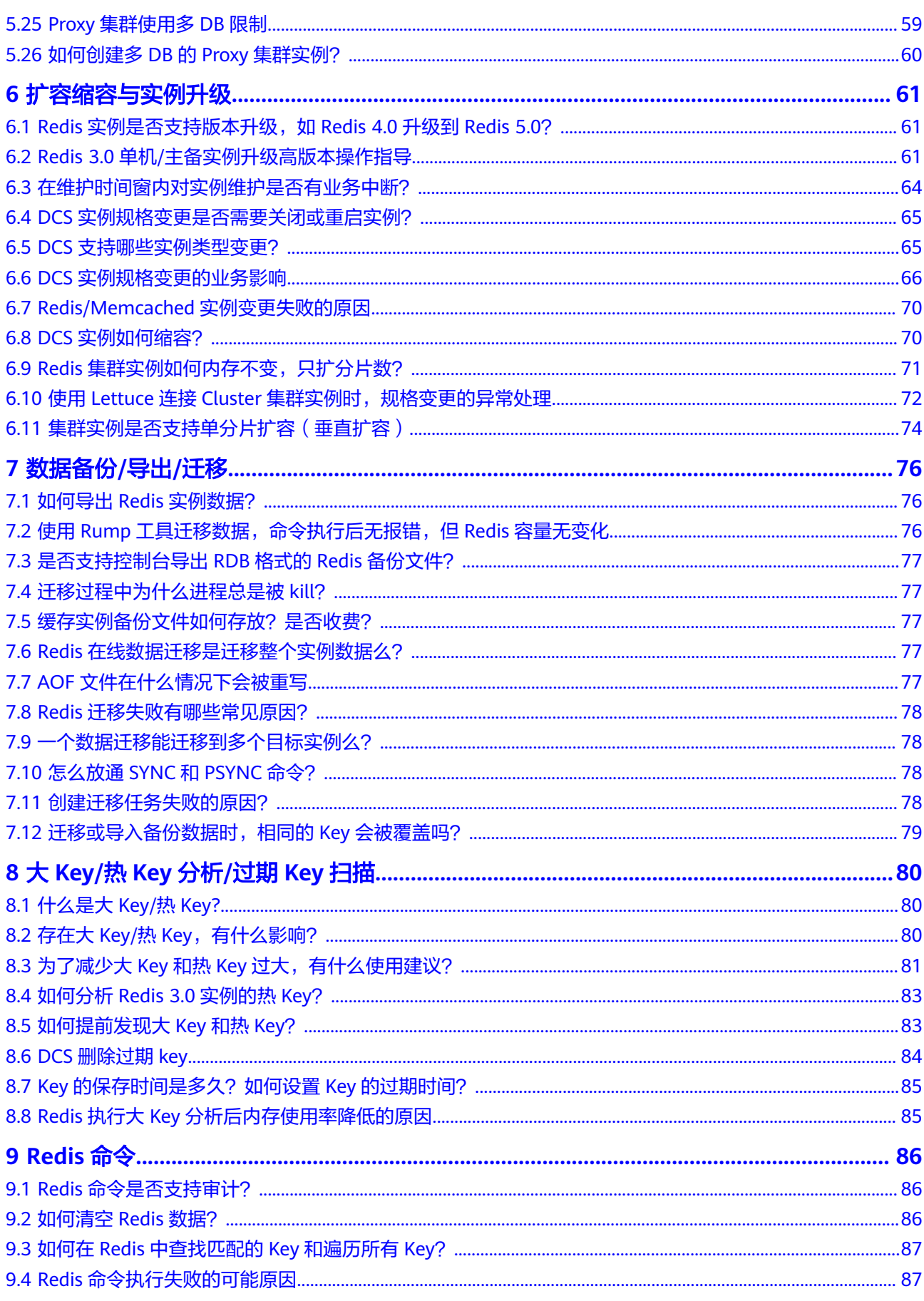

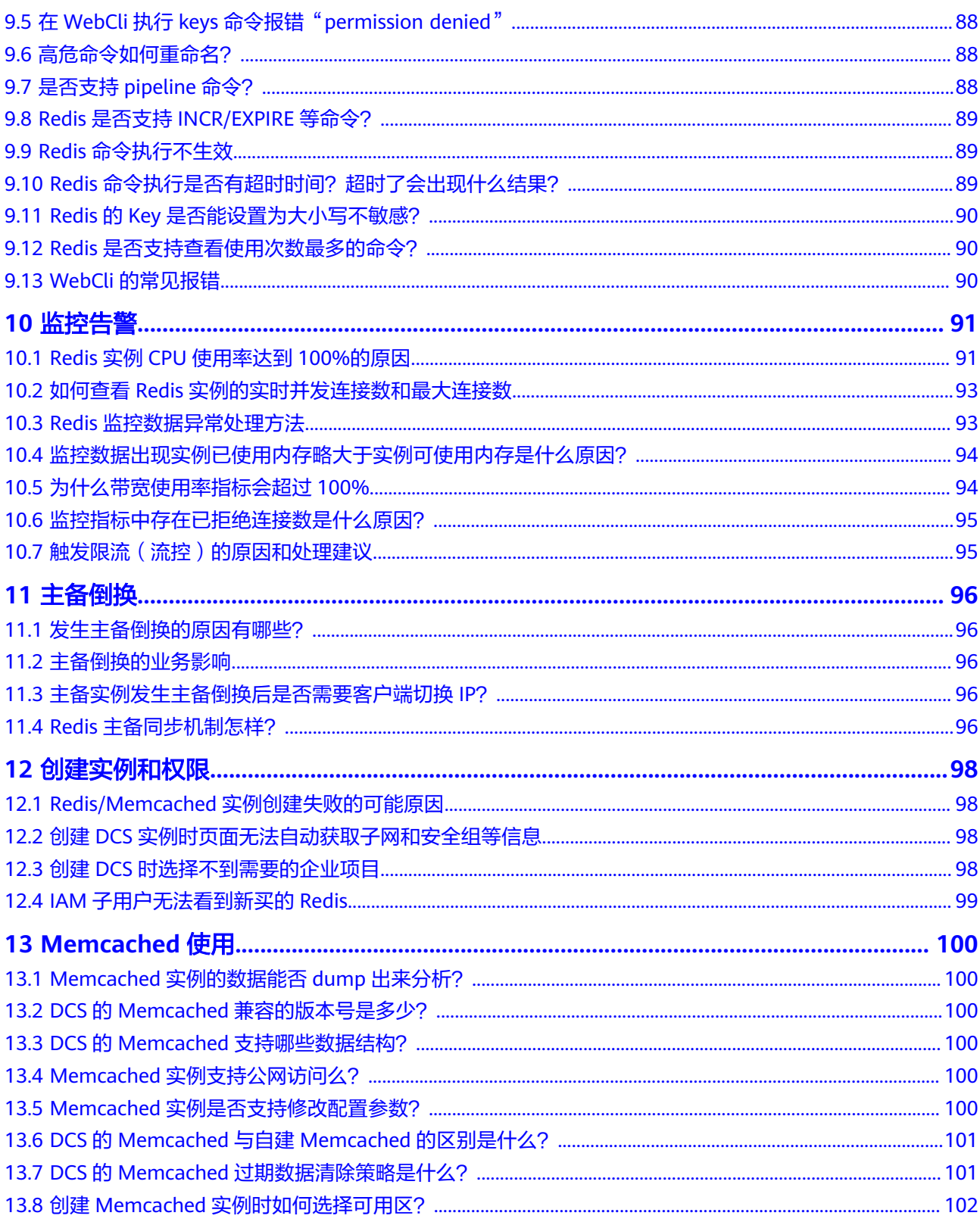

目录

# **1** 实例类型**/**版本

# <span id="page-6-0"></span>**1.1** 版本差异

DCS在创建实例时, Redis可选择"版本号"、"实例类型"。

#### 说明

DCS Redis 3.0已下线,暂停售卖,建议使用Redis 4.0/5.0/6.0。

#### 版本号

版本号共有3.0,4.0,5.0,6.0版本可以选择,它们的区别如表**1-1**。更多Redis 4.0和Redis 5.0的特性,请参考**Redis4.0**[新特性介绍"](https://support.huaweicloud.com/intl/zh-cn/dcs_faq/Redis4-newfeature.html)"和**Redis5.0**[新特性介绍](https://support.huaweicloud.com/intl/zh-cn/dcs_faq/Redis5-newfeature.html)章 节。

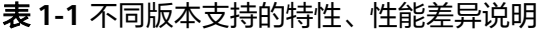

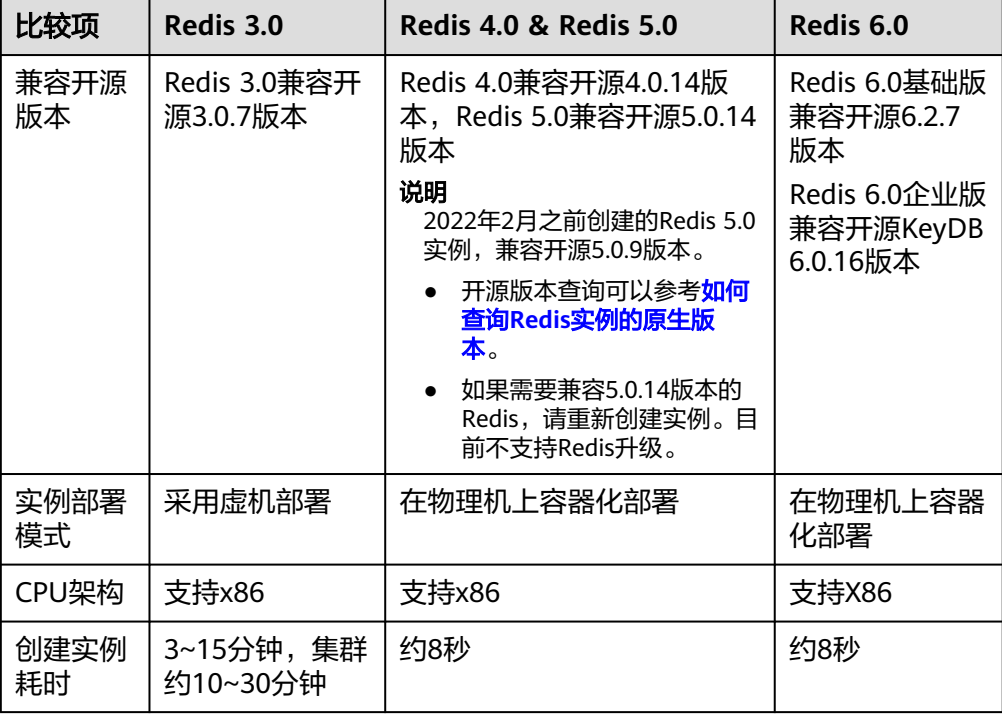

<span id="page-7-0"></span>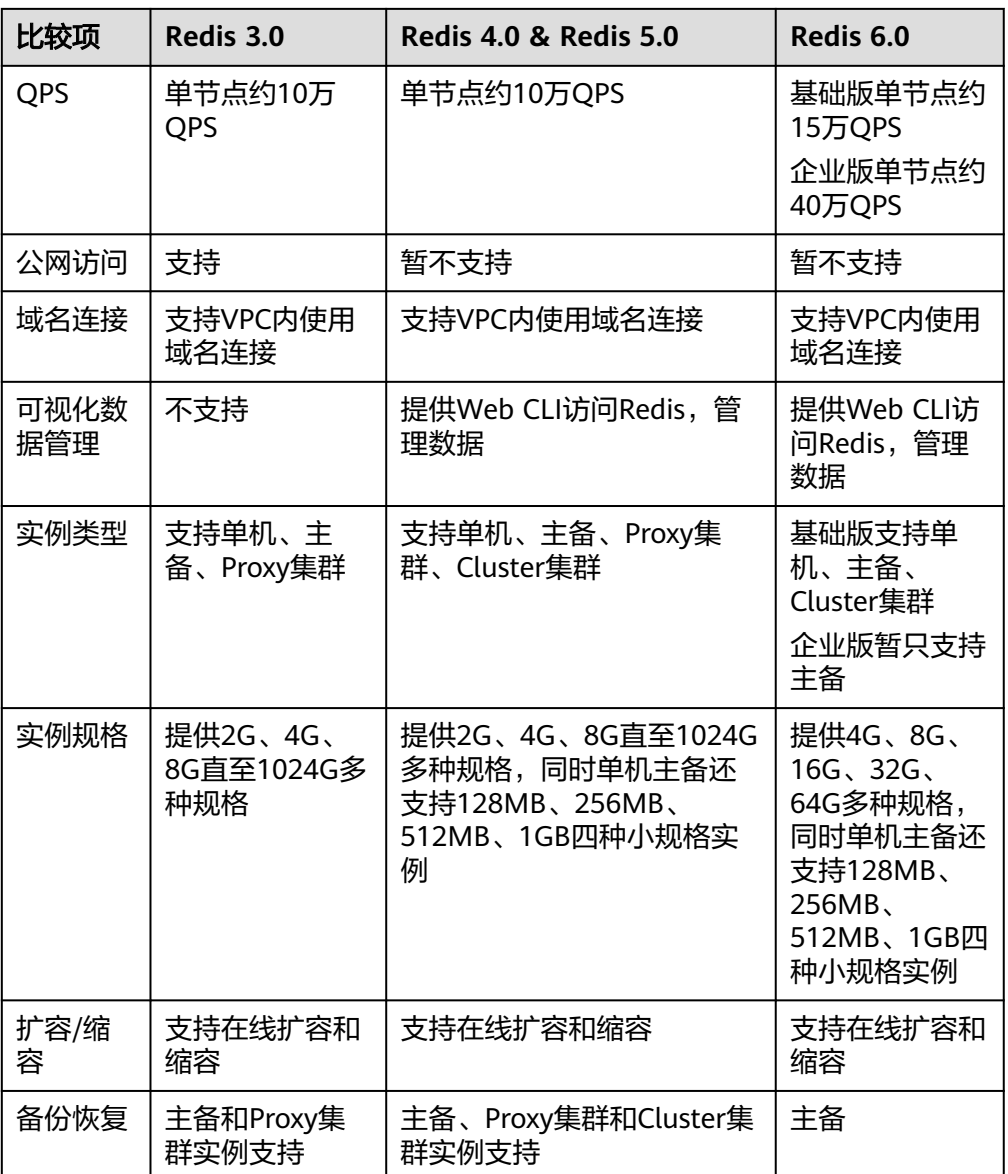

#### 说明

由于Redis不同版本的底层架构不一样,在创建Redis实例时,确定Redis版本后,将不能修 改,如Redis 3.0暂不支持升级到Redis 4.0或者Redis 5.0。如果需要由低版本升级到高版

本,建议重新购买高版本实例,然后进行数据迁移。

#### 实例类型

Redis实例类型分为单机、主备、Proxy集群、Cluster集群,它们的架构与应用场 景,请参考<mark>实例类型</mark>章节。

# **1.2 DCS Redis 4.0** 支持的新特性说明

与Redis 3.0版本相比, Redis 4.0以上版本,除了开源Redis增加的特性之外,创建耗时 也相应缩短。

实例由虚机方式改成了物理机容器化部署,创建实例只需要8~10秒时间完成。

Redis 4.0版本更新的特性,主要涉及三个方面:

- 1. 新命令的增加,如MEMORY、SWAPDB。
- 2. Lazyfree机制,延迟删除大key,降低删除操作对系统资源的占用影响。
- 3. 内存性能优化,即主动碎片整理。

## **MEMORY** 命令

在Redis 3.0及之前,只能通过info memory命令了解有限的几个内存统计信息。Redis 4.0引入新的命令memory,让您能够更深入了解Redis的内存使用情况。

127.0.0.1:6379[8]> memory help

1) MEMORY <subcommand> arg arg ... arg. Subcommands are:

2) DOCTOR - Return memory problems reports.

3) MALLOC-STATS -- Return internal statistics report from the memory allocator.

4) PURGE -- Attempt to purge dirty pages for reclamation by the allocator.

5) STATS -- Return information about the memory usage of the server.

6) USAGE <key> [SAMPLES <count>] -- Return memory in bytes used by <key> and its value. Nested values are sampled up to <count

> times (default: 5). 127.0.0.1:6379[8]>

#### **usage**

输入**memory usage** *[key]*,如果当前key存在,则返回key的value实际使用内存估算 值;如果key不存在,则返回nil。

127.0.0.1:6379[8]> set dcs "DCS is an online, distributed, in-memory cache service compatible with Redis, and Memcached." **OK** 

127.0.0.1:6379[8]> memory usage dcs (integer) 141 127.0.0.1:6379[8]>

#### 说明

- 1. usage统计value内存占用,以及key自身的内存占用,不包含key的Expire内存占用。 //以下内容基于Redis 5.0.2版本验证,不同Redis版本,统计结果可能有差异。 192.168.0.66:6379> set **a** "Hello, world!" OK 192.168.0.66:6379> memory usage a (integer) 58 192.168.0.66:6379> set **abc** "Hello, world!" **OK** 192.168.0.66:6379> memory usage abc (integer) 60 //key名称长度变化后, 内存占用也有变化, 说明usage统计包含了key自身的占用 192.168.0.66:6379> expire abc 1000000 (integer) 1 192.168.0.66:6379> memory usage abc (integer) 60 //加了过期时间后, 内存占用没有改变, 说明usage统计不包含expire内存占用 192.168.0.66:6379>
- 2. 对hash、list、set、sorted set等数据类型,usage命令会抽样统计,提供内存占用的估算 值。

使用方式:**memory usage** keyset **samples** 1000

其中keyset表示一个集合数据类型的key,1000表示抽样个数。

#### **stats**

返回当前实例内存使用细节。

#### 使用方法:**memory stats**

127.0.0.1:6379[8]> memory stats 1) "peak.allocated"

- 2) (integer) 2412408
- 3) "total.allocated"
- 4) (integer) 2084720
- 5) "startup.allocated"
- 6) (integer) 824928 7) "replication.backlog"
- 

以下给出部分数据返回项的具体含义

表 **1-2** memory stats

| 数据返回项               | 说明                                                                          |  |  |
|---------------------|-----------------------------------------------------------------------------|--|--|
| peak.allocated      | Redis实例运行过程中, allocator分配的内存峰值。同info<br>memory的used_memory_peak             |  |  |
| total.allocated     | allocator当前分配的内存字节数。同info memory的<br>used_memory                            |  |  |
| startup.allocated   | Redis启动占用的内存字节数                                                             |  |  |
| replication.backlog | Redis复制积压缓冲区 (replication backlog) 内存使用字节<br>数,通过repl-backlog-size参数设置,默认1M |  |  |
| clients.slaves      | 在master侧, 所有slave clients消耗的内存字节数                                           |  |  |
| clients.normal      | Redis所有常规客户端消耗内存字节数                                                         |  |  |
| overhead.total      | Redis额外的总开销内存字节数; 即分配器分配的总内存<br>total.allocated, 减去数据实际存储使用内存。              |  |  |
| keys.count          | Redis实例中key的数量                                                              |  |  |
| keys.bytes-per-key  | 每个key平均占用字节数。注意,overhead也会均摊到每个<br>key上,因此不能以此值来表示业务实际的key平均长度。             |  |  |
| dataset.bytes       | 表示Redis数据占用的内存容量。即分配的内存总量,减去<br>总的额外开销内存量。                                  |  |  |
| dataset.percentage  | 表示Redis数据占用内存占总内存分配的百分比                                                     |  |  |
| peak.percentage     | 当前内存使用量与峰值时的占比                                                              |  |  |
| fragmentation       | 表示Redis的内存碎片率                                                               |  |  |

#### **doctor**

#### 使用方法: **memory doctor**

used\_memory(total.allocated)小于5M,doctor认为内存使用量过小,不做进一步 诊断。当满足以下某一点,Redis会给出诊断结果和建议:

- 1. peak分配内存大于当前total\_allocated的1.5倍,即peak.allocated/total.allocated > 1.5, 说明内存碎片率高, RSS远大于used\_memory
- 2. High fragmentation/fragmentation大于1.4,说明内存碎片率高
- 3. 每个Normal Client平均使用内存大于200KB,说明pipeline可能使用不当,或 Pub/Sub客户端处理消息不及时

4. 每个Slave Client平均使用内存大于10MB, 说明master的写入流量过高

#### **purge**

使用方法: **memory purge**

用途:通过调用jemalloc内部命令,进行内存释放。释放对象包括Redis进程占用但未 有效使用的内存,即常说的内存碎片。

#### 说明

memory purge只适用于使用jemalloc作为allocator的Redis实例。

## **Lazy free** 机制

#### 解决的痛点**/**问题

Redis是单线程程序,当运行一个耗时较大的请求时,会导致所有请求排队等待,在请 求处理完成前,Redis不能响应其他请求,因此容易引发性能问题。而Redis删除大的集 合键时,就属于一种比较耗时的请求。

#### 原理

Redis 4.0提供的一种惰性删除或者说延迟释放机制,主要用于解决删除大key对Redis 进程的阻塞,从而避免带来性能与可用性问题。

删除key时,Redis异步延时释放key的内存,把key释放操作放在bio(Background I/O) 单独的子线程处理中。

#### 使用方法

- 1. 主动删除
	- **unlink**

unlink与del命令目的一样,删除某个key。unlink在删除集合类键时,如果集 合键的元素个数大于64个,会把内存释放操作,给单独的bio(Background I/O)线程来执行。因此unlink删除操作能在非常短的时间内完成包含上百万个 元素的大key删除。

– **flushall**/**flushdb**

通过对flushall/flushdb添加ASYNC异步清理选项,Redis在清理整个实例或单 个DB时,操作都是异步的。

2. 过期key删除、大key驱逐删除

被动删除有四种场景,每种场景对应一个配置参数,默认都是关闭:

lazyfree-lazy-eviction no //针对redis内存使用达到maxmeory,并设置有淘汰策略时,是否采用lazy free 机制

lazyfree-lazy-expire no //针对设置有TTL的键,过期后,被redis清理删除时是否采用lazy free机制 lazyfree-lazy-server-del no //针对有些指令在处理已存在的键时,会带有一个隐式的DEL键的操作 slave-lazy-flush no //针对slave进行全量数据同步, slave在加载master的RDB文件前, 会运行flushall来清 理自己的数据场景

## 其他新增命令

#### 1. **swapdb**

用途:交换同一Redis实例内2个db的数据。 用法:**swapdb** dbindex1 dbindex2

#### 2. **zlexcount**

用途:在有序集合中,返回符合条件的元素个数。

用法:**zlexcount** key min max

## <span id="page-11-0"></span>内存使用和性能改进

- 1. 使用更少的内存来存储相同数量的数据
- 2. 可以对使用的内存进行碎片整理,并逐渐回收

# **1.3 DCS Redis 5.0** 支持的新特性说明

DCS的Redis 5.0版本继承了Redis 4.0版本的所有功能增强以及新的命令,同时还兼容 开源Redis 5.0版本的新增特性。

## **Stream** 数据结构

Stream是Redis 5.0引入的一种新数据类型,它是一个全新的支持多播的可持久化消息 队列。

Redis Stream的结构示意图如图**[1-1](#page-12-0)**所示,它是一个可持久化的数据结构,用一个消息 链表,将所有加入进来的消息都串起来。

#### **Stream**数据结构具有以下特性:

- 1. Stream中可以有多个消费者组。
- 2. 每个消费组都含有一个Last delivered id, 指向消费组当前已消费的最后一个元素 (消息)。
- 3. 每个消费组可以含有多个消费者对象,消费者共享消费组中的Last\_delivered\_id, 相同消费组内的消费者存在竞争关系,即一个元素只能被其中一个消费者进行消 费。
- 4. 消费者对象内还维持了一个Pending\_ids,Pending\_ids记录已发送给客户端,但是 还没完成ACK(消费确认)的元素id。
- 5. Stream与Redis其他数据结构的比较,见表**[1-3](#page-12-0)**。

## <span id="page-12-0"></span>图 **1-1** Stream 数据结构示意图

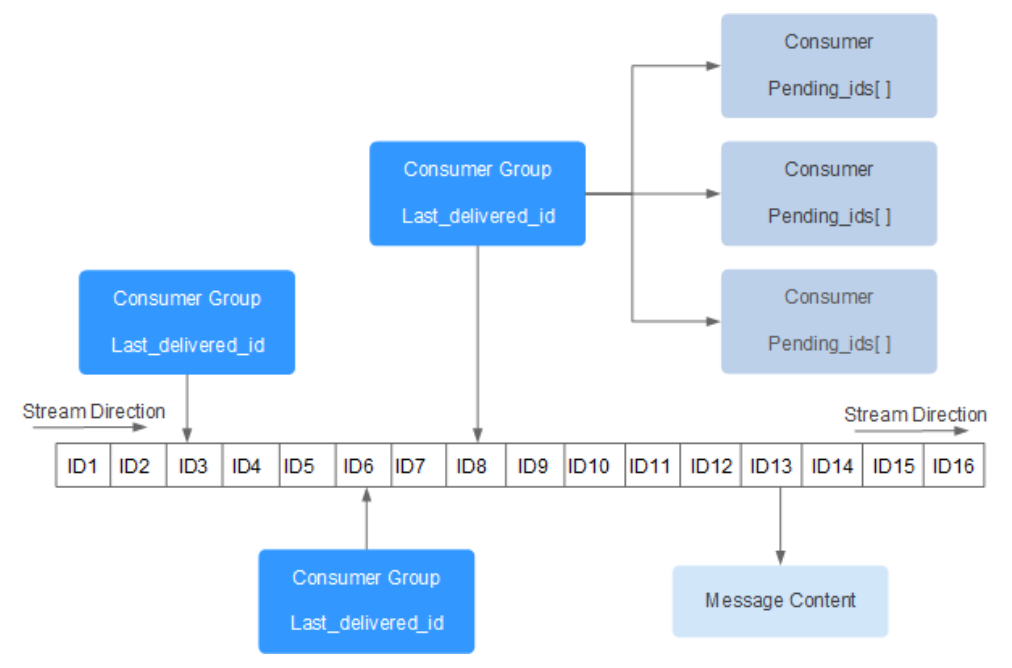

#### 表 **1-3** Stream 与 Redis 现有数据结构比较

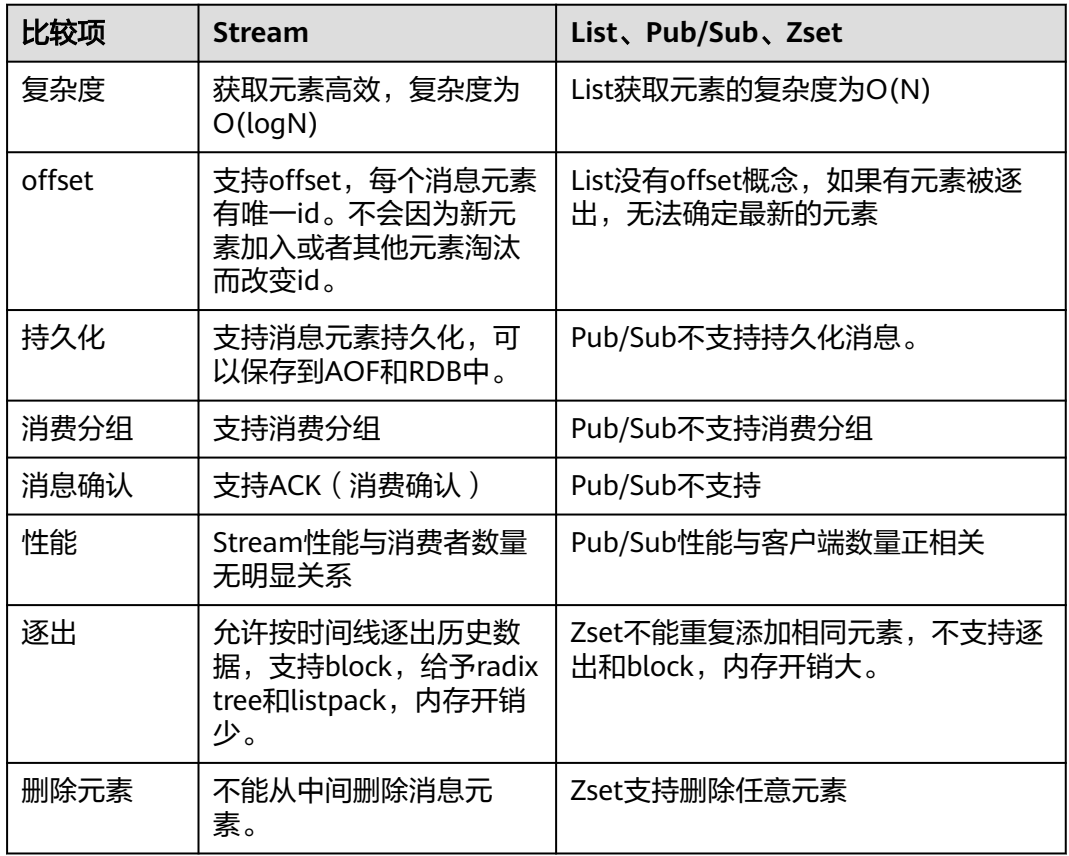

## **Stream**相关命令介绍

接下来按照使用流程中出现的顺序介绍**Stream**相关命令。详细命令见表**[1-4](#page-13-0)**

- <span id="page-13-0"></span>1. 首先使用**XADD**添加流元素,即创建Stream,添加流元素时可指定消息数量最大 保存范围。
- 2. 然后通过**XGROUP**创建消费者组。
- 3. 消费者使用**XREADGROUP**指令进行消费。
- 4. 客户端消费完毕后使用**XACK**命令确认消息已消费成功。

## 图 **1-2** Stream 相关命令介绍

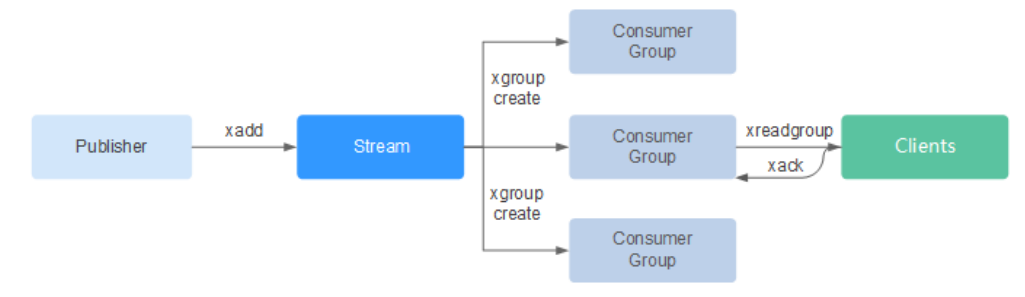

## 表 **1-4** Stream 的详细命令

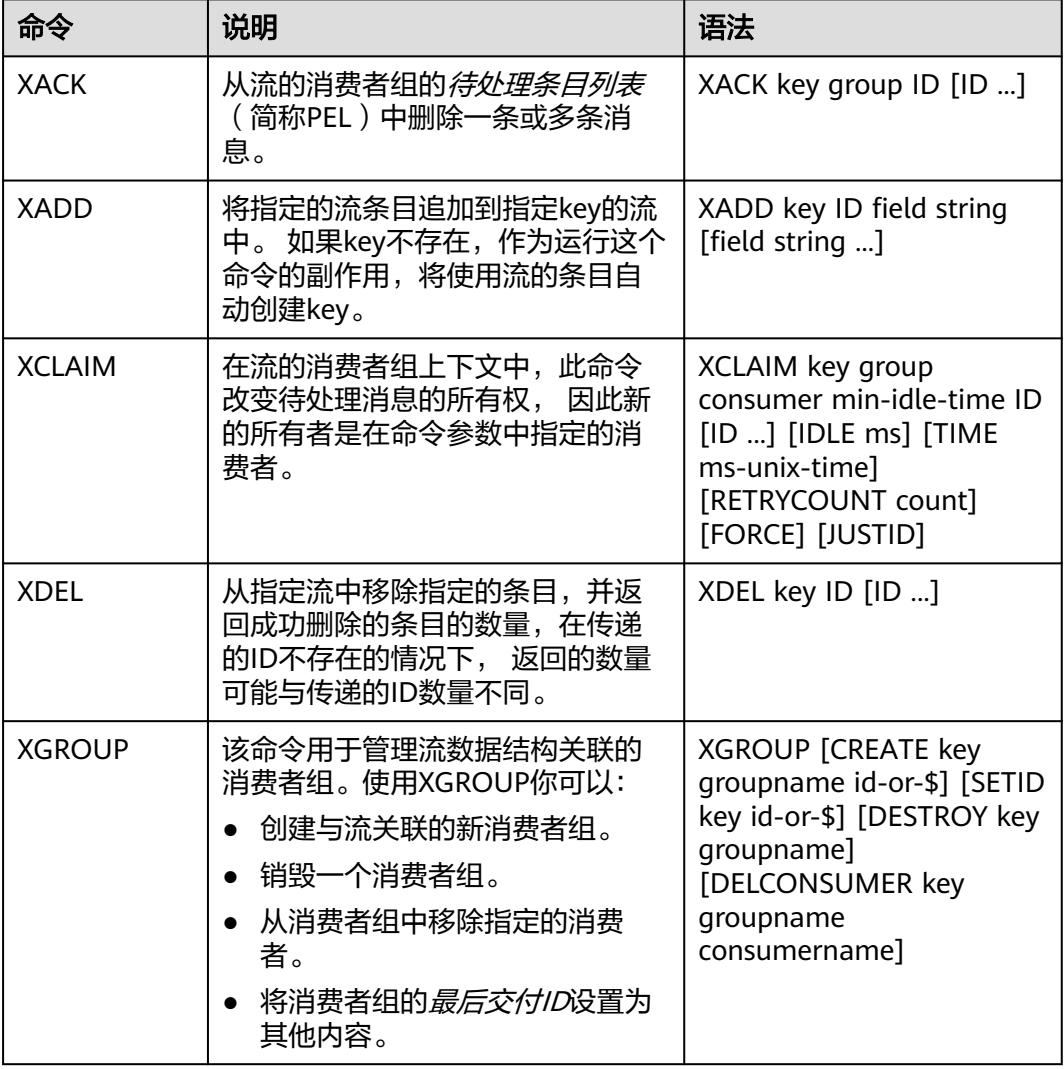

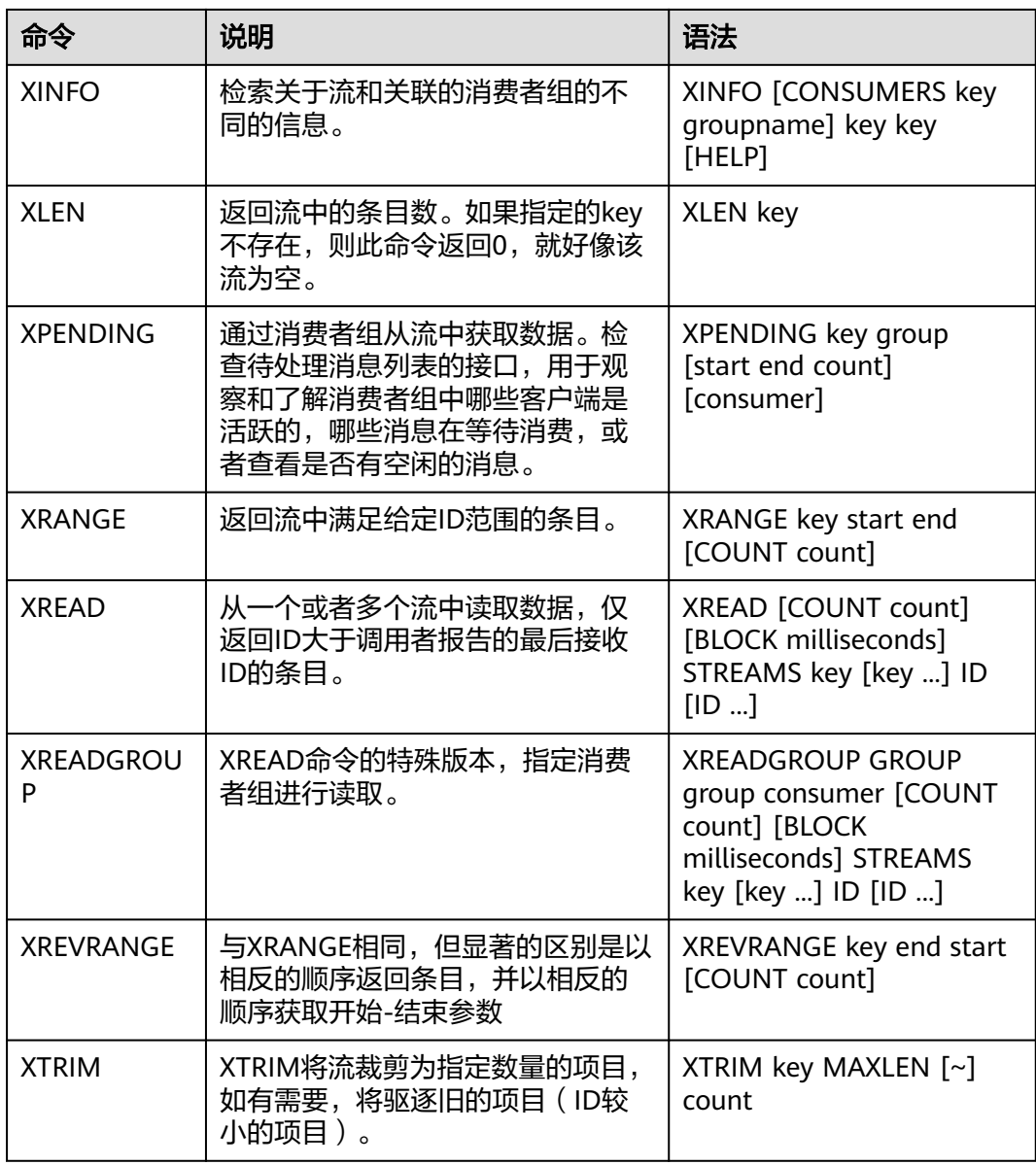

## 消息(流元素)消费确认

Stream与相比Pub/Sub,不仅增加消费分组模式,还支持消息消费确认。

当一条消息被某个消费者调用XREADGROUP命令读取或调用XCLAIM命令接管的时

候, 服务器尚不确定它是否至少被处理了一次。 因此,一旦消费者成功处理完一条消 息,它应该调用**XACK**知会**Stream**,这样这个消息就不会被再次处理, 同时关于此消 息的**PEL**(**pending\_ids**)条目也会被清除,从**Redis**服务器释放内存。

某些情况下,因为网络问题等,客户端消费完毕后没有调用XACK,这时候PEL内会保 留对应的元素ID。待客户端重新连上后,XREADGROUP的起始消息ID建议设置为 0-0,表示读取所有的PEL消息及自last\_id之后的消息。同时,消费者消费消息时需要 能够支持消息重复传递。

#### 图 **1-3** ACK 机制解读

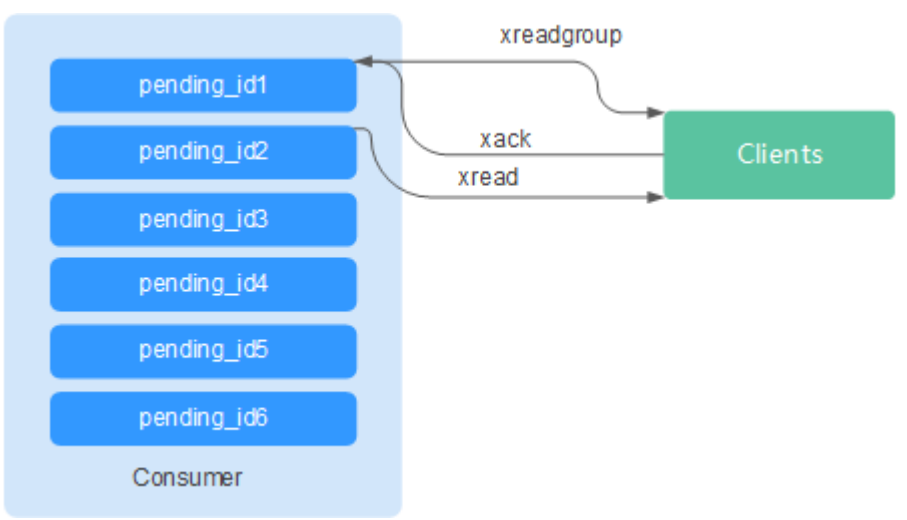

# 内存使用优化

Redis 5.0在上一版本基础上,在内存使用上做了进一步优化。

主动碎片整理

当key被频繁修改,value长度不断变化时,Redis会为key分配新的内存空间。由 于Redis追求高性能,实现了自己的内存分配器来管理内存,因此并不会将原有内 存释放给OS,从而导致出现内存碎片。当used\_memory\_rss/used\_memory高于 1.5,一般认为内存碎片占比过高,内存利用率低。

因此,合理规划和使用缓存数据,规范数据写入,有助于减少内存碎片的产生。 Redis 3.0及以下:可以通过定期重启服务解决内存碎片问题。建议实际缓存数据 不超过配置可用内存的50%。

Redis 4.0: 支持主动整理内存碎片, 服务在运行期间进行自动内存碎片清理。同 时Redis 4.0支持通过memory purge命令手动清理内存碎片。

Redis 5.0: 增强版主动碎片整理, 配合Jemalloc版本更新, 更快更智能, 延时更 低。

● HyperLogLog算法优化

HyperLogLog是一种基数计数方法,使用少量的内存空间完成海量数据的计数统 计, 在Redis 5.0中, HyperLogLog算法得到改进, 优化了计数统计时的内存使用 效率。

举个例子:B树计数效率非常高,但是内存消耗也比较多。而HyperLogLog可节省 大量存储空间。当B树需要1M内存统计,HyperLogLog只需要1kb。

● 内存信息统计报告能力增强 INFO命令返回信息更加详实。

# 命令新增和优化

- 1. 客户端管理增强
	- Redis-cli支持集群管理 在Redis 4.0以及之前版本,需要安装redis-trib模块,管理集群。 Redis 5.0对Redis-cli做了优化,集成了集群的所有管理功能。具体使用可以 通过命令**redis-cli --cluster help**查看帮助信息。

优化客户端在频繁连接与中断场景下的性能

当您的应用需要使用短连接时,这个优化价值凸显。

#### <span id="page-16-0"></span>2. 有序集合使用更简单

有序集合新增两个命令:ZPOPMIN和ZPOPMAX。

– ZPOPMIN key [count]

删除并返回有序集合key中的最多count个具有最低得分的成员。如果返回多 个成员,也会按照得分高低(value值比较),从低到高排列。

– ZPOPMAX key [count]

删除并返回有序集合key中的最多count个具有最高得分的成员。如果返回多 个成员,也会按照得分高低(value值比较),从高到低排列。

#### 3. **help**增加更多子命令说明

支持help直接查看快速使用攻略,你不再需要每次登录redis.io去查找。例如,命 令行输入stream使用攻略:xinfo help

127.0.0.1:6379> xinfo help 1) XINFO <subcommand> arg arg ... arg. Subcommands are: 2) CONSUMERS <key> <groupname> -- Show consumer groups of group <groupname>.<br>3) GROUPS <key> -- Show the stream consumer groups. -- Show the stream consumer groups. 4) STREAM <key>
-- Show information about the stream. 5) HELP -- Print this help. 127.0.0.1:6379>

#### 4. **Redis-cli**命令输入提示

Redis-cli在输入完整的命令后,会展示参数提醒,帮助用户记忆命令语法格式。

如下图所示,输入**zadd**命令,Redis-cli使用浅颜色字体显示zadd的语法。

```
# Cluster
cluster_enabled:0
# Keyspace
db0:keys=1,expires=0,avg_ttl=0
198.19.59.199:6379> zadd key [NX|XX] [CH] [INCR] score member [score member ...]
```
## **RDB** 支持存储 **LFU**、**LRU**

Redis 5.0开始,RDB快照文件中增加存储key逐出策略LRU和LFU:

- FIFO: 先进先出。最早存储的数据, 优先被淘汰。
- LRU: 最近最少使用。长期未使用的数据,优先被淘汰。
- LFU: 最不经常使用。在一段时间内, 使用次数最少的数据, 优先被淘汰。

说明

Redis 5.0的RDB文件格式有变化,向下兼容。因此如果使用快照的方式迁移,可以从Redis低版 本迁移到Redis 5.0,但不能从Redis 5.0迁移到低版本。

# **1.4 DCS Redis 6.0** 支持的新特性说明

DCS的Redis 6.0版本继承了Redis 5.0版本的所有功能增强以及新的命令,同时还兼容 开源Redis 6.0版本的新增特性。

## **RESP3** 协议

在Redis 6.0中,推出了下一代Redis协议-RESP3,相比于RESP2协议,增加了一部分新 的数据类型。

- **Null**:空值,替代RESP2中的\*-1、\$-1
- **Array**:有序集合
- **Simple string**:节省空间的安全字符串(非二进制)
- **Blob string**:二进制格式的安全字符串
- **Simple error**:节省空间的安全错误码/错误信息(非二进制)
- **Blob Error**:二进制格式的安全错误码/错误信息
- **Boolean**: True/False, 布尔类型
- **Number**:有符号的64位整数
- **Big Number**:大数字类型
- **Double**:浮点数
- **Verbatim string**:二进制格式的安全字符串,带文本格式
- **Map**:无序的键值对
- **Set**:无序的不重复元素集合
- **Attribute**:属性键值对,类似于Map
- PUSH: 带外数据, 类似于Array, 用于Redis服务端主动向客户端推送数据
- Hello: hello命令返回的响应类型, 用于客户端、服务端建立连接时使用

#### 说明

如需使用RESP3协议,需要保证客户端SDK支持RESP3协议,否则在建立连接时,与服务端通过 hello通信协商使用的协议依旧是RESP2协议。

## 客户端缓存

Redis 6.0中通过TRACKING模块实现了主动通知客户端刷新缓存的机制,根据协议类 型,实现方式如下:

#### **RESP3**

- 普通模式
- 广播模式

**RESP2**

● 转发模式

开启客户端缓存通知的格式如下:

CLIENT TRACKING ON|OFF [REDIRECT client-id] [PREFIX prefix] [BCAST] [OPTIN][OPTOUT] [NOLOOP]

在RESP3协议中,主要是借助了PUSH类型的消息来实现服务端的主动推送通知。在普 通模式中,Redis会记住每个客户端请求的key,当该key所对应的value发生变化时, 将会发送失效消息(invalidation message)通知对应的客户端集合,但对于每个客户 端仅会通知一次,即使后续该key所对应的value有其他操作改动,除非客户端在接收 到失效消息后,再次通过读取该key的方式开启通知。开启普通模式的track功能命令如  $\mathsf{F}$  :

CLIENT TRACKING ON

对于广播模式,则根据所track的key prefix来决定在符合key prefix的key所对应的 value有所变化时, 通知给所有的客户端, 如key prefix所匹配的key数量较多, 或改动 较多,将会导致服务端发送大量的失效广播消息,消耗网络带宽。开启广播模式的 track功能命令如下:

CLIENT TRACKING ON BCAST PREFIX key-prefix

如客户端SDK不支持RESP3协议,只能采用RESP2协议的转发模式来实现客户端缓存主 动更新通知,需要准备一个专门支持RESP3协议的客户端来作为中转节点,转发来自 Redis的失效消息(invalidation message)至特定的订阅频道。工作原理如下:

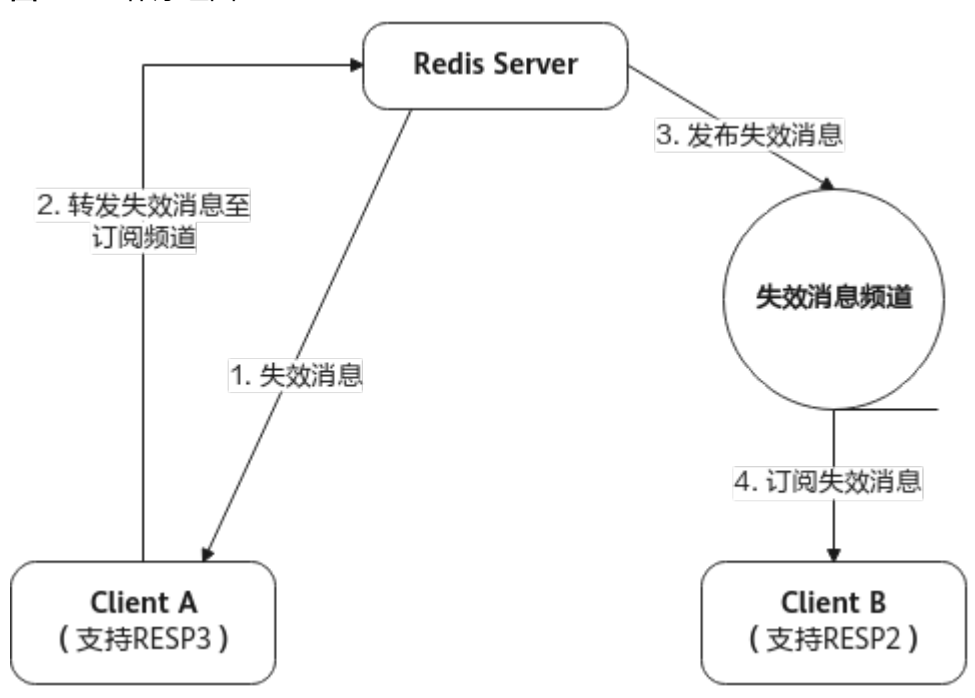

#### 图 **1-4** 工作原理图

## 支持 **SSL**

Redis 6.0开始支持SSL/TLS方式的加密连接及加密传输,可通过在服务控制台上开启 SSL服务,生成实例的SSL/TLS证书及密钥,在使用客户端连接时,指定该证书/密钥即 可,连接示例如下:

redis-cli --tls --cert /etc/redis/ssl/redis.crt --key /etc/redis/ssl/redis.key --cacert /etc/redis/ssl/redis.crt

详情请参见:**SSL**[设置](https://support.huaweicloud.com/intl/zh-cn/usermanual-dcs/dcs-ug-023129.html)。

#### **RDB** 加载速度优化

在Redis 6.0中,针对RDB文件的实际组成部分,做了对应的加载优化,相比于之前的 加载方式,可以获得大概20%~30%的速度提升 。

## **INFO** 命令优化

针对INFO命令的处理做了相关优化,尤其针对大量客户端连接场景,性能消耗及时延 上有较大改进。

# <span id="page-19-0"></span>**1.5** 如何查询 **Redis** 实例的原生版本

连接需要查询的实例,执行info命令:

#### 图 **1-5** 查询实例信息

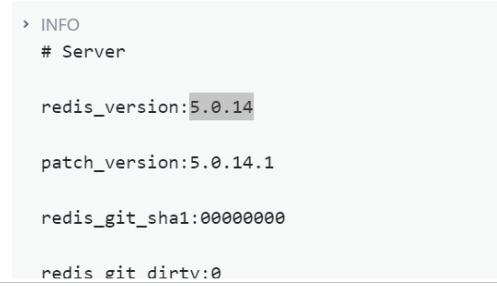

# **1.6 Redis** 的 **Arm** 和 **x86** 实例有什么差异?

当前华为云DCS Redis实例的CPU架构支持Arm计算和x86计算。Arm Redis和x86的 Redis两者功能是一样的。对客户端使用来说完全一样,没有额外的适配工作量。

可能在部分复杂的命令,大key且命令复杂度超过O(N)场景下,x86 Redis单CPU能力 会强于Arm Redis。

综合来看,Arm Redis和x86 Redis能力和性能相当,都能满足业务需求,Arm Redis价 格略低,请根据需要进行选择。

说明

部分Region已停售"Arm计算"类型,推荐使用"x86计算"类型。

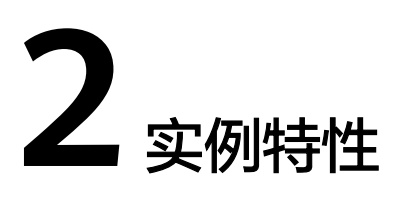

# <span id="page-20-0"></span>**2.1 DCS** 实例的 **CPU** 规格是怎么样的

使用DCS Redis基础版实例的用户无需关心CPU规格的指标,仅需关心QPS,带宽,内 存大小等核心指标。

Redis基础版的实例基于开源Redis构造,开源Redis使用单个主线程处理命令,只能利 用一个核的CPU,因此,只需认为单个Redis节点仅使用1核CPU即可。提升基础版 Redis实例的内存大小,CPU规格不变。

Redis基础版由于社区版单线程处理模型的限制,如需增加实例**CPU**处理性能,请使用 集群类型的**Redis**实例,通过增加分片的方式,来增加整个集群的处理性能。集群实例 每个节点默认分配1核CPU进行处理。

DCS Redis企业版为多线程版本,CPU规格参考表**2-1**。

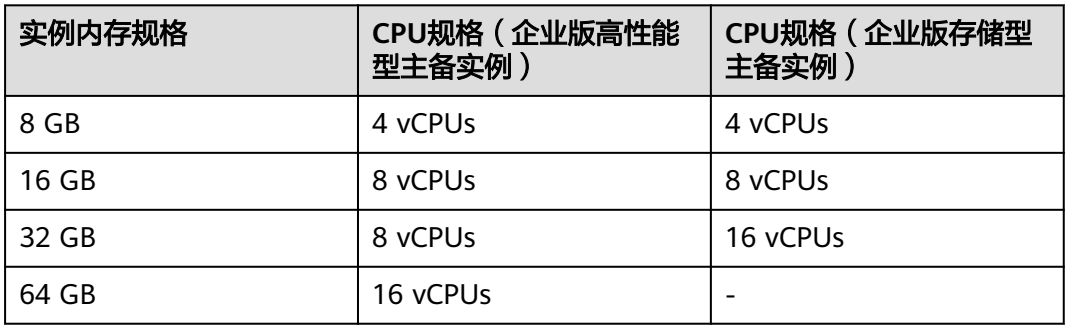

表 **2-1** 企业版 Redis CPU 规格

# **2.2** 如何理解分片数与副本数?

# 什么是分片

分片也叫条带,指Redis集群的一个管理组,对应一个redis-server进程。一个Redis集 群由若干条带组成,每个条带负责若干个slot(槽),数据分布式存储在slot中。Redis 集群通过条带化分区,实现超大容量存储以及并发连接数提升。

每个集群实例由多个分片组成,每个分片默认为一个双副本的主备实例。分片数等于 实例中主节点的个数。

# <span id="page-21-0"></span>什么是副本

副本指缓存实例的节点,包含主节点和备节点。单副本表示实例没有备节点,双副本 表示实例有备节点(一个主节点,一个备节点)。例如主备实例的副本数设置为3时, 表示该实例有1个主节点,2个备节点。

# 不同实例类型的副本和分片数

- 单机实例: 单机实例只有1个节点, 1个Redis进程, 当Redis进程故障后, DCS为实 例重新拉起一个新的Redis进程。
- 主备/读写分离实例: 分片数为1,包含一个主节点, 一个或多个备节点。当主节 点出现故障时,会进行主备倒换,恢复业务。副本数(备节点)越多,保障性更 强,对实例的性能没有影响。
- 集群实例:集群实例由多个分片组成,每个分片默认是一个双副本的主备实例。 例如一个3分片,3副本的集群实例,则每个分片都有3个节点(1个主节点,2个 备节点)。

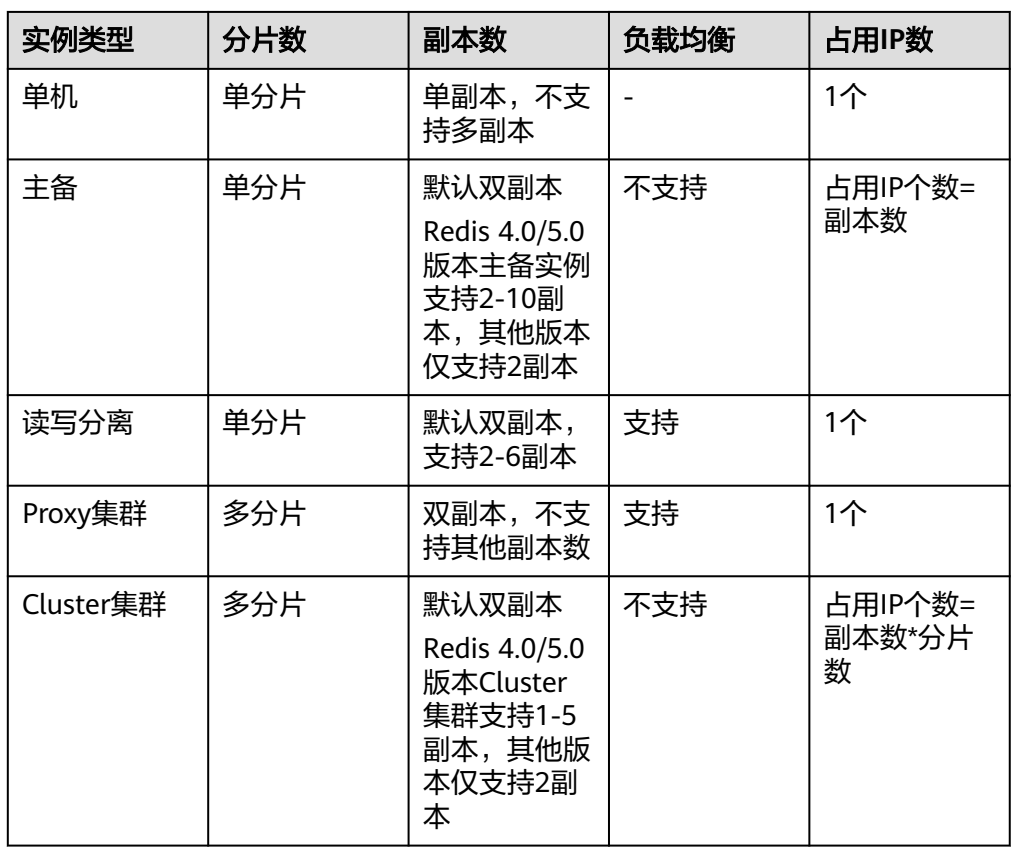

# **2.3 Redis** 实例支持的单个 **Key** 和 **Value** 数据大小是否有限 制?

● Key的大小上限为512M。

建议key的大小不超过1KB,这样既节约存储空间,也利于Redis进行检索。

- <span id="page-22-0"></span>● String类型的value值上限为512M。
- 集合、链表、哈希等key类型,单个元素的value上限为512M。 事实上,集合、链表、哈希都可以看成由String类型的key按照一定的映射关系组 合而成。

同时,请注意避免对大Value进行长时间高并发写入,这样会影响网络传输效率,也会 增加redis-server的内部处理耗时,从而导致请求时延较大。

# **2.4 Redis** 集群可以读取每个节点的 **IP** 地址吗?

Redis 3.0版本的集群实例(Proxy版本)的使用方式与单机、主备实例相同,无需知晓 后端地址。

Redis 4.0及以上版本的集群实例(Cluster版本)可以使用**cluster nodes**命令获取。

**redis-cli -h {redis\_address} -p {redis\_port} -a {redis\_password} cluster nodes**

在命令返回的结果中,获取所有master节点的IP端口,如下如所示:

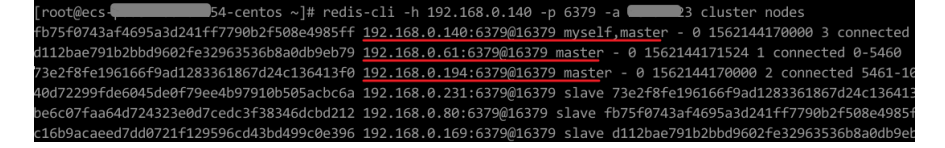

# **2.5 Redis** 集群实例是否支持原生集群?

当前DCS Redis 3.0版本支持Proxy集群,Redis 6.0支持原生集群,Redis 4.0和5.0版本 支持原生集群、Proxy集群。

# **2.6 Redis** 实例的数据逐出策略是什么?

逐出指将数据从缓存中删除,以腾出更多的存储空间容纳新的缓存数据,详情请参见 官网[逐出策略。](https://redis.io/topics/lru-cache?spm=a2c4g.11186623.2.2.7a465a76HeE7QM)Redis实例支持在配置运行参数中查看或修改**Redis**[实例使用的逐出策](#page-23-0) [略](#page-23-0)。

## **Redis** 实例支持的逐出策略

在达到内存上限 (maxmemory)时, Redis支持选择以下8种数据逐出策略:

- noeviction:在这种策略下,如果缓存达到了配置的上限,实例将不再处理客户端 任何增加缓存数据的请求,比如写命令,实例直接返回错误给客户端。缓存达到 上限后,实例只处理删除和少数几个例外请求。
- allkeys-lru: 根据LRU ( Least recently used, 最近最少使用)算法尝试回收最少 使用的键,使得新添加的数据有空间存放。
- volatile-lru: 根据LRU (Least recently used, 最近最少使用)算法尝试回收最少 使用的键,但仅限于具有"expire"字段集的键,使得新添加的数据有空间存放。
- allkeys-random: 回收随机的键使得新添加的数据有空间存放。
- volatile-random: 回收随机的键使得新添加的数据有空间存放, 但仅限于具有 "expire"字段集的键。
- <span id="page-23-0"></span>● volatile-ttl:回收具有"expire"字段集中的键,且优先回收存活时间(TTL)较 短的键,使得新添加的数据有空间存放。
- allkeys-lfu: 从所有键中驱逐最不常用的键。
- volatile-lfu: 从具有"expire"字段集的所有键中驱逐最不常用的键。

#### 说明

- 当没有键满足回收前提条件时,数据逐出策略volatile-lru、volatile-random、volatile-ttl与 noeviction策略相同,具体见上文noeviction介绍。
- 2020年7月之前创建的Redis实例,逐出策略默认为noeviction。2020年7月及之后创建的实 例,逐出策略默认为volatile-lru。

## 查看或修改 **Redis** 实例使用的逐出策略

Redis实例支持通过修改maxmemory-policy参数配置,查看及修改实例的数据逐出的 策略。

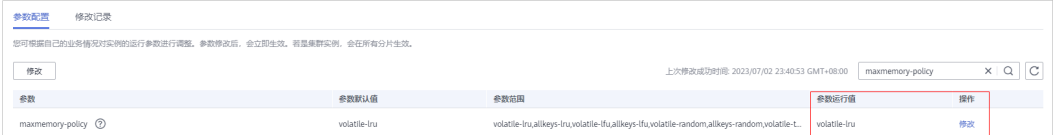

# **2.7 Redis** 实例是否支持读写分离?

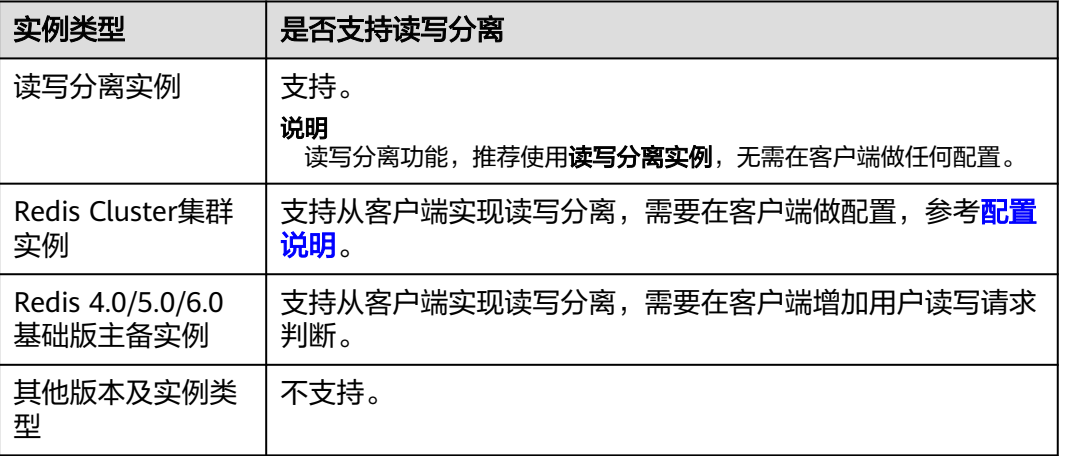

Redis实例支持读写分离的情况如下表所示:

## 配置说明

- **Redis Cluster**集群实例,使用**cluster nodes**查询所有主备节点,客户端连接备节 点,并在节点上做配置,开启备节点只读访问,从而实现读写分离。 查询集群节点命令如下: redis-cli -h {redis\_address} -p {redis\_port} -a {redis\_password} cluster nodes 从节点配置只读模式,请参考**[READONLY](https://redis.io/commands/readonly/)**命令。
- Redis 4.0/5.0/6.0基础版版本主备实例, 在控制台的实例详情信息页面, 域名区 分可读写域名和只读域名,分别对应主节点和备节点,在客户端增加用户读写请

求判断,如果是写请求,则将请求发送给读写域名,如果是读请求,则将请求发 送给只读域名。

该写分离实例,默认为从服务端侧实现的读写分离,通过Proxy节点识别用户读写 请求,如果是写请求,则转发给主节点,如果是读请求,则转发给备节点,不需 要用户在客户端做任何配置。

# <span id="page-24-0"></span>**2.8 Redis** 实例是否支持多 **DB** 方式?

Redis实例支持多DB方式的情况如下:

- Redis单机、读写分离和主备缓存实例支持多数据库 (多DB), 默认256个, DB编 号为0-255。默认使用的是DB0。多数据库主要用于数据隔离,每个数据库的大小 不是平均分配,可能会出现一个数据库将实例的内存完全占用的情况。
- Redis Proxy集群默认只有一个DB。
	- 如需创建多DB的Proxy集群实例请参考[如何创建多](https://support.huaweicloud.com/intl/zh-cn/dcs_faq/dcs-faq-020220331.html)**DB**的**Proxy**集群实例。
	- 创建单DB的Proxy集群实例后,如需开启多DB的操作请参考**Proxy**[集群使用多](https://support.huaweicloud.com/intl/zh-cn/dcs_faq/dcs-faq-210804001.html) **DB**[限制。](https://support.huaweicloud.com/intl/zh-cn/dcs_faq/dcs-faq-210804001.html)

说明

Redis 3.0 proxy不支持开启多DB。

Redis Cluster集群实例不支持多DB,只有一个DB,即DB0。

**DB**的个数不支持修改,每个**DB**的大小也不支持自定义。

# **2.9 DCS** 是否支持外部扩展模块、插件或者 **Module**?

云上Redis不支持加载外部扩展模块、插件和Module。DCS后续也没有module的规 划。

# **2.10 DCS** 支持数据持久化吗?开启持久化有什么影响?

# 是否支持持久化

- 对于Redis类型的缓存实例:
	- 单机:不支持持久化。
	- 主备、读写分离和集群(单副本集群除外):支持持久化。
- 对于Memcached类型的缓存实例:
	- 单机:不支持持久化。
	- 主备:支持持久化。

## **DCS** 实例支持的持久化方式

- **DCS实例默认仅支持AOF的方式进行持久化,同时支持客户自行开关数据持久化** 配置。创建的实例(单机或单副本集群除外)默认开启AOF持久化。
- DCS实例默认不支持RDB持久化,因此也无法支持客户自行配置save参数。如果 需要进行RDB持久化,可以使用主备或者集群实例的备份恢复功能,备份恢复 时,Redis 4.0及以上版本实例,可以支持选择生成RDB持久化文件并且自动转储 到OBS中。

## <span id="page-25-0"></span>持久化的磁盘是什么类型

Redis 4.0及以上版本的实例,持久化的磁盘是SSD类型。

# 开启**/**关闭 **AOF** 持久化的影响

开启AOF持久化后,由于Redis-Server进程需要在AOF文件中记录对应的操作信息,用 来进行数据持久化。开启持久化可能存在的影响:

- 当出现底层计算节点磁盘硬件故障或者IO故障时,可能会造成时延冲高或者主备 倒换等情况发生。
- Redis-Server进程会定期进行AOF重写操作,重写期间可能会造成短暂的时延冲 高,AOF重写规则请参考**AOF**[文件在什么情况下会被重写](https://support.huaweicloud.com/intl/zh-cn/dcs_faq/dcs-faq-210706001.html)**?**。

如果在缓存场景下使用DCS实例进行应用加速,建议可以关闭持久化参数以获得更高 的性能和稳定性。

关闭持久化需根据实际业务慎重操作,关闭持久化后在极端故障场景(例如主备节点 同时故障等)下可能出现缓存数据丢失的问题。

关闭操作:在实例详情的配置参数中将appendonly参数修改为no即可关闭AOF持久 化。

# 是否支持开启主节点不持久化,仅从节点持久化

DCS Redis 4.0/5.0/6.0基础版的主备和集群实例,可以通过将实例参数appendonly设 置为only-replica,开启实例仅从节点持久化。

其他版本和实例类型暂不支持该特性。

说明

- appendonly参数默认只有yes和no两个选项,如需设置为only-replica,需要联系运维人员放 通该参数的白名单。
- 仅从节点持久化相对与主从节点同时持久化,因主节点减少了AOF写入和重写的影响,性能 会有所提升,但可靠性会有所降低,请根据实际业务情况选择。

# **2.11 Redis** 实例支持存储的数据个数有限制吗?

Redis对数据存储的个数没有限制。Redis所存储的数据只需要在实例内存范围内即可。

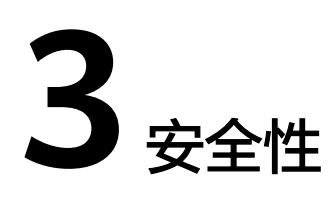

# <span id="page-26-0"></span>**3.1** 如何配置安全组

由于Redis 3.0/Memcached和Redis 4.0/Redis 5.0/Redis 6.0实例的部署模式不一样, DCS在控制访问缓存实例的方式也不一样,差别如下:

- Redis 3.0/Memcached/Redis 6.0企业版: 通过配置安全组访问规则控制, 不支持 白名单功能。安全组配置操作请参考本章节操作。
- Redis 4.0/Redis 5.0/Redis 6.0 基础版: 不支持安全组, 只支持通过白名单控制。 白名单配置操作,请参考**管理实例白名单**。

本节主要介绍VPC内访问DCS Redis 3.0/Memcached/Redis 6.0企业版实例,和通过公 网访问DCS Redis 3.0实例时如何配置安全组。

## **VPC** 内访问 **Redis 3.0/Memcached/Redis 6.0** 企业版实例

为避免跨VPC访问导致时延增大影响DCS缓存实例性能,建议客户端部署在与DCS缓存 实例处于相同虚拟私有云(VPC)和相同子网的弹性云服务器(ECS)上。

除了建议ECS、DCS缓存实例处于相同VPC之外,还需要他们的安全组分别配置了正确 的规则,客户端才能访问DCS缓存实例。

- 如果ECS、DCS缓存实例配置相同的安全组,安全组创建后,默认包含组内网络访 问不受限制的规则。
- 如果ECS、DCS缓存实例配置了不同安全组,可参考如下配置方式:
	- 说明
		- 假设ECS、DCS缓存实例分别配置了安全组:sg-ECS、sg-DCS。
		- 以Redis 3.0访问端口6379为例,其它实例请以实际情况为准。
		- 以下规则,远端可使用安全组,也可以使用具体的IP地址。
	- a. 配置ECS所在安全组。

ECS所在安全组需要增加如下出方向规则,以保证客户端能正常访问DCS缓存 实例。如果出方向规则不受限,则不用添加。

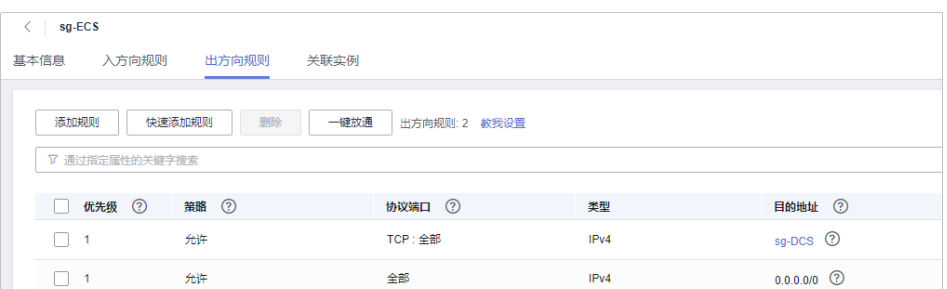

#### b. 配置DCS缓存实例所在安全组。

DCS实例所在安全组需要增加如下入方向规则,以保证能被客户端访问。

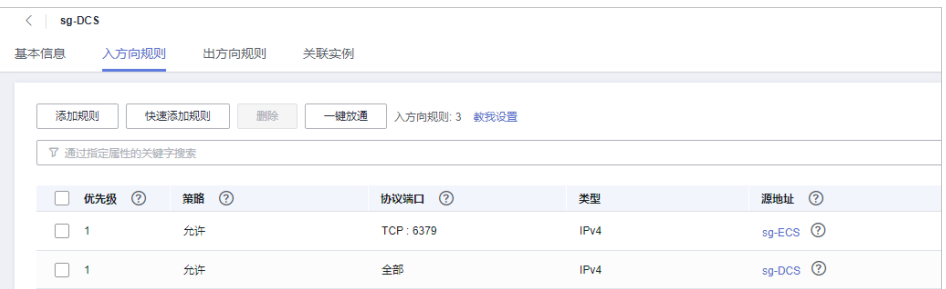

## 须知

缓存实例的入方向规则中,源地址建议使用指定IP地址,慎用"0.0.0.0/0", 避免绑定相同安全组的弹性云服务器遭受Redis漏洞攻击。

## 通过公网访问 **Redis 3.0** 实例

DCS缓存实例安全组配置了正确的规则,客户端才能访问DCS缓存实例。

假设DCS缓存实例安全组为sg-DCS, 则需要配置如下**入方向**规则:

协议为**TCP**,源**IP**为**0.0.0.0/0**,或者指定客户端地址。**SSL**加密功能开启时,端口配置 为**36379**;**SSL**加密功能关闭时,端口配置为**6379**。如下图所示。

图 **3-1** 安全组规则(以端口配置为 36379 为例)

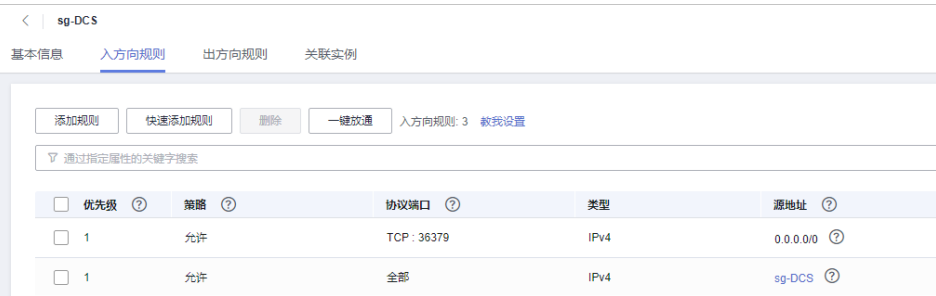

## 迁移任务安全组说明

● 使用DCS在线迁移时,创建迁移任务需要选择安全组,迁移任务所选安全组的 "出方向规则"需要放通源端Redis和目标端Redis的IP和端口(默认情况下安全组 出方向是全部放通的,则无需再单独放通)。

<span id="page-28-0"></span>使用DCS的备份迁移时,会使用到"default"安全组,需确认"default"安全组 的"出方向规则"全部放通(默认情况下安全组出方向是全部放通的,则无需再 单独放通)。

图 **3-2** 迁移任务安全组"出方向规则"

| ◎ 评价 21 导入规则<br>2 身出規則<br>$\langle$ default<br>入方向规则<br>关联实例<br>出方向规则<br>基本信息 |                               |                  |      |                |        |                               |                        |                        |
|-------------------------------------------------------------------------------|-------------------------------|------------------|------|----------------|--------|-------------------------------|------------------------|------------------------|
| 适加规则<br>通过指定属性的关键字搜索                                                          | 快速添加规则<br><b>图段 1</b><br>一键胶通 | 出方向规则: 2 数据设置    |      |                |        |                               |                        | $_{\rm c}$<br>$\alpha$ |
|                                                                               |                               | <b>Y BRELL</b> 2 | ▼ 実型 | <b>BRIEL</b> 2 | 描述     | 修改时间                          | 提作                     |                        |
| $\Box$ 100                                                                    | 允许                            | 全部               | IPv6 | $-20$          | $\sim$ | 2022/03/02 14:43:48 GMT+08:00 | 伸改 规制 删除               |                        |
| $\Box$ 100                                                                    | 光辉                            | 全部               | IPv4 | 0.0000         | $\sim$ | 2022/03/02 14:43:48 GMT+08:00 | <b>1920 3251 Bldg.</b> |                        |

# **3.2 Redis 4.0/5.0/6.0** 基础版实例为什么不支持安全组?

目前Redis 4.0/5.0/6.0基础版实例是基于VPC Endpoint,不支持安全组。

如果需要指定的IP地址才能访问Redis 4.0、Redis 5.0和Redis 6.0基础版实例,您需要 将指定的IP地址加入到实例白名单中。

如果实例没有添加任何白名单或停用白名单功能,所有与实例所在VPC互通的IP地址都 可以访问该实例。

## 创建白名单分组

- 步骤**1** 登录[分布式缓存服务管理控制台。](https://console-intl.huaweicloud.com/dcs/)
- 步**骤2** 在管理控制台左上角单击 <sup>©</sup>, 选择实例所在的区域。
- 步骤**3** 单击左侧菜单栏的"缓存管理",进入实例信息页面。
- 步骤**4** 单击需要创建白名单的DCS缓存实例名称,进入该实例的基本信息页面。
- 步骤**5** 选择"实例配置 > 白名单配置"进入白名单配置页面,单击"创建白名单分组"。
- 步骤6 在弹出的"创建白名单分组"页面,设置"分组名"和"IP地址/地址段"。

表 **3-1** 创建白名单参数说明

| 参数名称     | 参数说明                                                                                      | 示例                     |
|----------|-------------------------------------------------------------------------------------------|------------------------|
| 分组名      | 实例的白名单分组名<br>称。<br>每个实例支持创建4组<br>白名单。                                                     | DCS-test               |
| IP地址/地址段 | 每个实例最多可以添<br>加20个IP地址/地址<br>段。如果有多个,可<br>以用逗号分隔。<br>不支持的IP和地址<br>段: 0.0.0.0和<br>0.0.0.0/0 | 10.10.10.1,10.10.10.10 |

#### <span id="page-29-0"></span>步骤**7** 设置完成后,单击"确定"。

创建成功后,白名单功能立即生效,只有该分组白名单中的IP地址才允许访问实例。 对于已有的长连接,需重新连接后生效。

#### 说明

- 在白名单列表, 您可以单击"编辑"修改该分组下的IP地址/地址段。或者单击"删除", 删 除该白名单分组。
- 开启白名单功能后,您可以单击白名单列表左上角的"停用白名单",让所有与实例VPC相 通的IP都能访问该实例。

#### **----**结束

# **3.3 Redis** 的安全加固方面有哪些建议?

在众多开源缓存技术中,Redis无疑是目前功能最为强大,应用最多的缓存技术之一 但是原生Redis版本在安全方面非常薄弱,很多地方不满足安全要求,如果暴露在公网 上,极易受到恶意攻击,导致数据泄露和丢失。

针对DCS的Redis实例,您在使用过程中,可参考如下建议:

- 网络连接配置
	- a. 敏感数据加密后存储在Redis实例,且实例不开启公网访问。 对于敏感数据,尽量加密后存储。如无特殊需要,尽量不使用公网访问。
	- b. 对安全组设置有限的、必须的允许访问规则。 安全组与VPC均是用于网络安全访问控制的配置,以端口最少放开原则配置 安全组规则,降低网络入侵风险。
	- c. 客户端应用所在ECS设置防火墙。 客户端应用所在的服务器建议配置防火墙过滤规则。
	- d. 设置实例访问密码。
	- e. 配置实例白名单。
- Redis-cli使用
	- a. 隐藏密码
		- 安全问题:通过在redis-cli指定-a参数,密码会被ps出来,属于敏感信息。

解决方案:修改Redis源码,在main方法进入后,立即隐藏掉密码,避免被ps 出来。

b. 禁用脚本通过sudo方式执行

安全问题: redis-cli访问参数带密码敏感信息,会被ps出来,也容易被系统 记录操作日志。

解决方案:改为通过API方式(Python可以使用redis-py)来安全访问,禁止 通过sudo方式切换到dbuser账号使用redis-cli。

# **3.4 Redis** 实例是否支持 **SSL** 加密传输?

Redis 6.0基础版实例SSL默认关闭,如需开启SSL加密传输,请参考。

当前DCS实例在开启公网访问时(仅Redis 3.0实例支持),支持基于Stunnel的客户端 与服务端TLS加密传输(参考文档:**Stunnel**[安装和配置](https://support.huaweicloud.com/intl/zh-cn/usermanual-dcs/dcs-ug-0513003.html))。在开启公网访问时,指定

的CA会为每个实例生成唯一的服务证书。客户端可以使用从服务控制台上下载的CA根 证书,并在连接实例时提供该证书,对实例服务端进行认证并达到加密传输的目的。

Redis 4.0/5.0不支持SSL加密传输,仅支持明文传输。

# <span id="page-30-0"></span>**3.5** 如何修改 **Redis 3.0** 实例的 **SSL** 开关?

在公网开启时, SSL加密默认开启。

如果需要关闭SSL加密,建议按照以下操作执行:

1. 打开修改公网访问页面。

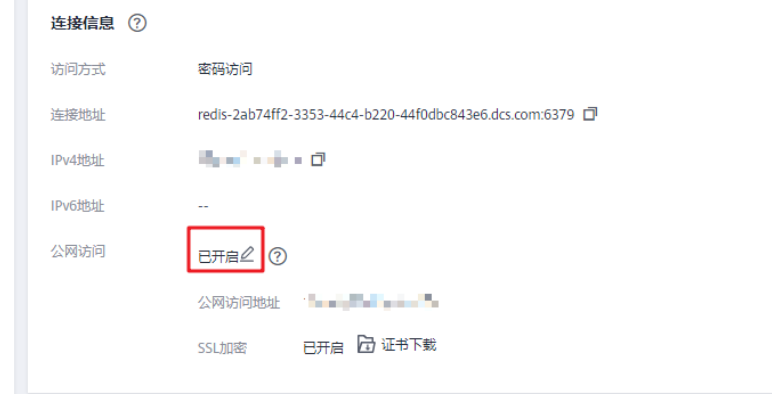

2. 在"修改公网访问"页面,关闭"SSL加密",单击"确定"。

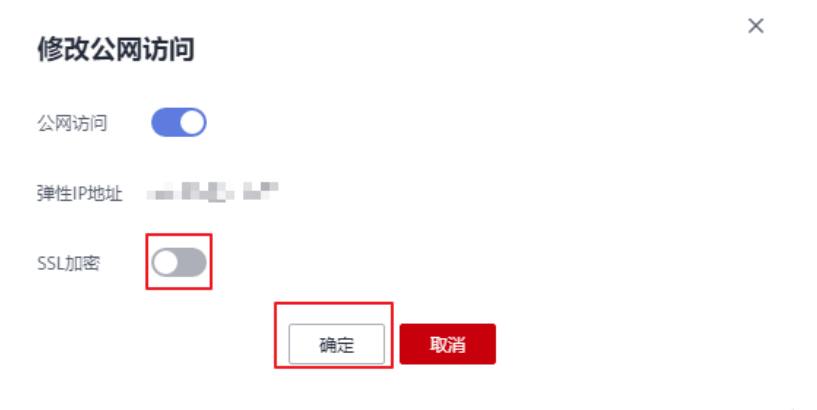

3. 在实例详情页面的连接信息区域,显示"SSL加密"为已关闭。关闭SSL加密操作 完成。

# **3.6 DCS** 实例是否支持跨可用区部署?

Redis主备/集群/读写分离实例、Memcached主备实例支持跨可用区(AZ)部署。

- 当主备或者集群或者读写分离实例进行跨可用区部署时,如果其中一个可用区故 障,另一个可用区的节点不受影响。备节点会自动升级为主节点,对外提供服 务,从而提供更高的容灾能力。
- 实例跨可用区部署时,主备节点之间同步效率与同AZ部署相比基本无差异。

# <span id="page-31-0"></span>**3.7** 连接实例必须使用密码吗?如何获取密码?

- Redis实例支持密码模式和免密模式。Redis本身支持不设置密码,客户端可以直 接连接Redis缓存服务并使用,但出于安全考虑,建议尽量选用密码模式,通过密 码来鉴权验证,提升安全性。若选用密码模式,您需要在创建实例时自定义密 码。
- Memcached实例支持密码模式和免密模式,用户可以根据自身应用特点选用支持 文本和二进制协议的任何Memcached客户端。若选用密码模式,您需要在创建实 例时自定义密码。
- 如需修改Redis访问方式、修改或重置密码,请参考<mark>密码管理</mark>。

# **3.8** 什么是哨兵?

## **Sentinel** 概览

Redis Sentinel为Redis实现高可用。实际使用中,您可以使用Sentinel帮助Redis在无需 人工干预的情况下抵御某些类型的故障, Redis Sentinel还能够完成其他辅助任务, 如 监控、通知和客户端配置。详细介绍可参考**[Redis](https://redis.io/topics/sentinel)**官网。

## **Sentinel** 原理

Redis Sentinel是一个分布式系统, Sentinel的设计基础在于多个Sentinel进程协同工 作,这样做的好处有:

- 1. 只有当多个哨兵一致同意某主节点不可用,才执行故障检测,这能够降低误报的 可能性。
- 2. 即使有些Sentinel进程故障, Sentinel系统也能正常工作, 从而抵御故障。

从更大范围来看,Sentinel加上Redis主从节点以及连接到Sentinel和Redis的客户端, 整体也构成一个更大的分布式系统。

# **Sentinel** 功能

- 监控: Sentinel不间断地检查主从节点是否都在正常工作。
- 通知:如果Redis中某节点故障,Sentinel可以通过API通知系统管理员或其他计算 机程序。
- 自动故障切换:如果主节点异常,Sentinel启动故障切换,将一个从节点升主,其 他从节点从新的主节点进行复制,并通知使用该Redis的应用程序使用新地址进行 连接。
- 客户端配置来源:Sentinel充当客户端服务发现的权威来源。客户端连接到 Sentinel,请求当前负责特定业务的Redis主节点地址。如果发生故障切换, Sentinels将下发新地址。

# **3.9 DCS** 是否使用哨兵模式管理 **Redis** 实例?

Redis 4.0/5.0/6.0主备、读写分离实例, 以及集群实例的每个分片(每个分片也是 一个主备实例),都使用了哨兵模式(Sentinel)进行管理,Sentinel会一直监控

主备节点是否正常运行,当主节点出现故障时,自动进行主备节点切换,切换完 成后恢复正常访问,无需用户进行操作。

Sentinel对用户不可见,仅在服务内部中使用。

● Redis 3.0不支持哨兵模式,使用的是keeplived进行监控,当主节点故障时进行主 备切换,备节点自动接管服务,无需用户进行操作。

# **4 客户端和网络连接**

# <span id="page-33-0"></span>**4.1 DCS** 实例支持公网访问吗?

● Redis 3.0实例

目前只有**Redis 3.0**版本密码模式的实例支持公网访问,且可选择是否通过SSL方 式来访问DCS缓存实例。建议使用前先下载CA证书,并使用CA证书来验证DCS缓 存实例的证书,以确保缓存数据的安全。具体可参[考公网连接](https://support.huaweicloud.com/intl/zh-cn/usermanual-dcs/dcs-ug-0713003.html)**Redis**缓存实例。

Redis 4.0和Redis 5.0实例

**Redis 4.0&5.0&6.0**实例暂不支持公网访问,如单机、主备、Proxy集群实例确有 公网访问场景,可使用Nginx方案,利用与Redis实例相同VPC与安全组的ECS做跳 转。具体方案,请参考使用**Nginx**实现公网访问**[Redis4.0/5.0/6.0](https://support.huaweicloud.com/intl/zh-cn/bestpractice-dcs/dcs-bp-0514001.html)**实例。

Cluster集群暂无公网访问的Nginx方案。

使用华为云ELB可以对不同类型的DCS实例实现公网访问,具体方案,请参[考使用](https://support.huaweicloud.com/intl/zh-cn/bestpractice-dcs/dcs-bp-211201001.html) 华为云**ELB**[公网连接](https://support.huaweicloud.com/intl/zh-cn/bestpractice-dcs/dcs-bp-211201001.html)**DCS**。

● Memcached实例

暂不支持公网访问,您必须通过同一虚拟私有云下的弹性云服务器来访问缓存实 例,以确保缓存数据的安全。如果您在应用开发调试阶段,可以通过ssh代理方 式,实现本地环境访问实例。具体操作参考使用**SSH**[隧道代理机制实现公网访问](https://support.huaweicloud.com/intl/zh-cn/bestpractice-dcs/dcs-bp-210510001.html) **DCS**[实例](https://support.huaweicloud.com/intl/zh-cn/bestpractice-dcs/dcs-bp-210510001.html)。

# **4.2 Redis** 连接失败问题排查和解决

## 概述

本章节主要描述Redis连接过程出现的问题,以及解决方法。

## 问题分类

当您发现与Redis实例连接出现异常时,可以根据本文的内容,从以下几个方面进行排 查。

● **Redis**和**ECS**[之间的连接问题](#page-34-0)

- <span id="page-34-0"></span>● 公网连接**Redis (**仅**Redis 3.0**涉及**)**
- [密码问题](#page-35-0)
- [实例配置问题](#page-35-0)
- [客户端连接问题](#page-35-0)
- [带宽超限导致连接问题](#page-35-0)
- [性能问题导致连接超时](#page-36-0)

## **Redis** 和 **ECS** 之间的连接问题

客户端所在的ECS必须和Redis实例在同一个VPC内,并且需要确保ECS和Redis之间可 以正常连接。

- 如果是Redis 3.0或企业版实例,Redis和ECS的安全组没有配置正确,连接失败。 解决方法:配置ECS和Redis实例所在安全组规则,允许Redis实例被访问。具体配 置,可以参考**[配置安全组](https://support.huaweicloud.com/intl/zh-cn/dcs_faq/dcs-faq-0713002.html)**。
- 如果是Redis 4.0/5.0/6.0基础版实例,开启了白名单功能,连接失败。

如果实例开启了白名单,在使用客户端连接时,需要确保客户端**IP**是否在白名单 **内**,如果不在白名单,会出现连接失败。具体配置操作,可以参考<mark>配置白名单</mark>。 客户端IP如果有变化,需要将变化后的IP加入白名单。

● Redis实例和ECS不在同一个Region。

解决方法:不支持跨Region访问,可以在ECS所在的Region创建Redis实例,创建 时注意选择与ECS相同VPC,创建之后,使用[数据迁移进](https://support.huaweicloud.com/intl/zh-cn/migration-dcs/dcs-migration-090626002.html)行迁移,将原有Redis实 例数据迁移到新实例中。

● Redis实例和ECS不在同一个VPC。 不同的VPC,网络是不相通的,不在同一VPC下的ECS是无法访问Redis实例。可以 通过创建VPC对等连接,将两个VPC的网络打通,实现跨VPC访问Redis实例。 关于创建和使用VPC对等连接,请参考**VPC**[对等连接说明。](https://support.huaweicloud.com/intl/zh-cn/usermanual-vpc/vpc_peering_0000.html)

## 公网连接 **Redis (**仅 **Redis 3.0** 涉及**)**

在进行公网访问时,请先仔细阅[读公网连接](https://support.huaweicloud.com/intl/zh-cn/usermanual-dcs/dcs-ug-0713003.html)章节,检查实例是否满足公网访问的要 求。

- 连接时提示: Error: Connection reset by peer或者出现: 远程主机强迫关闭一个 现有的连接。
	- 原因1:安全组没有配置正确。
		- 解决方法:需要允许Redis实例被访问,具体配置操作和公网连接操作,请按 照**公网连接**章节中的操作讲行。
	- 原因2:查看Redis所在vpc子网是否被ACL关联,同时这个ACL出方向被限制 了。若是,放开限制。
	- 原因3:开启了SSL加密传输,连接时没有安装配置Stunnel,直接使用了界面 提示的IP地址进行连接。

解决方法:开启SSL加密时,必须安装配置Stunnel客户端,具体操作,请按 照公网连接**Redis**[实例\(开启](https://support.huaweicloud.com/intl/zh-cn/usermanual-dcs/dcs-ug-0513003.html#section1)**SSL**加密)执行。其中,请注意,在连接**Redis** 实例命令中,**IP**地址需要配置为**Stunnel**客户端地址和端口,不要使用控制台 展示的**Redis**实例公网连接地址和端口。

● 已经开启了公网访问的Redis实例,公网访问被关闭了,无法使用公网访问。

原因:该Redis实例绑定的弹性公网IP被解绑,导致Redis实例公网被关闭。 解决方法:在控制台重新开启实例的公网访问,绑定弹性公网IP,并重新连接。

#### <span id="page-35-0"></span>密码问题

密码输入错误时,端口可以连接上,但鉴权认证会失败。如果忘记了密码,可以<mark>重置</mark> [密码。](https://support.huaweicloud.com/intl/zh-cn/usermanual-dcs/dcs-ug-0312041.html)

#### 实例配置问题

连接Redis时存在拒绝连接,可登录分布式缓存服务控制台,进入实例详情页面,调整 实例参数maxclients的配置, 具体操作可参考<mark>修改配置参数</mark>。

#### 客户端连接问题

- 在使用Redis-cli连接Cluster集群时,连接失败。 解决方法:请检查连接命令是否加上**-c**,在连接Cluster集群节点时务必使用正确 连接命令。
	- Cluster集群连接命令:

./redis-cli -h {dcs\_instance\_address} -p 6379 -a {password} -c

– 单机、主备、Proxy集群连接命令:

./redis-cli -h {dcs\_instance\_address} -p 6379 -a {password}

具体连接操作,请参考**[Redis-cli](https://support.huaweicloud.com/intl/zh-cn/usermanual-dcs/dcs-ug-0713004.html)**连接。

出现Read timed out或Could not get a resource from the pool。 解决方法:

- 排查是否使用了keys命令,keys命令会消耗大量资源,造成Redis阻塞。建议 使用scan命令替代,且避免频繁执行。
- 排查实例是否是Redis 3.0,Redis 3.0底层用的是sata盘,当Redis数据持久化 即AOF时,会触发偶现的磁盘性能问题,导致连接异常,可更换Redis实例为 4.0及以上版本,其底层是ssd盘,磁盘性能更高,或若不需要持久化可关闭 AOF。
- 出现unexpected end of stream错误,导致业务异常。 解决方法:
	- Jedis连接池调优,建议参考**Jedis**[参数配置建议](https://support.huaweicloud.com/intl/zh-cn/dcs_faq/dcs-faq-211230001.html#section1)进行配置连接池参数。
	- 排查是否大key较多,建议根[据优化大](https://support.huaweicloud.com/intl/zh-cn/dcs_faq/dcs-faq-0521005.html)**key**排查优化。
- 连接断开。
	- 解决方法:
		- 调整应用超时时间。
	- 优化业务,避免出现慢查询。
	- 建议使用scan命令替代keys命令。
- Jedis连接池问题, 请参考**使用Jedis连接池报错如何处理?**。

## 带宽超限导致连接问题

当实例已使用带宽达到实例规格最大带宽,可能会导致部分Redis连接超时现象。
您可以查看监控指标"流控次数",统计周期内被流控的次数,确认带宽是否已经达 到上限。

然后,检查实例是否有大Key和热Key,如果存在大Key或者单个Key负载过大,容易造 成对于单个Key的操作占用带宽资源过高。大Key和热Key操作,请参[考分析实例大](https://support.huaweicloud.com/intl/zh-cn/usermanual-dcs/dcs-ug-190808001.html)**Key** [和热](https://support.huaweicloud.com/intl/zh-cn/usermanual-dcs/dcs-ug-190808001.html)**Key**。

Redis 4.0及之后版本的实例,支持通过控制台对Redis实例进行带宽[的临时扩容](https://support.huaweicloud.com/intl/zh-cn/usermanual-dcs/dcs-ug-02328.html)(7天 内有效),可用于临时解决业务流量高峰,带宽超限的问题。

#### 性能问题导致连接超时

使用了keys等消耗资源的命令,导致CPU使用率超高;或者实例没有设置过期时间、 没有清除已过期的Key,导致存储的数据过多,一直在内存中,内存使用率过高等,这 些都容易出现访问缓慢、连接不上等情况。

- 建议客户改成scan命令或者禁用keys命令。
- 查看监控指标,并配置对应的告警。监控项和配置告警步骤,可查看[必须配置的](https://support.huaweicloud.com/intl/zh-cn/usermanual-dcs/dcs-ug-190905001.html) [监控告警。](https://support.huaweicloud.com/intl/zh-cn/usermanual-dcs/dcs-ug-190905001.html)

例如,可以通过监控指标"内存利用率"和"已用内存"查看实例内存使用情 况、"活跃的客户端数量"查看实例连接数是否达到上限等。

● 检查实例是否存在大Key和热Key。 DCS控制台提供了大Key和热Key的分析功能,具体使用,请参考分析**Redis**[实例的](https://support.huaweicloud.com/intl/zh-cn/usermanual-dcs/dcs-ug-190808001.html) 大**Key**[和热](https://support.huaweicloud.com/intl/zh-cn/usermanual-dcs/dcs-ug-190808001.html)**Key**。

## **4.3 DCS** 实例是否支持跨 **VPC** 访问?

跨VPC访问,即客户端和实例不在同一个VPC。

对于未开启公网访问的实例,一般情况下,不同VPC间网络不互通,不在同一VPC下的 弹性云服务器无法访问DCS缓存实例。

可以通过创建VPC对等连接,将两个VPC的网络打通,实现跨VPC访问DCS缓存实例。

用户通过VPC对等访问DCS缓存实例时,除了满足VPC对等网跨VPC访问的约束之外, 还存在如下约束:

- 当创建实例时使用了172.16.0.0/12~24网段时,客户端不能在192.168.1.0/24、 192.168.2.0/24、192.168.3.0/24网段。
- 当创建实例时使用了192.168.0.0/16~24网段时,客户端不能在172.31.1.0/24、 172.31.2.0/24、172.31.3.0/24网段。
- 当创建实例时使用了10.0.0.0/8~24网段时,客户端不能在172.31.1.0/24、 172.31.2.0/24、172.31.3.0/24网段。

关于创建和使用VPC对等连接,请参考**VPC**[对等连接说明](https://support.huaweicloud.com/intl/zh-cn/usermanual-vpc/vpc_peering_0000.html)。

## **4.4 Redis** 公网访问所需弹性 **IP** 是否收费?

公网访问Redis 3.0实例所需的弹性公网IP需要收取一定的费用。

在开启公网访问开关前,您首先需要创建一个弹性公网IP。具体收费规则,请参考<mark>弹</mark> 性公网**IP**[收费说明。](https://www.huaweicloud.com/intl/zh-cn/pricing/index.html?tab=detail#/eip)

# **4.5 Redis** 连接时报错:"**(error) NOAUTH Authentication required**"。

报错信息是指实例设置了免密访问。连接时不输入密码,即可避免上述错误。

## **4.6** 客户 **Http** 的 **Server** 端关闭导致 **Redis** 访问失败

原因分析:客户端使用长连接,或者连接池,用完后关闭与DCS实例的连接,再次使 用时,出现报错。

解决方案:使用长连接或连接池,用完后不要关闭连接;如果发现连接中断,请重新 建连。

## **4.7** 客户端出现概率性超时错误

针对低概率超时错误,是Redis使用的正常现象。Redis使用受到网络传输、客户端设置 超时时间等因素影响,可能出现单个请求超时问题。

建议客户业务编码时,具备重试操作,提升业务的可靠性,避免低概率的单次请求失 败时业务失败。

当出现了连接超时问题时,可以优先检查Redis是否开启了AOF持久化功能,并根据业 务需求,决定是否开启AOF持久化(开启**/**关闭**AOF**[持久化的影响](#page-25-0))。关闭AOF持久化 可以提升客户端连接的稳定性,减少出现阻塞,连接不上的情况。

如果出现超时错误概率频繁,请联系技术服务人员。

## **4.8** 使用 **Jedis** 连接池报错如何处理?

在使用Jedis连接池JedisPool模式下,比较常见的报错如下:

redis.clients.jedis.exceptions.JedisConnectionException: Could not get a resource from the pool

首先确认DCS缓存实例是正常运行中状态,然后按以下步骤进行排查。

- 步骤**1** 网络
	- 1. 核对IP地址配置

检查jedis客户端配置的ip地址是否与DCS缓存实例配置的子网地址一致,如果从公 网访问,则检查是否与DCS缓存实例绑定的弹性ip地址一致,不一致则修改一致后 重试。

2. 测试网络

在客户端使用ping和Telnet小工具测试网络。

- 如果ping不通:
	- VPC内访问时,要求客户端与DCS缓存实例的VPC相同,并且正确<mark>[配置安](#page-26-0)</mark> [全组或白名单。](#page-26-0)
	- 公网SSL方式访问时,要求DCS缓存实例<mark>[安全组放开了](#page-27-0)36379端口访问</mark>。
- 公网直接访问(非SSL方式)时,要求DCS缓存实例<mark>安全组放开了6379</mark> [端口访问。](#page-27-0)
- 如果IP地址可以ping通,telnet对应的端口不通,则尝试重启实例,如重启后 仍未恢复,请联系技术支持。
- 步骤**2** 检查连接数是否超限

查看已建立的网络连接数是否超过JedisPool配置的上限。如果连接数接近配置的上限 值,则建议重启服务观察。如果明显没有接近,排除连接数超限可能。

Unix/Linux系统使用:

**netstat -an | grep 6379 | grep ESTABLISHED | wc -l**

Windows系统使用:

**netstat -an | find "6379" | find "ESTABLISHED" /C**

步骤**3** 检查JedisPool连接池代码

如果连接数接近配置的上限,请分析是业务并发原因,或是没有正确使用JedisPool所 致。

对于JedisPool连接池的操作,每次调用**jedisPool.getResource()**方法之后,需要调用 **jedisPool.returnResource()**或者**jedis.close()**进行释放,优先使用close()方法。

#### 步骤**4** 客户端TIME\_WAIT是否过多

通过**ss -s**查看**time wait**链接是否过多。

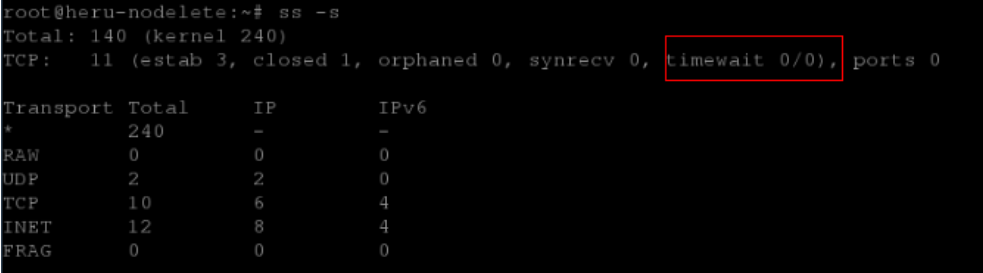

如果**TIME\_WAIT**过多,可以调整内核参数(/etc/sysctl.conf):

##当出现SYN等待队列溢出时,启用cookies来处理,可防范少量SYN攻击 net.ipv4.tcp\_syncookies = 1 ##允许将TIME-WAIT sockets重新用于新的TCP连接 net.ipv4.tcp\_tw\_reuse = 1 ##开启TCP连接中TIME-WAIT sockets的快速回收 net.ipv4.tcp\_tw\_recycle = 1 ##修改系统默认的TIMEOUT时间 net.ipv4.tcp\_fin\_timeout = 30

调整后重启生效:**/sbin/sysctl -p**

#### 步骤**5** 无法解决问题

如果按照以上原因排查之后还有问题,可以通过抓包并将异常时间点、异常信息以及 抓包文件发送给技术支持协助分析。

抓包可使用tcpdump工具,命令如下:

**tcpdump -i eth0 tcp and port 6379 -n -nn -s 74 -w dump.pcap**

Windows系统下还可以安装Wireshark工具抓包。

#### 说明

公网访问时请将端口改成36379。 网卡名请改成实际的网卡名称。

```
----结束
```
# **4.9** 如何使用 **Redis-desktop-manager** 访问 **Redis** 实例?

如下分别介绍通过内网和公网使用Redis-desktop-manager访问Redis 3.0实例的操 作。

#### 使用**VPC**子网访问

- 1. 填写DCS实例子网地址,端口6379,以及相应密码。
- 2. 单击左下角"测试连接"。 提示成功后,说明连接正常。

#### 图 **4-1** 通过内网使用 Redis-desktop-manager 访问 Redis 实例

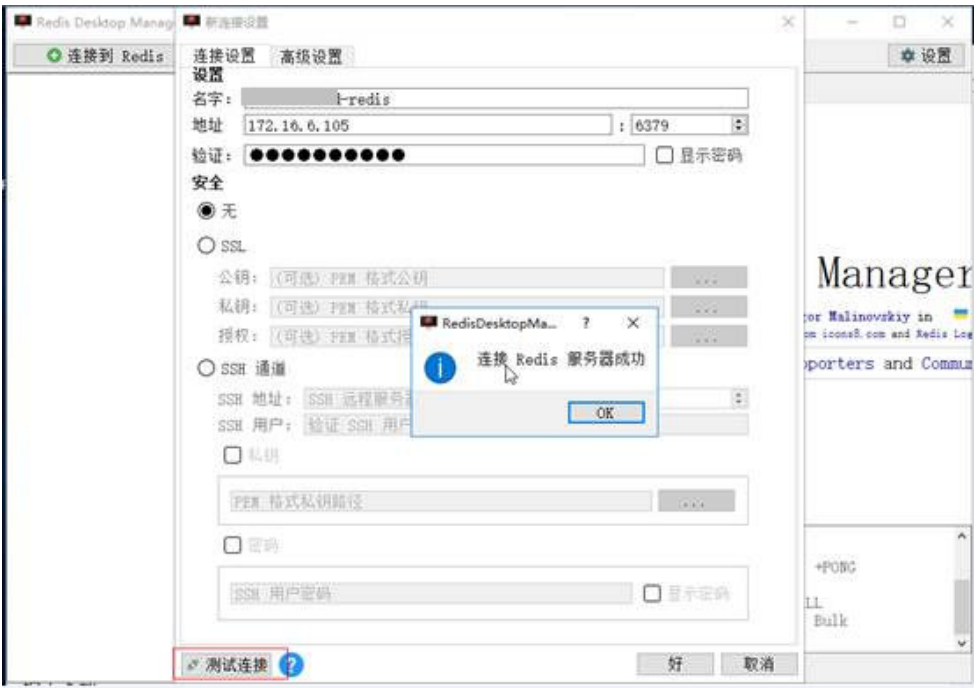

#### 说明

使用Redis-desktop-manager访问DCS集群实例时,执行redis命令是正常的,但是左侧显 示异常,这个是因为DCS集群是基于codis架构,info命令的输出和原生的redis不一样。

#### 使用公网访问

使用公网访问,需要注意SSL是否开启。

● 如果SSL关闭,则只需要把地址填写实例的公网访问地址即可。 注意需要放开实例安全组的入方向**6379**端口。

- 如果SSL开启,需要在本地安装Stunnel客户端,才能通过redis-desktop-manager 访问Redis。需要注意的是:
	- 必须安装Stunnel客户端,安装配置可参考**Stunnel**[客户端安装配置](https://support.huaweicloud.com/intl/zh-cn/usermanual-dcs/dcs-ug-0513003.html)。
	- Redis-desktop-manaer访问地址必须填写**127.0.0.1**,不能填写公网IP,否则 出现"connection reset"。

因为SSL开启时,本地访问公网Redis,实际是通过Stunnel搭建的加密隧道。 即Redis-desktop-manager访问Stunnel在127.0.0.1监听的socket后,Stunnel 通过加密传输到公网Redis的36379端口。

注意需要放开实例安全组的入方向36379端口。

如果SSL已经关闭,需要将其打开,只需要把公网访问关闭,重新打开的时候,启用 SSL即可。相反, SSL已经打开, 要将其关闭, 操作是类似的。

## **4.10** 使用 **SpringCloud** 时出现 **ERR Unsupported CONFIG subcommand** 怎么办?

DCS的Redis实例可以配合Spring\_Session进行Session共享。DCS的Redis实例对接 SpringCloud时,遇到如下错误信息:

#### 图 **4-2** Spring Cloud 报错信息

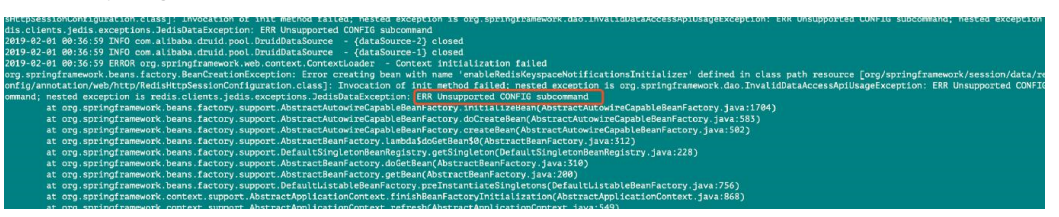

原因为出于安全考虑,DCS暂不支持客户端发起的CONFIG命令,需要按如下步骤进行 操作:

- 1. 通过管理控制台修改Redis实例的配置参数notify-keyspace-event,将值指定为 " $Eax''$
- 2. 在Spring框架的XML配置文件中,增加如下:

<util:constant

```
static-
```
field="org.springframework.session.data.redis.config.ConfigureRedisAction.NO\_ OP"/>

3. 修改Spring相关代码,通过启用ConfigureRedisAction.NO\_OP这个bean组件,禁 止通过客户端调用CONFIG命令,避免报错。

@Bean

public static ConfigureRedisAction configureRedisAction() {

return ConfigureRedisAction.NO\_OP;

}

更多说明,可参考**Spring**[官方文档](https://docs.spring.io/spring-session/docs/current/api/)。

#### 须知

仅Redis**单机**和主备实例支持Spring的Session共享, Redis集群版不支持。

# **4.11** 客户端无法使用域名连接 **DCS** 缓存实例时如何处理?

DCS缓存实例支持域名访问后,若客户端无法使用域名连接DCS缓存实例,需要将租户 子网的DNS服务地址配置为内网域名服务器地址。

具体配置方法请参考修改**VPC**子网的**DNS**[服务器地址](https://support.huaweicloud.com/intl/zh-cn/dns_faq/dns_faq_005.html)。

# **4.12** 本地环境是否可以连接缓存实例?

- 未开启公网访问的DCS缓存实例,本地环境不能直接连接DCS缓存实例。云服务采 用虚拟私有云(VPC)管理各服务的网络安全,用户创建的DCS缓存实例,只允许 被与实例网络互通的虚拟私有云的弹性云服务器访问。 用户可以通过网络代理转发的方式,用一台能与DCS缓存实例网络互通的弹性云 服务器(ECS)做中转,实现本地环境连接DCS缓存实例。具体操作参[考使用](https://support.huaweicloud.com/intl/zh-cn/bestpractice-dcs/dcs-bp-210510001.html)**SSH** [隧道代理机制实现公网访问](https://support.huaweicloud.com/intl/zh-cn/bestpractice-dcs/dcs-bp-210510001.html)**DCS**实例。
- **已开启公网访问的缓存实例,可以通过本地环境连接DCS缓存实例。具体可参考** 公网连接**Redis**[缓存实例。](https://support.huaweicloud.com/intl/zh-cn/usermanual-dcs/dcs-ug-0713003.html)

## **4.13** 使用 **Redis** 实例的发布订阅**(pubsub)**有哪些注意事 顶?

Redis实例的发布订阅功能详细信息参见**[Pub/Sub](https://redis.io/docs/latest/develop/interact/pubsub/)**,使用Redis发布订阅功能时有如下 事项请注意:

客户端需要及时消费和处理消息。

客户端订阅了channel之后,如果接收消息不及时,可能导致DCS实例消息堆积, 当达到消息堆积阈值(默认值为32MB),或者达到某种程度(默认8MB)一段时 间(默认为1分钟)后,服务器端会自动断开该客户端连接,避免导致内部内存耗 尽。

● 客户端需要支持重连。

当连接断开之后,客户端需要使用subscribe或者psubscribe重新进行订阅,否则 无法继续接收消息。

不建议用于消息可靠性要求高的场景中。 Redis的pubsub不是一种可靠的消息系统。当出现客户端连接退出,或者极端情况 下服务端发生主备切换时,未消费的消息会被丢弃。

# **4.14 Redis** 实例公网开关被关闭是什么原因?

问题现象:已经开启了公网访问的Redis 3.0实例,公网开关被突然关闭(非人为操 作)。

问题原因:该Redis实例绑定的弹性公网IP被解绑,导致Redis实例公网被关闭。

# **4.15** 使用短连接访问 **Redis** 出现"**Cannot assign requested address**"错误

#### 问题描述

应用程序通过短连接访问Redis实例时,报错:Cannot assign requested address。

#### 问题分析

出现这种错误的应用程序使用的架构基本都是php-fpm加上phpredis,这种架构在并 发量较大的情况下,处于TIME-WAIT状态下的TCP连接数较多,客户端无法分配出新 的端口,则会出现"Cannot assign requested address"问题。

#### 处理方案

● 方案一:使用pconnect替换connect。 此方案的思路是用长连接替代短连接,减少TCP连接,同时可以避免每次请求都会 重新建立连接的问题,减少延时。

之前连接Redis的代码如下:

\$redis->connect('\${Hostname}',\${Port}); \$redis->auth('\${Inst\_Password}');

现使用pconnect替换connect,即使用persistent connection的方式连接。

\$redis->pconnect('\${Hostname}', \${Port}, 0, NULL, 0, 0, ['auth' => ['\${Inst\_Password}']]);

#### 说明

- 示例中的连接参数请根据业务实现情况修改, \${Hostname}、\${Port}和\$ {Inst\_Password}为Redis实例的连接地址、端口号和密码。
- PhpRedis应为5.3.0及以上版本,且建议使用这种pconnect初始化方式,避免断连时出 现no auth问题。
- 方案二:修改客户端所在ECS实例的tcp\_max\_tw\_buckets内核参数。

此方案的思路是直接复用处于TIME-WAIT状态的端口,但是如果ECS和后端服务 之间有重传,连接可能会失败,所以建议使用pconnect的方案。

- a. 连接客户端所在ECS实例。
- b. 执行以下命令,查看ip\_local\_port\_range和tcp\_max\_tw\_buckets参数。

**sysctl net.ipv4.tcp\_max\_tw\_buckets net.ipv4.ip\_local\_port\_range**

#### 系统显示类似如下:

net.ipv4.tcp\_max\_tw\_buckets = 262144 net.ipv4.ip local port range =  $32768$  61000

c. 执行以下命令,修改tcp\_max\_tw\_buckets参数,确保tcp\_max\_tw\_buckets的 值比ip\_local\_port\_range范围的值小。

#### **sysctl -w net.ipv4.tcp\_max\_tw\_buckets=10000**

一般情况推荐使用方案一,对于一些特定场景(业务代码牵涉过多组件不易变更等场 景),需要更快的满足高并发,可以使用方案二

# **4.16** 连接池选择及 **Jedis** 连接池参数配置建议

#### **Jedis** 连接池优势

Lettuce客户端及Jedis客户端比较如下:

- Lettuce:
	- Lettuce客户端没有连接保活探测,错误连接存在连接池中会造成请求超时报 错。
	- Lettuce客户端未实现testOnBorrow等连接池检测方法,无法在使用连接之前 进行连接校验。
- Jedis:
	- Jedis客户端实现了testOnBorrow、testWhileIdle、testOnReturn等连接池校 验配置。

开启testOnBorrow在每次借用连接前都会进行连接校验,可靠性最高,但是 会影响性能(每次Redis请求前会进行探测)。

- testWhileIdle可以在连接空闲时进行连接检测,合理配置阈值可以及时剔除 连接池中的异常连接,防止使用异常连接造成业务报错。
- 在空闲连接检测之前,连接出现问题,可能会造成使用该连接的业务报错, 此处可以通过参数控制检测间隔(timeBetweenEvictionRunsMillis)。

因此,Jedis客户端在面对连接异常,网络抖动等场景下的异常处理和检测能力明显强 于Lettuce,可靠性更强。

#### **Jedis** 连接池参数配置建议

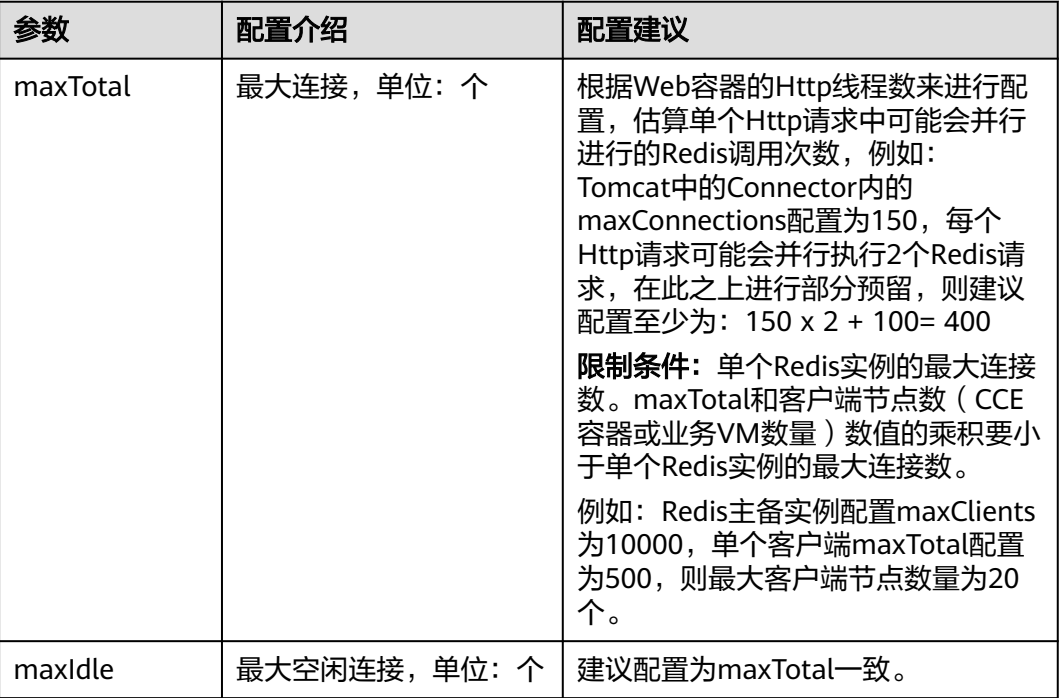

表 **4-1** Jedis 连接池参数配置建议

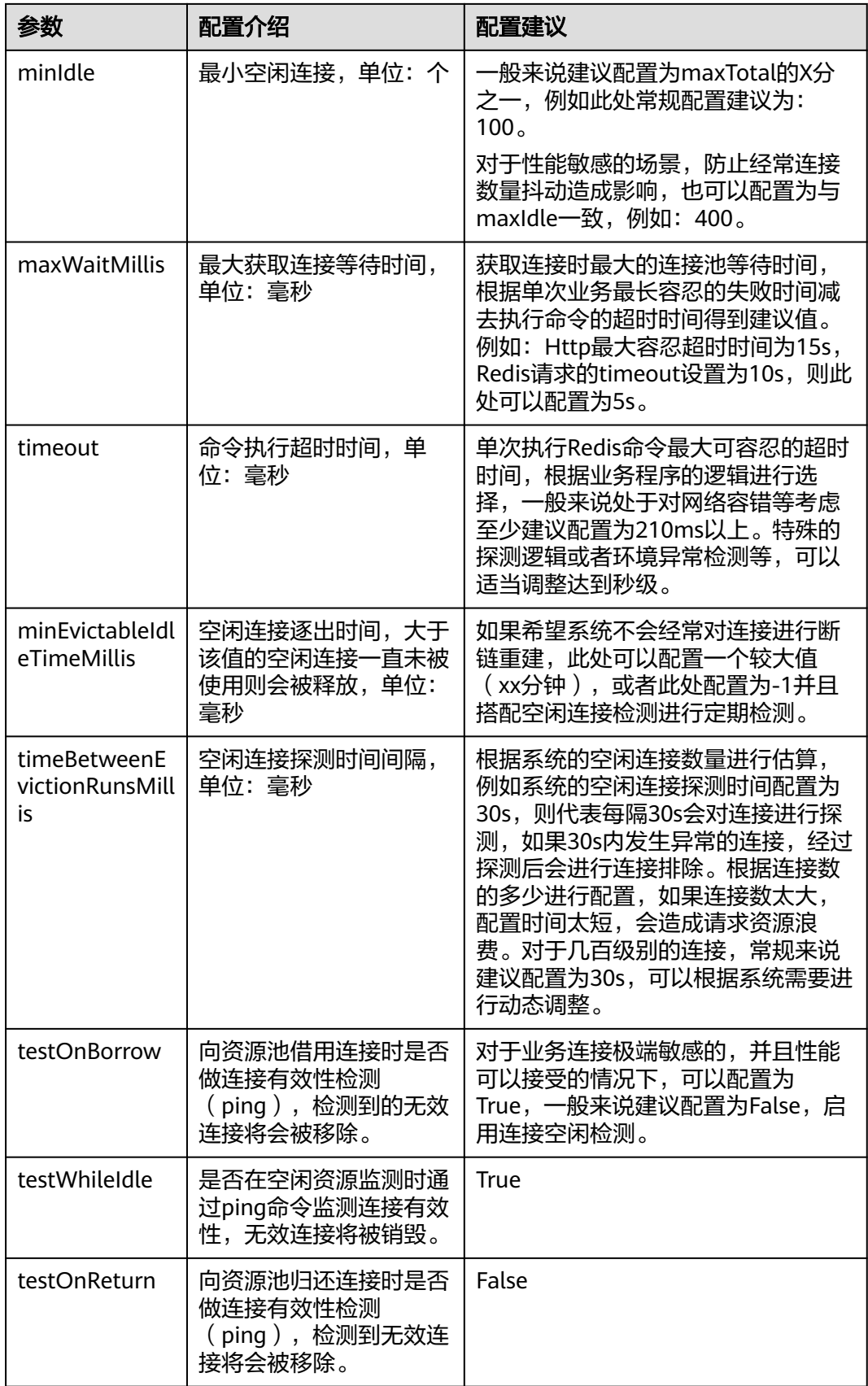

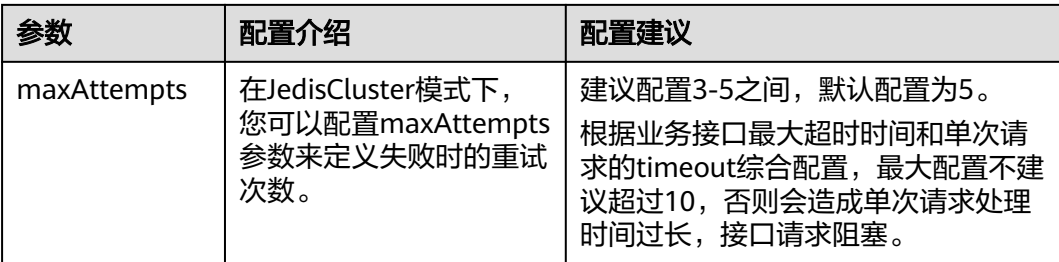

## **4.17** 如何解决 **Lettuce 6.x** 版本客户端使用 **DCS** 实例兼容性 问题?

#### 问题现象

使用Lettuce 6.x版本客户端,连接DCS的Redis Proxy(4.x/5.x)集群,会报错 "NOAUTH Authentication required"。

#### 图 **4-3** 报错示例

[2022-01-04 18:33:35.215] [lettuce-nioEventLoop-4-1] [DEBUG] [io.lettuce.core.AbstractRedisClient:?] - Connecting to Redis at 192.168.xxx.xxx:6379, initialization<br>|ava.util.concurrent.CompletionException: io.lettuce.core.R

#### 问题分析

Lettuce 6.x版本开始, 使用RESP3 (Redis 6.x引入)的HELLO命令进行版本自适应判 断,但是对于不支持HELLO命令的低版本实例,兼容性存在一定问题。所以对于低版 本的实例,建议直接在Lettuce中指定使用RESP2协议(兼容Redis 4/5)的版本来使 用。

#### 解决方案

添加一段代码,指定RESP2协议访问Redis即可解决:

package com.chinaroad.parking.config;

```
import io.lettuce.core.ClientOptions;
import io.lettuce.core.protocol.ProtocolVersion;
import org.springframework.boot.autoconfigure.data.redis.LettuceClientConfigurationBuilderCustomizer;
import org.springframework.context.annotation.Configuration;
import org.springframework.data.redis.connection.lettuce.LettuceClientConfiguration;
@Configuration
public class SpringConfig implements LettuceClientConfigurationBuilderCustomizer {
   @Override
   public void customize(LettuceClientConfiguration.LettuceClientConfigurationBuilder
clientConfigurationBuilder) {
      // manually specifying RESP2 
      clientConfigurationBuilder.clientOptions(ClientOptions.builder()
           .protocolVersion(ProtocolVersion.RESP2)
          .buid() }
}
```
## **4.18** 应该选择域名还是 **IP** 地址连接 **Redis** 实例?

● 对于Redis单机、Proxy集群、读写分离实例:

每个实例只有1个IP地址和1个域名连接地址。实例发生主备交换前后,实例的IP 地址和域名连接地址都不会改变。选择域名连接或IP连接不影响功能的使用。

● 对于Redis基础版主备实例:

每个实例有1个IP地址和2个域名连接地址,包含1个只读域名。实例发生主备交换 前后,实例的IP地址和域名连接地址都不会改变。选择域名连接或IP连接不影响功 能的使用。

使用域名连接时,需要考虑业务的读写请求区别,选择"连接地址"或"IP地 址"连接不影响功能的使用,使用"只读地址"连接时只处理读请求(有读写分 离需求的用户推荐直接使用读写分离实例)。

● 对于Redis 6.0企业版:

请使用域名连接实例,IP地址可能有多个或发生变化。

● 对于Cluster集群实例:

Cluster集群是多主多从架构,有多组主从节点IP地址和1个域名连接地址。选择域 名连接或IP连接不影响功能的使用。

使用IP地址连接实例时,可以使用任意一个IP地址连接实例,连接的节点会将请求 发送到正确的节点上,使Cluster的全部节点都可以接收请求。建议配置多个或全 部IP地址连接,避免所配置的IP地址所在节点故障时导致连接失败。

#### 说明

- 如果客户端服务器和Redis实例不在同一Region,需要跨Region访问Redis实例时,实例域名 无法跨Region解析,无法通过域名访问。可以通过在hosts中手动配置域名与IP绑定关系或使 用IP进行访问。参考**Redis**[连接约束](https://support.huaweicloud.com/intl/zh-cn/usermanual-dcs/dcs-ug-0312007.html)。
- 连接实例请参考连接**Redis**[缓存实例。](https://support.huaweicloud.com/intl/zh-cn/usermanual-dcs/dcs-ug-0312006.html)

## **4.19** 主备实例的只读地址是连接到主节点还是备节点?

Redis 4.0、Redis 5.0、和Redis 6.0的基础版主备实例的连接信息中,有"连接地址" 和"只读地址"。其中,连接地址是连接主备实例的主节点,只读地址是连接主备实 例的备节点。

详情可以参考**Redis 4.0/5.0/6.0**[基础版主备实例架构设计。](https://support.huaweicloud.com/intl/zh-cn/productdesc-dcs/CacheMasterSlave.html#section2)

#### 图 **4-4** 连接信息

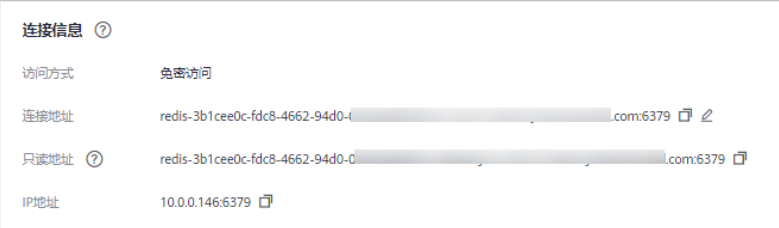

默认情况下,客户端通过主备实例的主节点读、写数据,备节点用于同步数据。如需 使用"只读地址"实现读写分离,需要在客户端增加用户读写请求判断,如果是写请 求,将请求发送给读写域名,如果是读请求,将请求发送给只读域名。

# **5 Redis** 使用

# **5.1** 是否支持 **CPU** 架构的变更?

不支持变更CPU架构。

如需改变CPU架构,可通过"数据迁移+交换IP"方式的方式,创建新的CPU架构的实 例,并进行数据迁移,实现CPU架构的变更。具体操作如下:

#### 说明

- Redis 4.0及以上版本的基础版实例支持实例交换IP,企业版实例不支持实例交换IP。
- 只有源实例和目标实例都为云服务Redis实例才支持实例交换IP。

#### 前提条件

准备目标实例,如果已有目标Redis,不需要重复创建,但在迁移之前,您需要清 空实例数据,清空操作请参考清空**Redis**[实例数据](https://support.huaweicloud.com/intl/zh-cn/usermanual-dcs/dcs-ug-0312018.html)。

如果没有清空,如果存在与源Redis实例相同的key,迁移后,会覆盖目标Redis实 例原来的数据。

● 创建的目标Redis与源Redis和迁移任务资源所在VPC需在同一个VPC内。

#### 说明

如已有的目标Redis与源Redis的VPC不在同一个VPC内,需参考如下方式打通网络,确保迁 移任务的虚拟机资源能访问源Redis和目标Redis:

- 当源Redis和目标Redis属于华为云同一Region,请参考**VPC**[对等连接说明](https://support.huaweicloud.com/intl/zh-cn/usermanual-vpc/vpc_peering_0000.html),查看和创建 对等连接,打通网络。
- 当源Redis和目标Redis属于华为云不同Region,请参考<mark>云连接</mark>,查看和创建云连接,打 通网络。
- 创建的目标实例端口需要与源实例保持一致。
- 进行实例交换IP满足的条件为:
	- 进行实例IP交换依赖的是数据迁移功能,所以,源实例及目标实例必须支持 数据迁移功能,详见**DCS**[支持的迁移能力](https://support.huaweicloud.com/intl/zh-cn/migration-dcs/dcs-migration-0713001.html)。
	- 交换IP支持的能力如下表。

表 **5-1** 交换 ip 能力

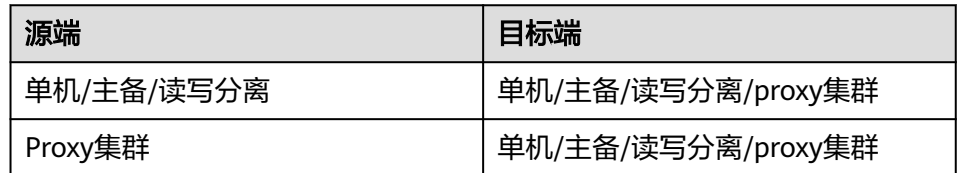

#### 交换 **IP** 须知

- 1. 交换IP过程中,会自动停止在线迁移任务。
- 2. 交换实例IP地址时,会有一分钟内只读和秒级的闪断。
- 3. 创建的目标端实例端口需要与源实例端口保持一致。
- 4. 请确保您的客户端应用具备重连机制和处理异常的能力,否则在交换IP后有可能 需要重启客户端应用。
- 5. 源实例和目标实例不在同一子网时,交换IP地址后,会更新实例的子网信息。
- 6. 如果源端是主备实例,交换IP时不会交换备节点IP,请确保应用中没有直接引用备 节点IP。
- 7. 如果应用中有直接引用域名,请选择交换域名,否则域名会挂在源实例中。
- 8. 请确保目标Redis和源Redis密码一致,否则交换IP后,客户端会出现密码验证错 误。
- 9. 当源实例配置了白名单时,则在进行IP交换前,保证目标实例也配置同样的白名 单。

#### 交换 **IP** 操作步骤

- 步骤**1** 登录[分布式缓存服务管理控制台。](https://console-intl.huaweicloud.com/dcs/)
- 步**骤2** 在管理控制台左上角单击 <sup>Q</sup> , 选择实例所在的区域。
- 步骤**3** 单击左侧菜单栏的"数据迁移",页面显示迁移任务列表页面。
- 步骤**4** 单击右上角的"创建在线迁移任务"。
- 步骤**5** 设置迁移任务名称和描述。
- 步骤**6** 配置在线迁移任务虚拟机资源的VPC、子网和安全组。

创建在线迁移任务时,需要选择迁移虚拟机资源的VPC和安全组,并确保迁移资源能 访问源Redis和目标Redis实例。

- **步骤7** 参考[配置在线迁移任务配](https://support.huaweicloud.com/intl/zh-cn/usermanual-dcs/dcs-ug-0312038.html#section7)置迁移任务,此处迁移方式只能选择"全量迁移+增量迁 移"。
- **步骤8** 在 "在线迁移" 页面,当迁移任务状态显示为"增量迁移中"时,单击操作列的"更 多 > 交换IP"打开交换IP弹框。
- 步骤**9** 在交换IP弹框中,在交换域名区域,选择是否交换域名。

说明

- 如果使用域名,则必须要选择交换域名,否则客户端应用需要修改使用的域名。
- 如果没有使用域名,则直接更新两个实例的DNS。

步骤10 单击"确定", 交换IP任务提交成功, 当迁移任务的状态显示为"IP交换成功", 表示 交换IP任务完成。

**----**结束

#### 回滚 **IP** 操作步骤

若您想将实例IP切换成原始的IP,请执行以下操作。

- 步骤**1** 登录[分布式缓存服务管理控制台。](https://console-intl.huaweicloud.com/dcs/)
- 步**骤2** 在管理控制台左上角单击 <sup>©</sup> , 选择实例所在的区域。
- 步骤**3** 单击左侧菜单栏的"数据迁移"。
- 步骤**4** 在"在线迁移"页面,迁移任务状态为"IP交换成功",单击操作列的"更多 > 回滚  $IP"$ 。
- 步**骤5** 在确认框中,单击"确定",IP回滚任务提交成功。当任务状态显示为"IP回滚成功" 表示回滚任务完成。

**----**结束

## **5.2** 实例是否支持变更可用区

不支持直接变更可用区。

如需改变可用区,可通过"数据迁移+交换IP"方式的方式,在新的可用区创建实例 后,进行数据迁移,实现可用区的变更。具体操作如下:

说明

- Redis 4.0及以上版本的基础版实例支持实例交换IP,企业版实例不支持实例交换IP。
- 只有源实例和目标实例都为云服务Redis实例才支持实例交换IP。

#### 前提条件

准备目标实例,如果已有目标Redis,不需要重复创建,但在迁移之前,您需要清 空实例数据,清空操作请参考清空**Redis**[实例数据](https://support.huaweicloud.com/intl/zh-cn/usermanual-dcs/dcs-ug-0312018.html)。

如果没有清空,如果存在与源Redis实例相同的key,迁移后,会覆盖目标Redis实 例原来的数据。

● 创建的目标Redis与源Redis和迁移任务资源所在VPC需在同一个VPC内。

#### 说明

如已有的目标Redis与源Redis的VPC不在同一个VPC内,需参考如下方式打通网络,确保迁 移任务的虚拟机资源能访问源Redis和目标Redis:

- 当源Redis和目标Redis属于华为云同一Region,请参考**VPC**[对等连接说明](https://support.huaweicloud.com/intl/zh-cn/usermanual-vpc/vpc_peering_0000.html),查看和创建 对等连接,打通网络。
- 当源Redis和目标Redis属于华为云不同Region,请参考<mark>云连接</mark>,查看和创建云连接,打 通网络。
- 创建的目标实例端口需要与源实例保持一致。
- 进行实例交换IP满足的条件为:
- 进行实例IP交换依赖的是数据迁移功能,所以,源实例及目标实例必须支持 数据迁移功能,详见**DCS**[支持的迁移能力](https://support.huaweicloud.com/intl/zh-cn/migration-dcs/dcs-migration-0713001.html)。
- 交换IP支持的能力如下表。

表 **5-2** 交换 ip 能力

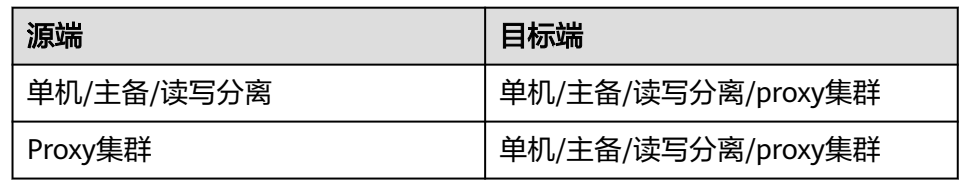

#### 交换 **IP** 须知

- 1. 交换IP过程中,会自动停止在线迁移任务。
- 2. 交换实例IP地址时,会有一分钟内只读和秒级的闪断。
- 3. 创建的目标端实例端口需要与源实例端口保持一致。
- 4. 请确保您的客户端应用具备重连机制和处理异常的能力,否则在交换IP后有可能 需要重启客户端应用。
- 5. 源实例和目标实例不在同一子网时,交换IP地址后,会更新实例的子网信息。
- 6. 如果源端是主备实例,交换IP时不会交换备节点IP,请确保应用中没有直接引用备 节点IP。
- 7. 如果应用中有直接引用域名,请选择交换域名,否则域名会挂在源实例中。
- 8. 请确保目标Redis和源Redis密码一致,否则交换IP后,客户端会出现密码验证错 误。
- 9. 当源实例配置了白名单时,则在进行IP交换前,保证目标实例也配置同样的白名 单。

#### 交换 **IP** 操作步骤

- 步骤**1** 登录[分布式缓存服务管理控制台。](https://console-intl.huaweicloud.com/dcs/)
- 步**骤2** 在管理控制台左上角单击 <sup>©</sup>, 选择实例所在的区域。
- 步骤**3** 单击左侧菜单栏的"数据迁移",页面显示迁移任务列表页面。
- 步骤**4** 单击右上角的"创建在线迁移任务"。
- 步骤**5** 设置迁移任务名称和描述。
- 步骤**6** 配置在线迁移任务虚拟机资源的VPC、子网和安全组。

创建在线迁移任务时,需要选择迁移虚拟机资源的VPC和安全组,并确保迁移资源能 访问源Redis和目标Redis实例。

- **步骤7** 参考<mark>配置在线迁移任务</mark>配置迁移任务,此处迁移方式只能选择"全量迁移+增量迁 移"。
- **步骤8** 在"在线迁移"页面, 当迁移任务状态显示为"增量迁移中"时, 单击操作列的"更 多 > 交换IP"打开交换IP弹框。
- 步骤**9** 在交换IP弹框中,在交换域名区域,选择是否交换域名。

说明

- 如果使用域名,则必须要选择交换域名,否则客户端应用需要修改使用的域名。
- 如果没有使用域名,则直接更新两个实例的DNS。
- 步骤**10** 单击"确定",交换IP任务提交成功,当迁移任务的状态显示为"IP交换成功",表示 交换IP任务完成。

**----**结束

#### 回滚 **IP** 操作步骤

若您想将实例IP切换成原始的IP,请执行以下操作。

- 步骤**1** 登录[分布式缓存服务管理控制台。](https://console-intl.huaweicloud.com/dcs/)
- 步**骤2** 在管理控制台左上角单击 <sup>©</sup>, 选择实例所在的区域。
- 步骤**3** 单击左侧菜单栏的"数据迁移"。
- 步骤**4** 在"在线迁移"页面,迁移任务状态为"IP交换成功",单击操作列的"更多 > 回滚  $IP"$
- 步骤5 在确认框中,单击"确定",IP回滚任务提交成功。当任务状态显示为"IP回滚成功" 表示回滚任务完成。

**----**结束

### **5.3 Redis** 实例能否修改 **VPC** 和子网?

实例的VPC和子网,创建后不允许修改。如果要修改,请重新创建实例,在创建时选 择指定的VPC和子网。如果实例已有数据需要迁移,可在创建实例之后,使用[数据迁](https://support.huaweicloud.com/intl/zh-cn/migration-dcs/dcs-migration-090626002.html) [移](https://support.huaweicloud.com/intl/zh-cn/migration-dcs/dcs-migration-090626002.html)进行迁移。

### **5.4** 实例是否支持自定义或修改端口?

如果是Redis 3.0、Redis 6.0企业版实例和Memcached实例,访问端口固定为以下端 口,不支持指定端口,也不支持修改;如果是Redis 4.0/5.0/6.0基础版实例,支持自定 义端口,同时也支持修改端口。

Redis 3.0

VPC内使用实例6379端口;公网非SSL方式,访问实例6379端口;公网SSL方式, 访问实例36379端口。

- Memcached 仅支持VPC内访问,端口为11211端口。
- Redis 4.0/5.0/6.0 创建Redis 4.0/5.0/6.0基础版实例时,可选择自定义端口或使用默认端口,定义端 口范围为1~65535,如果没有自定义,则使用默认端口6379。 创建Redis 6.0企业版实例不支持自定义和修改端口,默认端口为6379。 Redis4.0/5.0/6.0暂不支持公网访问。

如果实例与客户端的安全组不同,还需要修改安全组配置,放开端口访问。具体修改 方法,请参考[如何配置安全组](#page-26-0)。

#### 自定义端口

创建Redis 4.0/5.0/6.0基础版实例时,可在"IP地址"配置项后输入指定的端口号,如不 指定,则为默认的端口号6379。

#### 修改端口

Redis 4.0/5.0/6.0基础版实例创建后,如需修改端口号,可按如下步骤操作:

- 1. 单击DCS控制台左侧菜单栏的"缓存管理",进入缓存实例管理页面。
- 2. 单击需要修改端口的实例名称,进入实例基本信息页。
- 3. 在"连接信息"区域,单击"连接地址"后的《,可修改端口。

#### 须知

Redis实例的访问端口修改后,Redis实例的所有连接将会中断,业务需要重新连 接Redis的新端口。

## **5.5** 实例是否支持修改访问地址?

DCS实例创建后,VPC内访问方式,实例IP连接地址和域名连接地址不支持修改。如果 实例开通公网访问,实例绑定的弹性公网IP可以修改。

如果需要更换实例IP地址,需要重新创建实例,在创建实例时,选择"手动分配IP地 址",指定实例的IP地址,然后使用在线迁移方式,将旧的实例数据迁移到新的实 例。

## **5.6** 实例无法删除是什么原因?

可能原因如下:

- 实例资源不是"运行中"。
	- 只有当实例处于"运行中"状态,才能执行删除操作。
- 确认实例是否为创建失败的实例。 如果是创建失败的实例,必须单击"创建失败任务"后的图标或者数量,进入 "创建失败任务"界面,进行实例删除。

# **5.7** 集群实例启动时间过长是什么原因?

可能原因:在集群实例启动过程中,实例节点内部会进行状态、数据的同步。如果在 完成同步之前就持续写入较多的数据,会导致实例内部同步耗费较长时间,实例状态 一直处于"启动中"。直到同步完成,集群实例状态才会切换到"运行中"。

解决方案:建议等集群实例启动完成后,再恢复业务数据写入。

# **5.8** 使用 **redis\_exporter** 出错怎么办?

通过在命令行启动redis\_exporter,根据界面输出,查看是否存在错误,根据错误描 述,进行问题排查。

[root@ecs-swk /]./redis\_exporter -redis.addr 192.168.0.23:6379 INFO[0000] Redis Metrics Exporter V0.15.0 build date:2018-01-19-04:08:01 sha1: a0d9ec4704b4d35cd08544d395038f417716a03a Go:go1.9.2 INFO[0000] Providing metrics at :9121/metrics INFO[0000] Connecting to redis hosts: []string{192.168.0.23:6379} INFO[0000] Using alias:[]string{""}

# **5.9** 什么是预留内存,如何配置预留内存?

#### 预留内存介绍

预留内存是一部分不能用来存储数据的内存空间,主要用于数据持久化,主备同步, 执行实例备份等操作。

配置参数名称: reserved-memory-percent

#### 须知

监控中内存利用率统计是扣除预留内存的。

仅如下实例类型需要预留内存(其他实例类型不涉及):

- Redis 3.0 单机
- Redis 3.0 主备
- Memcached 单机
- Memcached 主备

未配置足够的预留内存(数据部分占用的内存容量过高),可能会导致:

- 缓存实例操作速度变慢(系统启用swap,性能下降)。
- 无法备份数据。
- 数据无法及时主备同步。
- 实例规格变更失败。
- 可能会造成进程重启。

#### 配置预留内存操作步骤

请参考<mark>修改实例配置参数</mark>修改"reserved-memory-percent"参数的值。

#### 说明

- 建议您的实例预留内存值至少配置为30%,2021年之后创建的实例预留内存默认值已经修改 为30%。
- 预留内存百分比是以实例规格的最大可用内存为基数,而不是以内存规格为基数的,最大可 用内存可参考<mark>实例规格</mark>中实例产品规格表中"实例可使用内存"列的值。

# **5.10** 创建的缓存实例为什么可使用内存比实例规格少一些?

Redis 3.0、Memcached采用虚拟机部署,系统会占用小部分内存。其他版本的实例不 会存在该问题。

# **5.11 Redis 3.0 Proxy** 集群不支持 **redisson** 分布式锁的原因

redisson分布式锁的加锁和解锁流程如下:

- 1. redisson分布式锁的加锁和解锁都是执行一段lua脚本功能实现的。
- 2. 在加锁阶段,需要在lua脚本中执行exists、hset、pexpire、hexists、hincrby、 pexpire、pttl命令。
- 3. 在解锁阶段,需要在lua脚本中执行exists、publish、hexists、pexpire、del命 令。

由于Proxy集群支持publish/subscribe(redis的发布订阅)时,是需要在Proxy节点上识别 publish/subscribe命令,做一些特殊处理(转发给所有redis-server的节点),因此不 支持直接在lua脚本中执行publish命令。

因此,Redis 3.0 Proxy集群无法支持redisson的分布式锁机制,如果需要使用**redisson** 分布式锁功能,建议使用**Redis 4.0**或**Redis 5.0**集群。

## **5.12 DCS Redis** 有没有后台管理软件?

没有。Redis的配置信息与使用信息可通过Redis-cli查询;对Redis实例的监控数据可通 过云监控服务查看,监控数据的查看方法如下。

#### 操作步骤

- 步骤**1** 登录[分布式缓存服务管理控制台。](https://console-intl.huaweicloud.com/dcs/)
- 步**骤2** 在管理控制台左上角单击 © ,选择实例所在的区域。
- 步骤**3** 单击左侧菜单栏的"缓存管理",进入缓存实例信息页面。
- 步骤**4** 单击需要查看性能监控指标的缓存实例,进入实例基本信息页面。
- 步骤**5** 单击"性能监控",页面显示该实例的所有监控指标信息。

说明

您也可以在需要查看的缓存实例的"操作"列,单击"查看监控",进入云监控服务的页面查 看,这和在缓存实例信息页面"性能监控"页签内容一致。

#### **----**结束

# **5.13 DCS** 缓存实例的数据被删除后,能否找回?

如果DCS缓存实例执行了备份操作,实例的数据被删除后,可通过备份文件对数据进 行恢复,但是恢复会覆盖备份时间到恢复这段时间的写入数据。

主备、集群和读写分离实例通过控制台的"备份与恢复"功能将已备份的数据恢复到 DCS缓存实例中,参[考实例恢复](https://support.huaweicloud.com/intl/zh-cn/usermanual-dcs/dcs-ug-0312033.html)。

另外,如果DCS缓存实例被删除,实例中原有的数据将被删除,实例的备份数据也会 删除,请谨慎操作。在删除实例之前,您可以将实例的备份文件下载,本地永久保 存,如需恢复数据,可将本地备份文件迁移到新的实例中。下载备份数据的方式,请 参考如何导出**Redis**[实例数据?](#page-81-0)。

## **5.14** 为什么实例实际可用内存比申请规格小而且已使用内存 不为 **0**?

由于系统开销会占用部分资源,主备实例的持久化也需要一部分资源,所以Redis 3.0 和Memcached实例创建后,缓存实例实际可用内存小于申请规格。除了用户存储数据 外,Redis-server内部的buffer以及内部数据结构会占用一部分内存。所以缓存实例创 建后,实例已使用内存量不为0。其他版本的实例不涉及该问题。

# **5.15** 如何查看 **Redis** 内存占用量

当前DCS Redis提供了以下与内存相关的指标。查看监控指标的方式请参考[查看性能监](https://support.huaweicloud.com/intl/zh-cn/usermanual-dcs/dcs-ug-0312045.html) [控](https://support.huaweicloud.com/intl/zh-cn/usermanual-dcs/dcs-ug-0312045.html)。

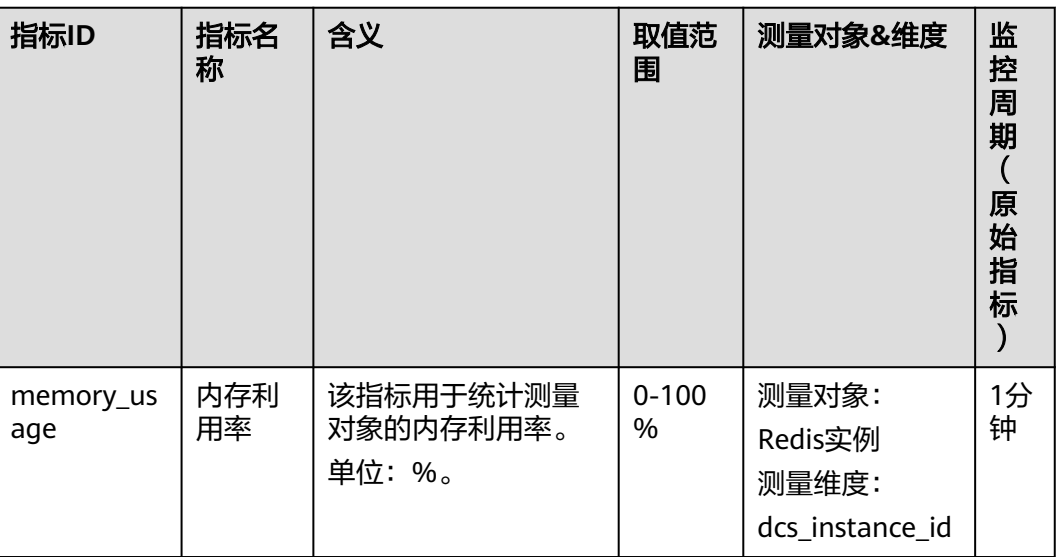

#### 表 **5-3** Redis 实例支持的监控指标

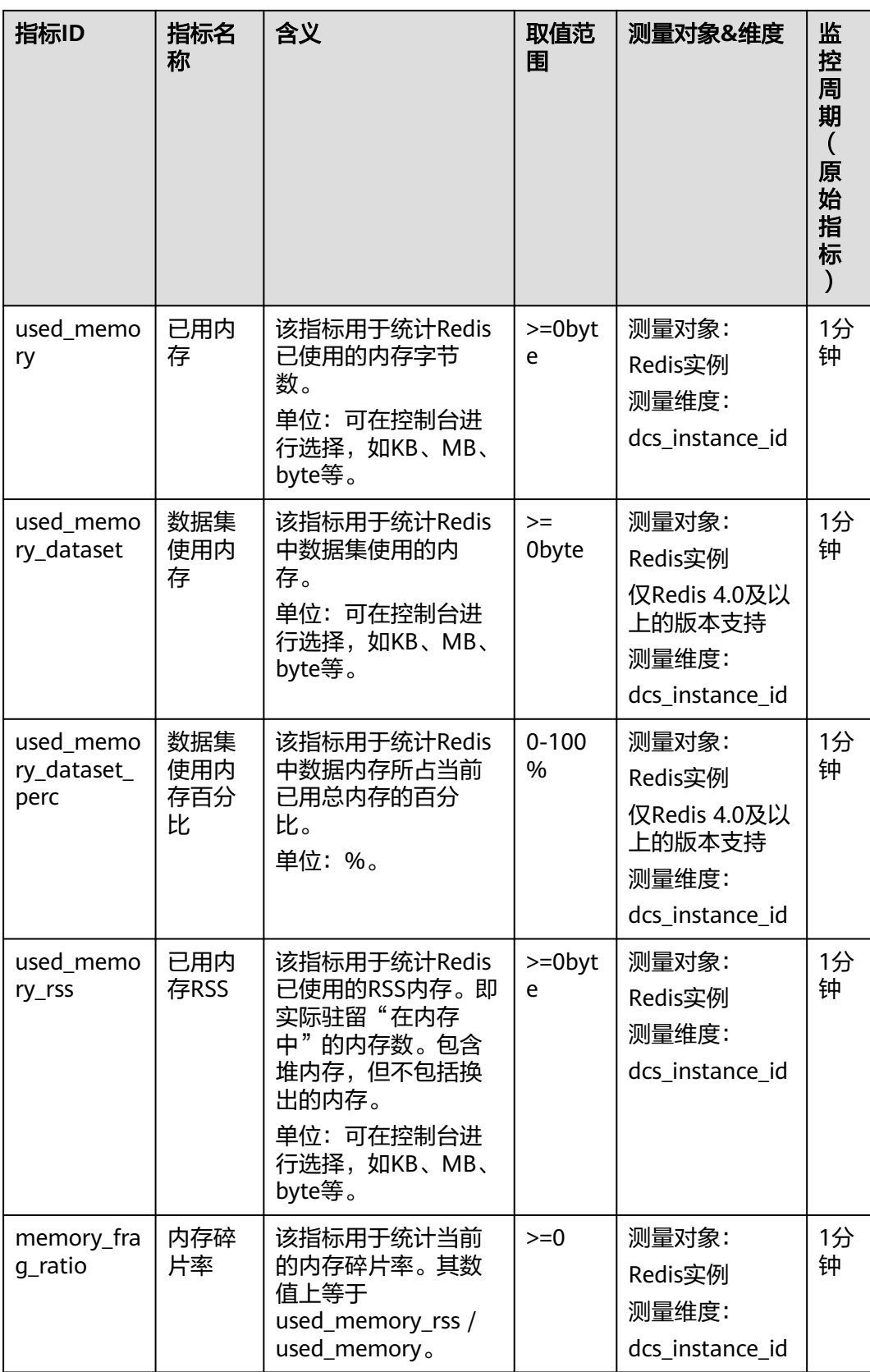

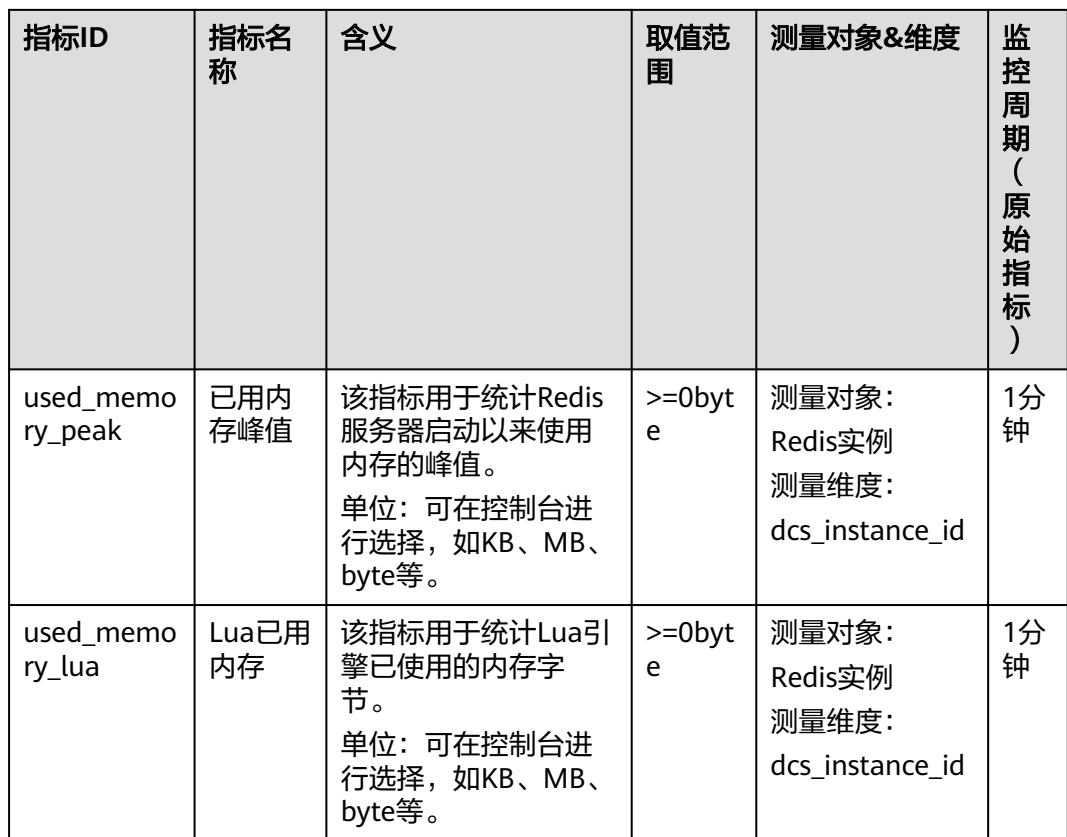

# **5.16 Cluster** 集群实例容量和性能未达到瓶颈,但某个分片 容量或性能已过载是什么原因?

这是由于Cluster集群采用的是分片设计理念,每个具体的**Key**只能分布到某一个具体 的分片节点上,计算Key的分布过程有以下两个步骤:

- 1. 针对Key值进行CRC16算法计算后对16384取模,得到对应的槽位 (Slot)值。
- 2. 根据S槽位 (Slot)和分片的映射关系, 找到Key具体应该属于的分片, 并且进行 存取。

所以,Key并没有均匀分布在实例的各个分片上,是根据计算结果进行存取的。在大 Key和热Key存在时,就会出现某个分片容量或性能已过载,但其他分片内存负载还是 很低,并没有达到容量和性能的瓶颈。

# **5.17** 访问 **Redis** 报 **OOM** 错误提示

#### 问题描述

访问Redis返回Error in execution; nested exception is io.lettuce.core.RedisCommandExecutionException: OOM command not allowed when used memory > 'maxmemory'。

#### 问题排查

OOM代表的就是超过了最大内存, 报错中OOM command not allowed when used memory > 'maxmemory'的'maxmemory' 这个参数是Redis服务端对最大内存的配 置,可以看到这是内存使用满了。

若Redis实例内存使用率并未达到100%,有可能当前写入数据的那个节点的mem达到 最大值。通过**redis-cli -h <redis\_ip> -p 6379 -a <redis\_password> -c --bigkeys**连 接到集群的各个节点进行分析。如果连接的从节点,需要在执行**bigkeys**命令之前,先 发送**READONLY**命令。

# **5.18** 不同编程语言如何使用 **Cluster** 集群客户端

当前DCS Cluster集群对比Proxy集群的优势和特性:

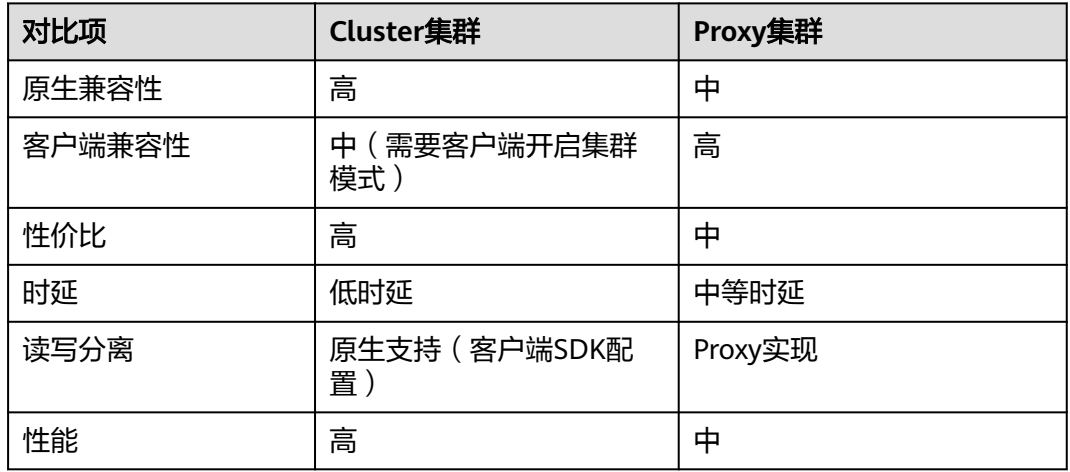

表 **5-4** Cluster 集群与 Proxy 集群差异

Cluster集群由于没有代理层,在时延和性能方面具备一定的优势;但是对于客户端使 用方面,由于Cluster集群使用开源的Redis Cluster协议,在客户端的兼容性方面略差 与Proxy集群。

推荐的Cluster集群客户端:

#### 表 **5-5** Cluster 集群客户端

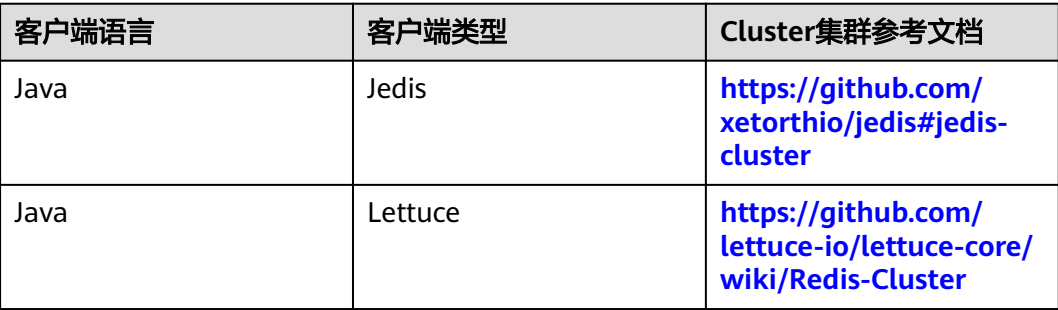

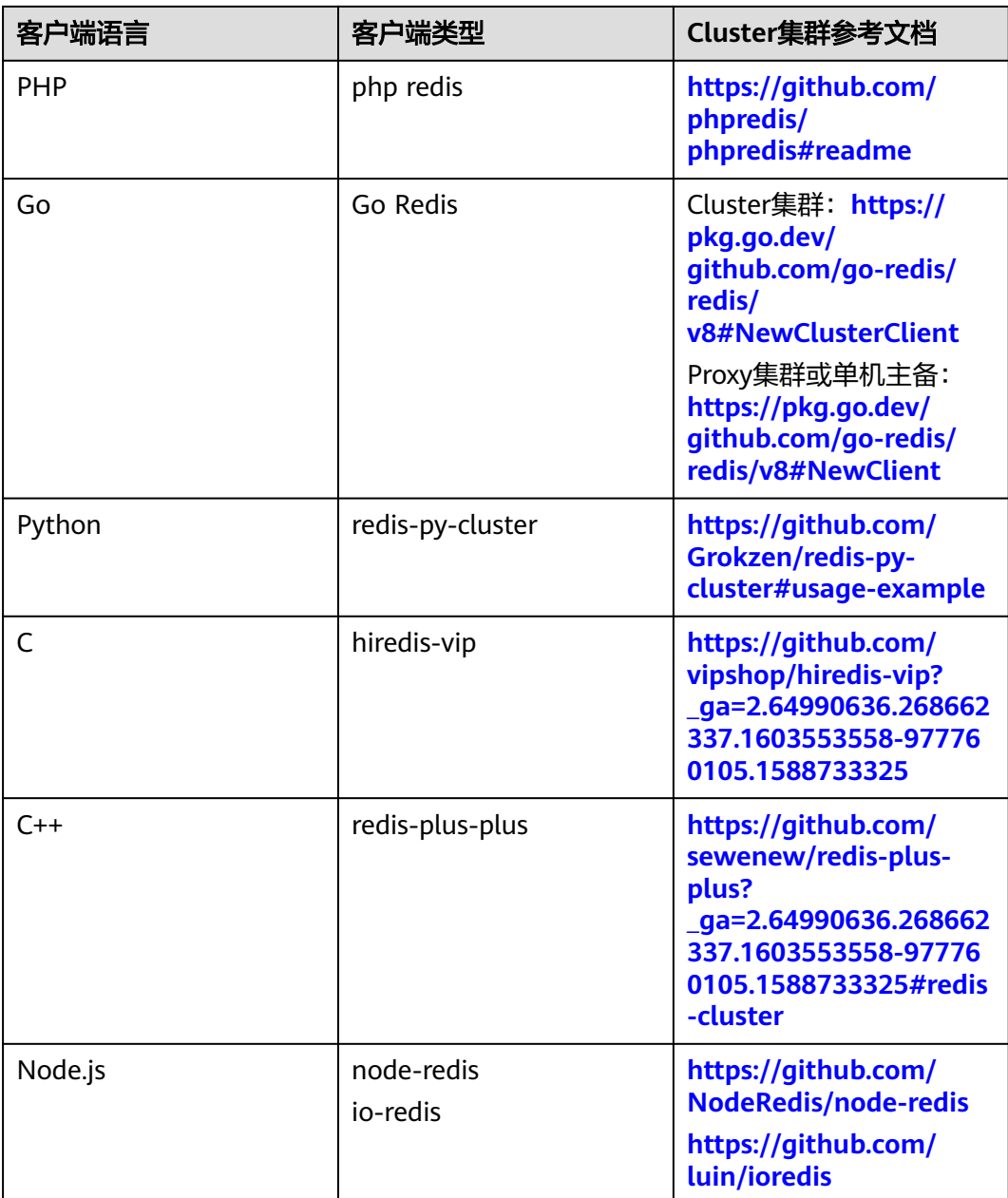

官方推荐的开源客户端列表:**<https://redis.io/clients>**。

# **5.19** 使用 **Cluster** 的 **Redis** 集群时建议配置合理的超时时间

客户端配置问题导致无法连接。

当集群实例备节点故障情况下,客户端使用SpringBoot + Lettuce的方式连接Redis, 使用的Lettuce客户端在连接集群时,需要与所有节点先建立连接(包括故障节点)。

● 在未配置timeout超时的情况下,模拟备节点故障时,可能出现分钟级的超时阻塞 (Lettuce客户端的老版本默认超时为120s,新版本默认为60s),配置如下图:

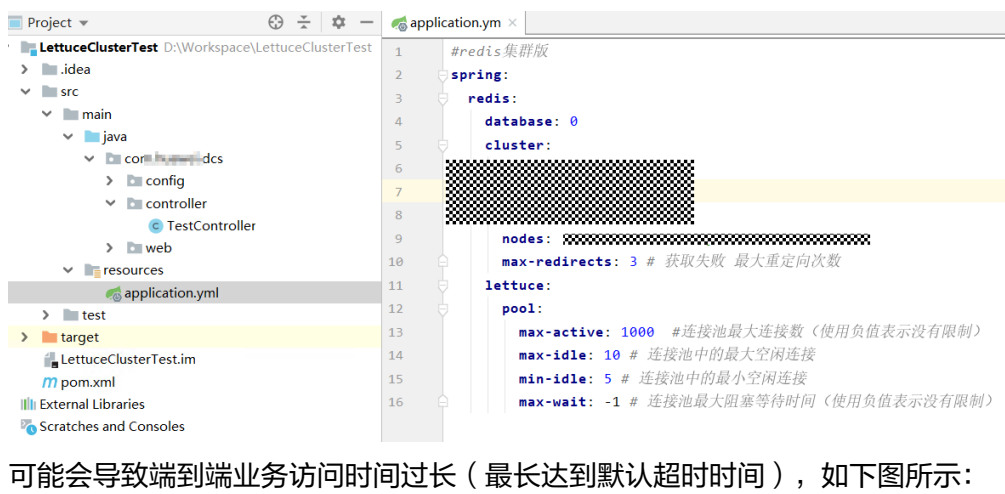

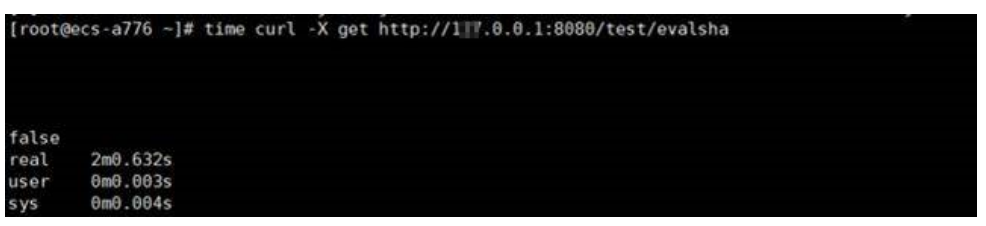

● 在客户端侧添加timeout参数后,备节点超时时间大幅度缩短,并且可以根据客户 自己的业务诉求进行调整,配置如下:

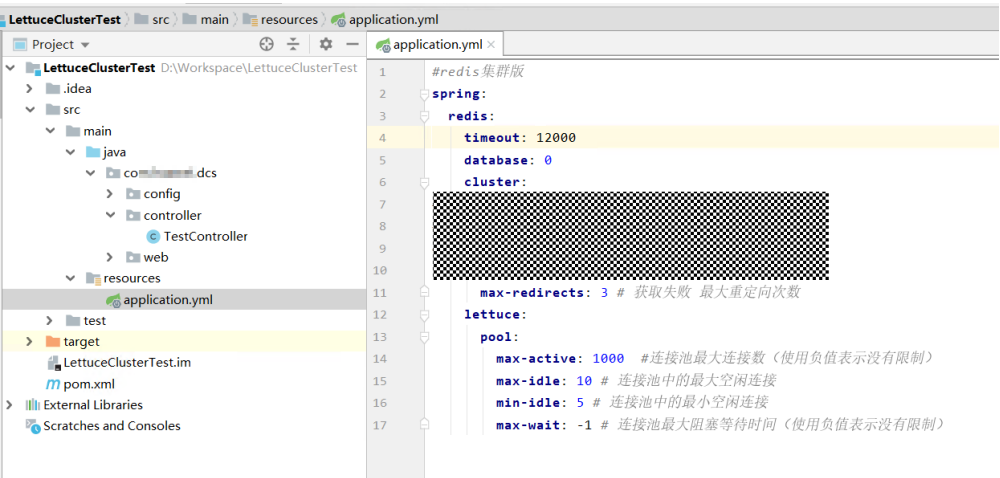

#### 配置后查看端到端业务访问时间如下图所示:

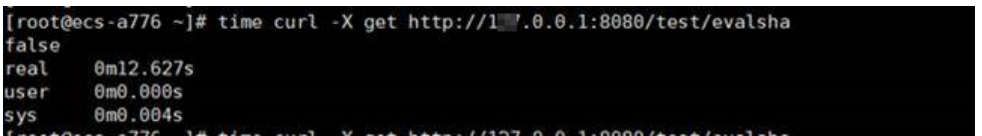

因此在未配置timeout参数情况下,客户端在建立连接时,故障节点由于未配置 timeout超时,在建立连接时会出现连接阻塞的情况。

建议:用户需根据业务能容忍的超时时间进行设置,例如在一次HTTP端到端请求中, 需要请求两次Redis,而HTTP请求的最大超时时间为10s,则建议将超时时间配置为 5s,防止由于超时时间过长或者未配置超时时间造成故障场景下的业务受损。

# **5.20** 读取 **redis** 数据报超时错误

#### 问题描述

读取redis数据报超时错误: redis server response timeout (3000ms) occurred after 3 retry attempts。

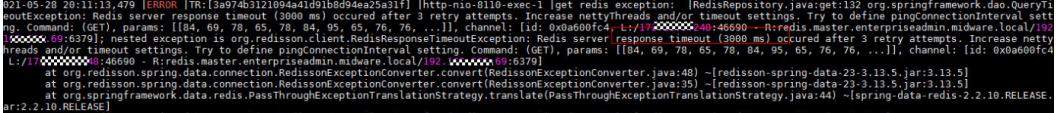

#### 问题排查

- 1. 根据报错后的提示,将客户端超时时间改大一些。
- 2. 确认问题发生时的操作,若为执行操作时Key值过大,也会造成超时报错。一般建 议key不要超过10KB。 单key大小,Redis限制每个String类型value大小不超过512MB,实际开发中,不 要超过10KB,否则会对CPU和网卡造成极大负载。 hash、list、set、zset元素个数不要超过5000。 理论上限: 每个hashset里元素数量< 2^32。
- 3. 根据报错后的提示,将客户端参数PingConnectionInterval调大试试。

# **5.21 hashtag** 的原理、规则及用法示例

#### **hashtag** 原理

单实例上的mset、lua脚本等处理多key时,是一个原子性(atomic)操作,所有给定key 都会在同一时间内被执行。集群每次通过对key进行hash计算到不同的分片,所以集群 上同时执行多个key,不再是原子性操作,会存在某些给定 key 被更新而另外一些给定 key没有改变的情况,其原因是需要设置的多个key可能分配到不同的机器上。因此集 群引入了hashtag来对多key同时操作,在设置了hashtag的情况下,集群会根据 hashtag决定key分配到的slot, 当两个key拥有相同的hashtag时, 它们会被分配到同 一个slot。

#### **hashtag** 使用规则

第一次出现"{"和接下来第一次出现的"}"之间有内容。

例如:

- 这两个键{user1000}.following和{user1000}.followers由于只有一对{},将 user1000来计算hash。
- 对于键foo{}{bar},整个键foo{}{bar}将像往常一样计算hash,因为第一次出现的 "{"后面跟"}"中间没有字符。
- 对于键foo{{bar}}zap,子字符串{bar将被计算hash,因为它是第一次出现"{"和 第一次出现"}"之间的子字符串。
- 对于键foo{bar}{zap}的子字符串bar将被计算hash,因为只使用第一个"{"和 "}"。

#### **hashtag** 用法示例

当如下操作时:

EVAL "redis.call('set',KEYS[1],ARGV[1]) redis.call('set',KEYS[2],ARGV[2])" 2 key1 key2 value1 value2

出现以下报错:

ERR 'key1' and 'key2' not in the same slot

可通过hashtag进行解决:

EVAL "redis.call('set',KEYS[1],ARGV[1]) redis.call('set',KEYS[2],ARGV[2])" 2 {user}key1 {user}key2 value1 value2

# **5.22 Redis key** 丢失是什么原因

redis实例是不会主动丢失数据的,key丢失一般有这几种情况: 1、key过期; 2、key 被逐出;3、key被删除。

按照顺序进行排查:

- 1. 查看key是否过期。
- 2. 查看监控,分析是否会触发键逐出机制。
- 3. 去服务端分析info查看是否有删除key的操作。

## **5.23** 重启实例后缓存数据会保留吗?

单机缓存实例重启后,原有的数据将被删除。

主备、读写分离和集群实例(单副本集群除外)默认支持AOF持久化,实例重启后原 有的数据会保留。

如主备、读写分离和集群实例关闭了AOF持久化(appendonly参数修改为no即AOF持 久化功能关闭),实例重启后原有的数据将被删除。

# **5.24** 如何确认实例是单 **DB** 还是多 **DB**

单机、主备、读写分离实例类型都为多DB(256个,DB编号为0-255)。

Proxy集群实例默认只有一个DB,支持手动开启多DB,如需开启多DB的操作请参考 **Proxy**[集群使用多](https://support.huaweicloud.com/intl/zh-cn/dcs_faq/dcs-faq-210804001.html)**DB**限制。

Redis Cluster集群实例不支持多DB, 只有一个DB。

Redis 4.0及以上版本的实例,通过控制台连接redis实例后,即可以查看是否为多DB, 如下图所示。

#### 图 **5-1** 连接 Redis

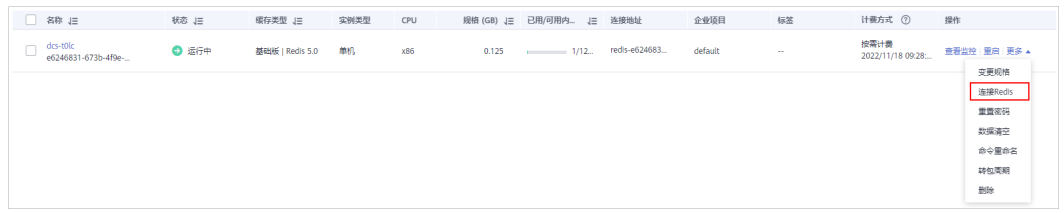

#### 图 **5-2** 查看 Database

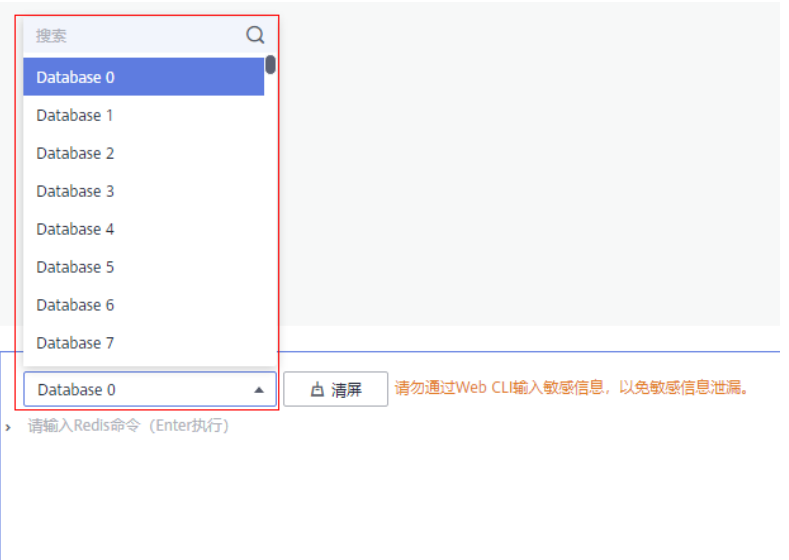

## **5.25 Proxy** 集群使用多 **DB** 限制

DCS对于实现多DB存在一定的约束,建议针对客户业务进行评估:

- 使用约束:
	- a. swapdb不支持多DB。
	- b. info keyspace不支持多DB展示。
	- c. 需要查询每个DB的key总数,可以使用自定义dbstats命令。命令执行数据节 点上会有CPU冲高。
	- d. LUA脚本中不支持多DB。
	- e. RANDOMKEY命令不支持。
	- f. 事务命令中不支持嵌入select命令。
	- g. 不支持在lua脚本中使用publish。
	- h. DB数支持范围为0 ~ 255。
- 性能约束:
	- a. flushdb命令采用逐个key删除的方式执行,耗时久,慢于开源原生实现,速 度与SCAN命令相同(需要客户实际测试)。
	- b. dbsize命令耗时长,禁止在代码中使用。
	- c. 多DB场景下keys命令和scan命令性能会有损失(最多50%)。
- 其他约束:

后端存储会按照一定规则对key进行改写,导出RDB数据中的key不是原始的key, 但通过Redis协议访问无影响。

#### 开启**/**关闭多 **DB** 操作步骤

Proxy集群实例默认不开启多DB,支持按照以下操作进行多DB开启。

步骤**1** 登录分布式缓存服务控制台。

步骤2 连接实例,执行flushall命令清空原有数据。

说明

开启或关闭多DB操作时,需要确保实例数据已清空且无新数据写入,否则会操作失败。

- 步骤**3** 在缓存管理页面,单击缓存实例进入实例详情页面。
- 步骤**4** 单击"实例配置 > 参数配置"进入参数配置页面。
- 步骤**5** 单击multi-db参数后的"修改",将参数运行值修改为"yes",即开启多DB。 如需关闭多DB,将参数运行值修改为"no"。
- 步骤6 单击"保存",在修改参数配置弹框中单击"是",完成开启/关闭多DB操作,无需重 启实例。

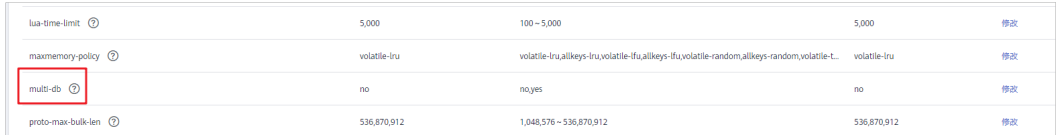

**----**结束

## **5.26** 如何创建多 **DB** 的 **Proxy** 集群实例?

创建Proxy集群实例时,默认DB数为1,如需创建多DB的Proxy集群实例,请参考如下 步骤:

说明

创建多DB Proxy集群实例前,建议了解**Proxy**[集群使用多](https://support.huaweicloud.com/intl/zh-cn/dcs_faq/dcs-faq-210804001.html)**DB**限制。

- **步骤1 登录[分布式缓存服务管理控制台。](https://console-intl.huaweicloud.com/dcs/)**
- **步骤2** 在管理控制台左上角单击 © ,选择区域。
- 步骤**3** 单击"参数模板"进入"系统默认模板"页面。
- 步骤**4** 选择要创建的缓存版本和类型(Proxy集群),单击对应的"创建为自定义模板"。
- 步骤**5** 将"参数配置"下的"multi-db"设置为yes。
- 步骤**6** 输入新的模板名称后单击"确定",创建自定义模板成功。
- 步骤**7** 单击"缓存管理>购买缓存实例",创建Proxy集群实例。

创建实例时,需将"参数配置"选择为"使用自定义模板",并选择如上步骤中创建 的自定义模板,即可创建多DB的Proxy集群实例。

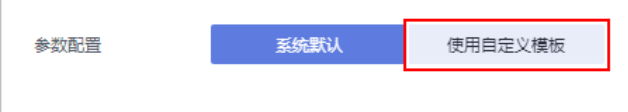

创建成功后,可连接Redis查看是否为多DB实例。

**----**结束

# **6** 扩容缩容与实例升级

## **6.1 Redis** 实例是否支持版本升级,如 **Redis 4.0** 升级到 **Redis 5.0**?

暂不支持直接升级。Redis不同版本的底层架构不一样,在创建Redis实例时,确定 Redis版本后,不能修改,如Redis 4.0的实例不能升级到Redis 5.0。

如您的业务需要使用Redis高版本的功能特性,可重新创建高版本Redis实例,然后将原 .<br>有Redis实例的数据迁移到高版本实例上。具体数据迁移操作,可参考<mark>数据迁移指南</mark>。

# **6.2 Redis 3.0** 单机**/**主备实例升级高版本操作指导

#### 背景说明

Redis开源社区自2019年5月19日发布Redis 3.0最后一个小版本后,一直未对Redis 3.0 进行更新。华为云DCS也于2021年3月发布了停售DCS Redis 3.0的公告。

鉴于Redis 3.0版本较老,开源社区已不再对其进行更新,并且DCS提供的高版本Redis 4.0/5.0/6.0兼容Redis 3.0,建议客户尽快将Redis 3.0升级到高版本。

本章节介绍如何通过数据迁移的方式升级Redis 3.0单机/主备实例,方便用户完成升 级。

#### 说明

- 1. 本操作指导仅针对Redis 3.0单机/主备实例升级到Redis 4.0/5.0/6.0高版本单机/主备实例。
- 2. DCS Redis 3.0实例支持公网访问, Redis 4.0/5.0/6.0暂不支持, 如果用户业务依赖公网访 问,则不能升级。
- 3. 通过数据迁移的方式升级Redis版本,对客户业务可能有以下影响:
	- 通过"全量 + 增量"方式将Redis3.0实例升级到高版本时, 在数据进行增量迁移阶段, 如果目标端与源端的缓存键总数一致,或偏移量较小,需要业务侧停止数据写入。
	- 数据同步完成后,需要对访问Redis的域名或IP地址、Redis密码(如果升级后实例与原 实例密码不一致)做切换,切换时需要停止业务。
	- 切换实例连接地址及密码后,需要用户验证业务是否正常,观察实例升级后的关键性能 监控指标是否正常。
- 4. 建议在业务低峰期进行实例升级操作。

#### 前提条件

创建与Redis 3.0相同VPC,相同实例类型、且规格不小于原实例规格的高版本 Redis实例,建议实例密码保持一致。

例如,用户需要将Redis 3.0 16GB主备实例升级到Redis 5.0版本,则需要提前创 建一个不小于16GB的Redis 5.0主备实例。

● 手动备份Redis 3.0源实例数据。

#### 实例数据迁移

- 步骤**1** 登录分布式缓存服务控制台。
- 步骤**2** 单击左侧菜单栏的"数据迁移"。页面显示迁移任务列表页面。
- 步骤**3** 单击右上角的"创建在线迁移任务"。
- 步骤**4** 设置迁移任务名称和描述。
- 步骤**5** 配置在线迁移任务虚拟机资源的VPC、子网和安全组。

迁移任务需要与源Redis和目标Redis实例网络互通,请选择与Redis实例相同的VPC。

迁移任务创建后,会占用一个租户侧IP,即控制台上迁移任务对应的"迁移机IP",如 果目标Redis配置了白名单,需要放通迁移机IP。

- 步骤**6** 在线迁移任务创建完成后,单击在线迁移任务右侧"操作"列的"配置",配置在线 迁移的源Redis、目标Redis等信息。
- 步骤**7** 选择迁移方法。

支持"全量迁移"和"全量迁移+增量迁移"两种,"全量迁移"和"全量迁移+增 量迁移"的功能及限制如表**6-1**所示。

#### 表 **6-1** 在线迁移方法说明

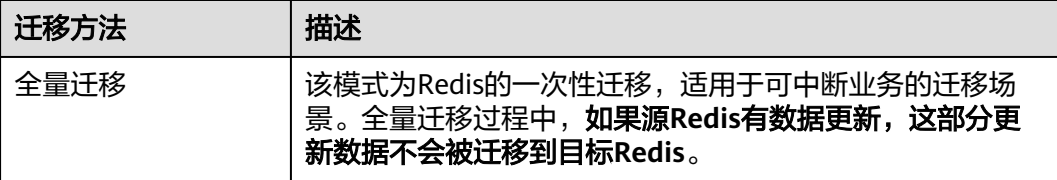

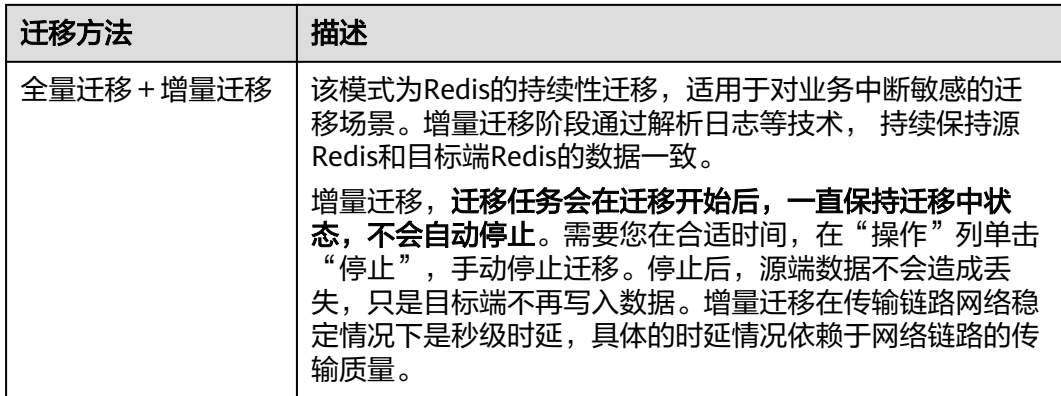

#### 图 **6-1** 选择迁移方法

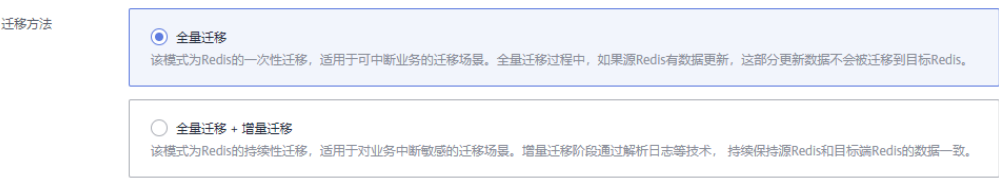

步骤**8** 当迁移方法选择"全量迁移+增量迁移"时,支持选择是否启用"带宽限制"。

启用带宽限制功能,当数据同步速度达到带宽限制时,将限制同步速度的继续增长。

步骤**9** 选择是否"自动重连"。如开启自动重连模式,迁移过程中在遇到网络等异常情况 时,会无限自动重连。

自动重连模式在无法进行增量同步时,会触发全量同步,增加带宽占用,请谨慎选 择。

步骤**10** 选择"源Redis实例",此处请选择需要升级的Redis 3.0实例。

如果Redis 3.0实例为密码访问模式,请在"源Redis实例密码"处输入实例密码后,单 击密码右侧的"测试连接",检查实例密码是否正确、网络是否连通。

步骤**11** 选择"目标Redis实例",此处请选择新建的高版本Redis实例。

如果目标实例为密码访问模式,请在"目标Redis实例密码"处输入实例密码后,单击 密码右侧的"测试连接",检查实例密码是否正确、网络是否连通。

- 步骤**12** 单击"下一步"。
- 步**骤13** 确认迁移信息,然后单击"提交",开始创建迁移任务。

可返回迁移任务列表中,观察对应的迁移任务的状态,迁移成功后,任务状态显示 "成功"。

说明

- 如果是增量迁移,会一直保持迁移中的状态。
- 如需手动停止迁移,请选中需要停止的迁移任务,单击"停止"。
- 数据迁移后,目标端与源端重复的Key会被覆盖。

如果出现迁移失败,可以单击迁移任务名称,进入迁移任务详情页面,查看"迁移日 志"。

#### **----**结束

#### 迁移后验证

迁移完成后,请使用redis-cli连接源Redis和目标Redis,确认数据的完整性。

- 1. 连接源Redis和目标Redis。
- 2. 输入info keyspace,查看keys参数和expires参数的值。

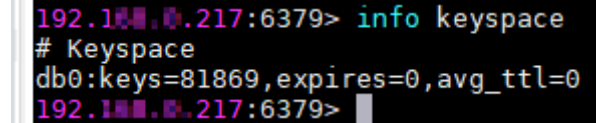

3. 对比源Redis和目标Redis的keys参数分别减去expires参数的差值。如果差值一 致,则表示数据完整,迁移正常。

注意:如果是全量迁移,迁移过程中源Redis更新的数据不会迁移到目标实例。

#### 业务访问 **Redis** 地址切换及业务功能验证

步骤**1** 将业务访问的源Redis 3.0实例域名连接地址或IP地址,切换为高版本实例的域名连接 地址或IP地址。

图 **6-2** 获取实例连接地址

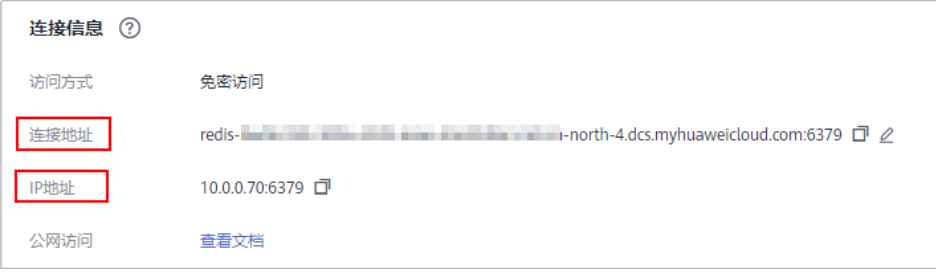

- 步骤**2** 如果升级后新实例密码与原实例密码不一致,需要将客户端配置连接Redis的密码修改 新实例的密码。
- 步骤**3** 验证业务功能是否正常。例如,检查客户端访问Redis是否有报错。
- 步骤**4** 观察关键性能监控指标是否异常。例如,活跃客户端连接数、每秒并发操作数、CPU 使用率、内存使用率等监控参数。

#### **----**结束

## **6.3** 在维护时间窗内对实例维护是否有业务中断?

在实例维护时间窗内,服务运维要对实例进行维护操作时,会提前和用户沟通确认; 具体升级操作以及影响,服务运维人员会提前和用户确认,用户不用担心维护窗内, 实例运行异常的问题。

## **6.4 DCS** 实例规格变更是否需要关闭或重启实例?

实例处于运行中的状态即可进行规格变更,不会涉及实例资源的重启操作。

## **6.5 DCS** 支持哪些实例类型变更?

#### 表 **6-2** DCS 实例类型变更明细

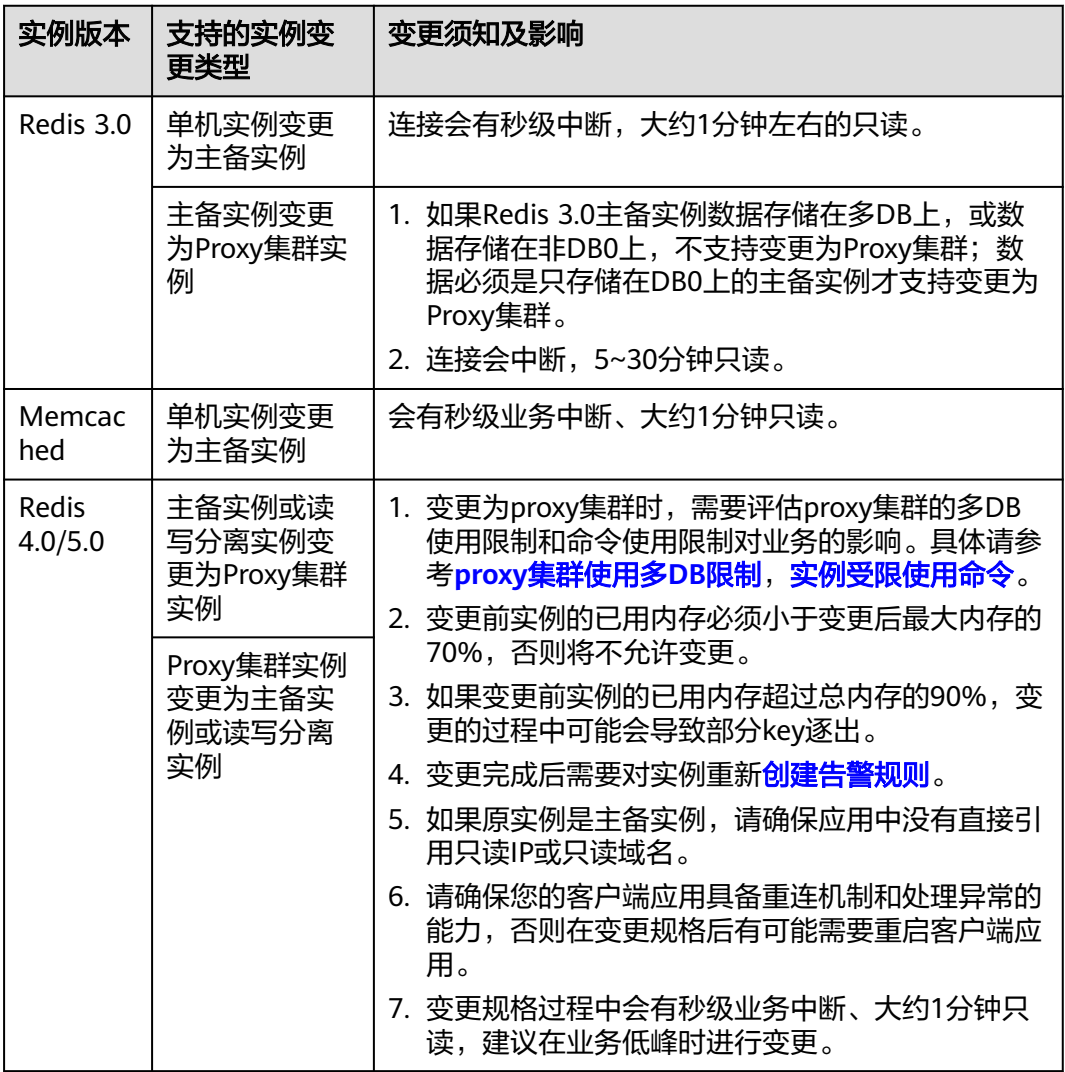

实例类型变更后支持的命令,请参考对应的*开源命令兼容性*。

除了上表中提到的实例外,其他实例类型目前不支持实例类型的变更,若您想实现跨 实例类型的规格变更,可参[考实例交换](https://support.huaweicloud.com/intl/zh-cn/usermanual-dcs/dcs-ug-210820001.html)**IP**进行操作。

实例类型是否支持变更,以控制台实例的"变更规格"操作界面为准。

## **6.6 DCS** 实例规格变更的业务影响

#### 执行实例规格变更操作,建议在业务低峰期进行。

业务高峰期(如实例在内存利用率、CPU利用率达到90%以上或写入流量过大)变更 规格可能会失败,若变更失败,请在业务低峰期再次尝试变更。

在实例规格变更时,可能会存在的影响如下:

#### 实例类型变更须知

表 **6-3** DCS 实例类型变更明细

| 实例版本             | 支持的实例变<br>更类型                                                              | 变更须知及影响                                                                                                    |
|------------------|----------------------------------------------------------------------------|----------------------------------------------------------------------------------------------------|
| Redis 3.0        | 单机实例变更<br>为主备实例                                                            | 连接会有秒级中断,大约1分钟左右的只读。                                                                                                    |
|                  | 主备实例变更<br>为Proxy集群实<br>例                                                   | 1. 如果Redis 3.0主备实例数据存储在多DB上, 或数<br>据存储在非DB0上, 不支持变更为Proxy集群; 数<br>据必须是只存储在DB0上的主备实例才支持变更为<br>Proxy集群。<br>2. 连接会中断, 5~30分钟只读。                                                                                                    |
| Memcac<br>hed    | 单机实例变更<br>为主备实例                                                            | 会有秒级业务中断、大约1分钟只读。                                                                                                    |
| Redis<br>4.0/5.0 | 主备实例或读<br>写分离实例变<br>更为Proxy集群<br>实例<br>Proxy集群实例<br>变更为主备实<br>例或读写分离<br>实例 | 1. 变更为proxy集群时, 需要评估proxy集群的多DB<br>使用限制和命令使用限制对业务的影响。具体请参<br>考proxy集群使用多DB限制,实例受限使用命令。<br>2. 变更前实例的已用内存必须小于变更后最大内存的<br>70%,否则将不允许变更。<br>3. 如果变更前实例的已用内存超过总内存的90%,变<br>更的过程中可能会导致部分key逐出。<br>4. 变更完成后需要对实例重新 <mark>创建告警规则</mark> 。<br>5. 如果原实例是主备实例,请确保应用中没有直接引<br>用只读IP或只读域名。<br>6. 请确保您的客户端应用具备重连机制和处理异常的<br>能力,否则在变更规格后有可能需要重启客户端应<br>用。<br>7. 变更规格过程中会有秒级业务中断、大约1分钟只<br>读,建议在业务低峰时进行变更。 |

除了上表中提到的实例外,其他实例类型目前不支持实例类型的变更,若您想实现跨 实例类型的规格变更,可参[考实例交换](https://support.huaweicloud.com/intl/zh-cn/usermanual-dcs/dcs-ug-210820001.html)**IP**进行操作。

实例类型变更后支持的命令,请参考对应的*开源命令兼容性*。
#### 实例规格变更须知

#### ● 支持实例规格变更明细如下:

#### 表 **6-4** 实例规格变更明细

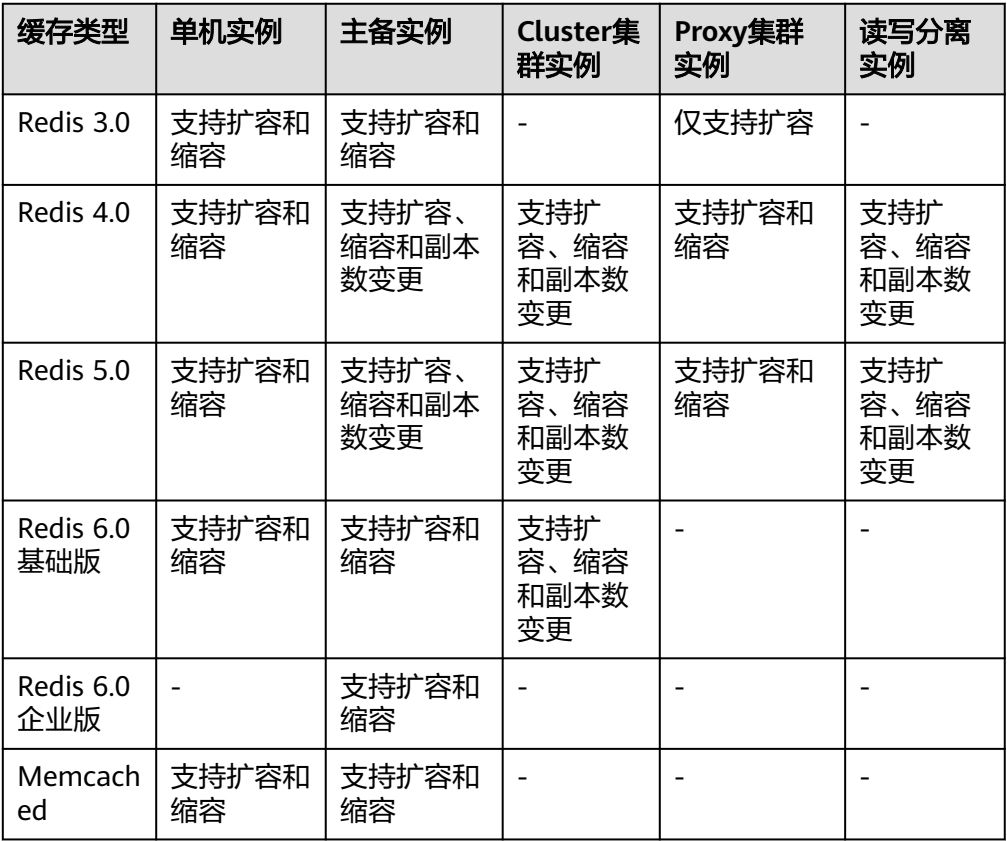

#### 说明

- Redis 3.0和Memcached实例在预留内存不足的情况下,内存用满可能会导致扩容失 败,具体可参考<mark>预留内存</mark>。
- 副本数变更和容量变更不支持同时进行,需分开两次执行变更。
- 实例规格变更的影响:

#### 表 **6-5** 实例规格变更的影响

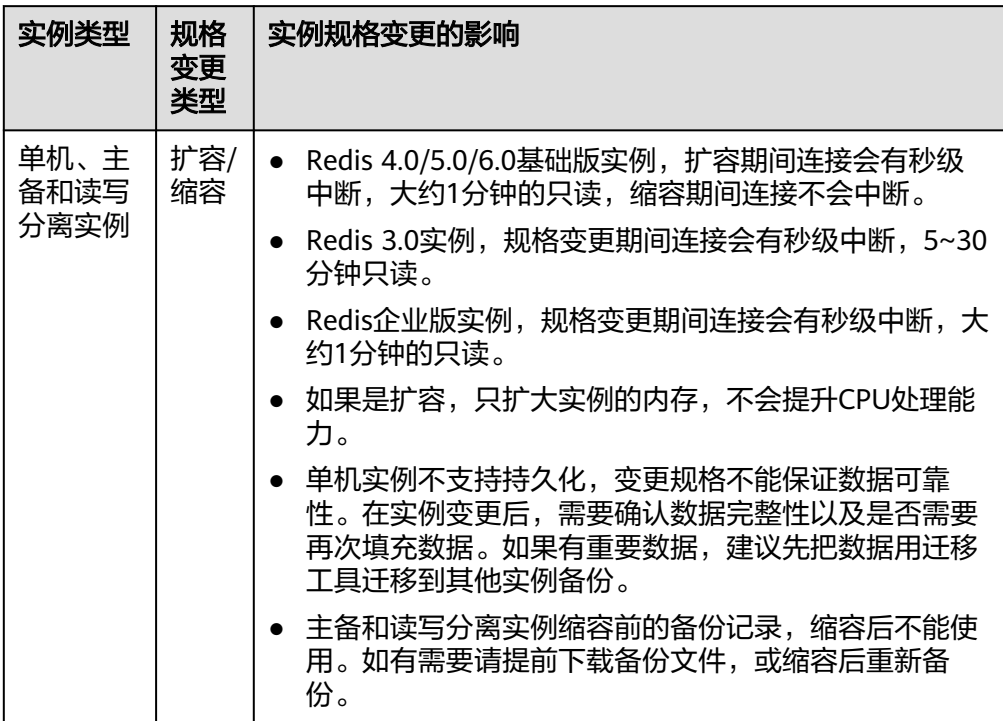

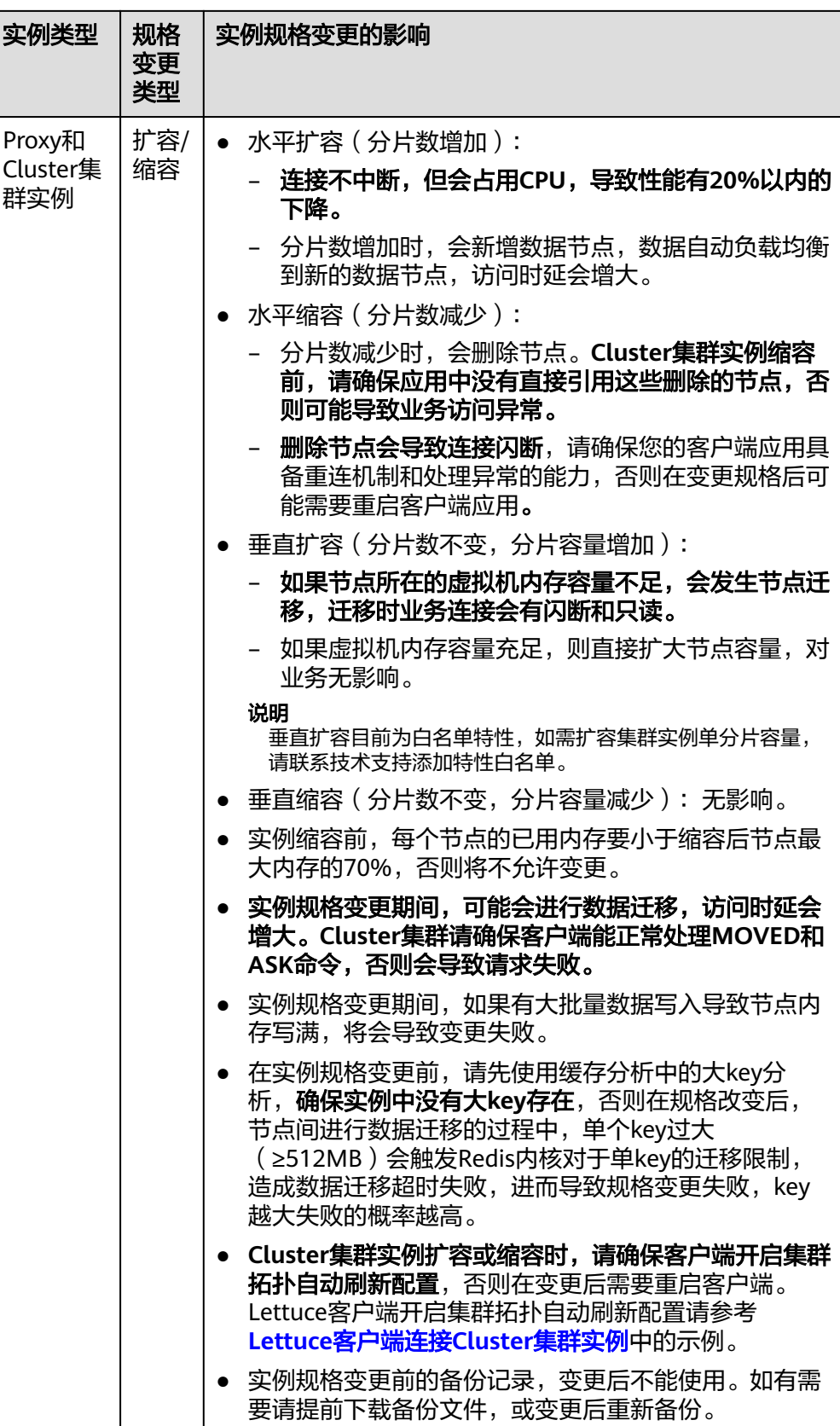

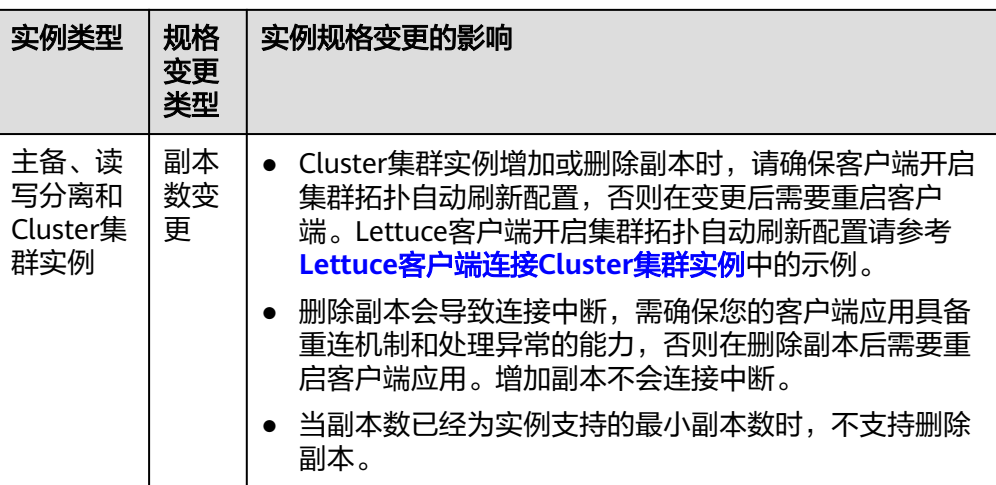

## **6.7 Redis/Memcached** 实例变更失败的原因

- 检查是否有其他任务在执行。 实例变更过程中,同时有其他任务在执行。例如实例正在重启的同时,执行删除 或扩容操作,或者实例正在扩容的时候,执行删除操作。 遇到实例变更操作失败,可以稍后尝试,如果仍然存在问题,请提工单联系技术 支持。
- 如果是主备变更为Proxy集群,请确认主备实例DB0以外的DB是否有数据,如果非 DB0外的其他DB上有数据(如DB1有数据),会出现变更失败。 数据必须是只存储在DB0上的主备实例才支持变更为Proxy集群。

## **6.8 DCS** 实例如何缩容?

DCS实例支持扩容和缩容明细如下表**6-6**。

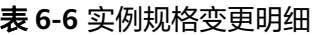

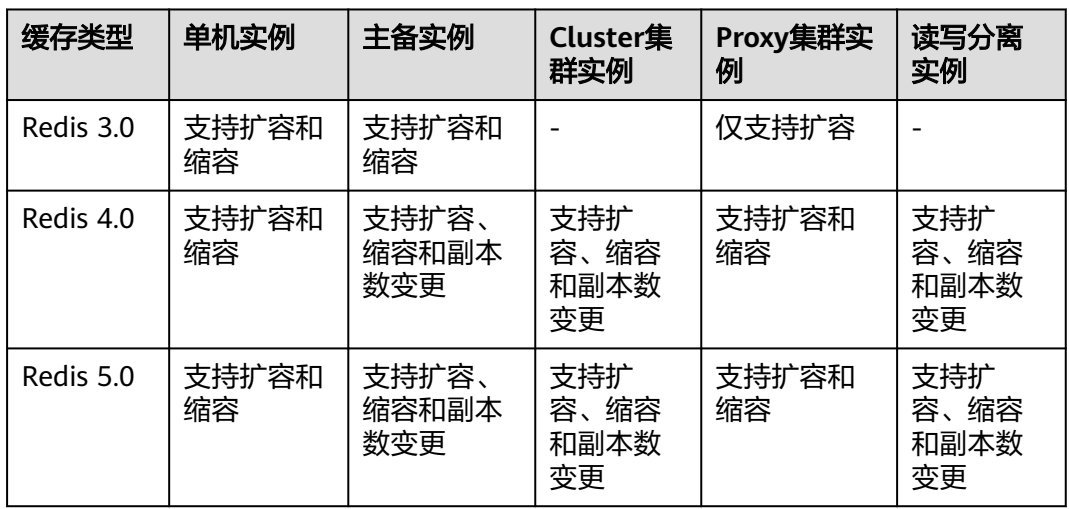

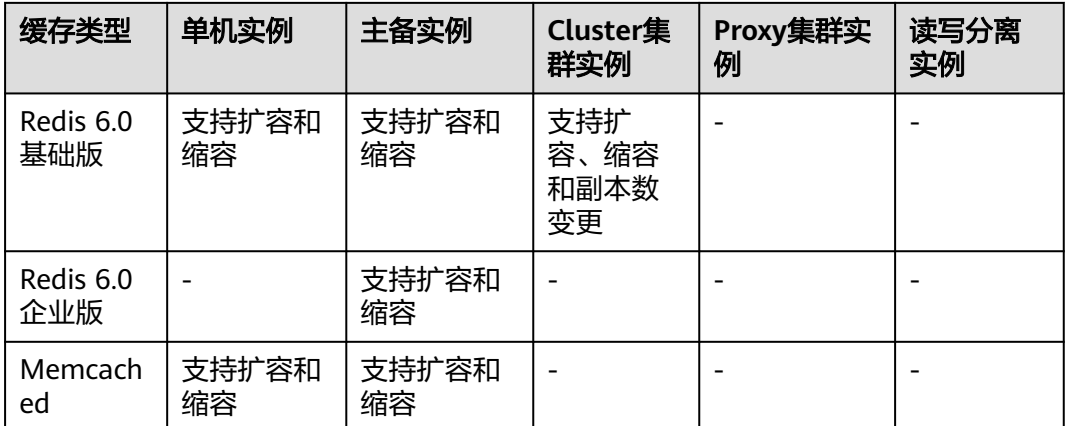

实例扩容、缩容操作请参考<mark>规格变更</mark>。

如果Redis 3.0 Proxy集群需要缩容,可以先进行数据备份,然后另外创建对应规格的 Proxy集群实例,使用备份文件导入方式,将备份数据文件导入到新的Proxy集群实 例。待数据迁移完成后,再释放原来规格的Proxy集群实例。在线迁移操作,可以参考 [备份文件导入方式。](https://support.huaweicloud.com/intl/zh-cn/migration-dcs/dcs-migration-190703002.html)

## **6.9 Redis** 集群实例如何内存不变,只扩分片数?

Proxy集群和Cluster集群实例创建后,支持变更单分片容量,从而实现内存不变,只增 加分片数。

例如,单分片容量2GB,分片数为4,内存为8GB的实例,可以变更为单分片容量 1GB,分片数为8,内存为8GB的实例。

说明

当已创建实例的单分片容量为最小容量1GB时,单分片容量不能变更。

#### 操作步骤

- 步骤**1** 登录[分布式缓存服务管理控制台。](https://console-intl.huaweicloud.com/dcs/)
- 步**骤2** 在管理控制台左上角单击 <sup>©</sup> ,选择区域和项目。
- 步骤**3** 单击左侧菜单栏的"缓存管理"。
- 步骤4 在需要规格变更的实例右侧,单击"操作"栏下的"更多 > 变更规格",进入到变更 实例规格页面。
- 步骤**5** 在变更实例规格页面中,选择需要的"单分片容量"和"实例规格"。

图 **6-3** 选择单分片容量

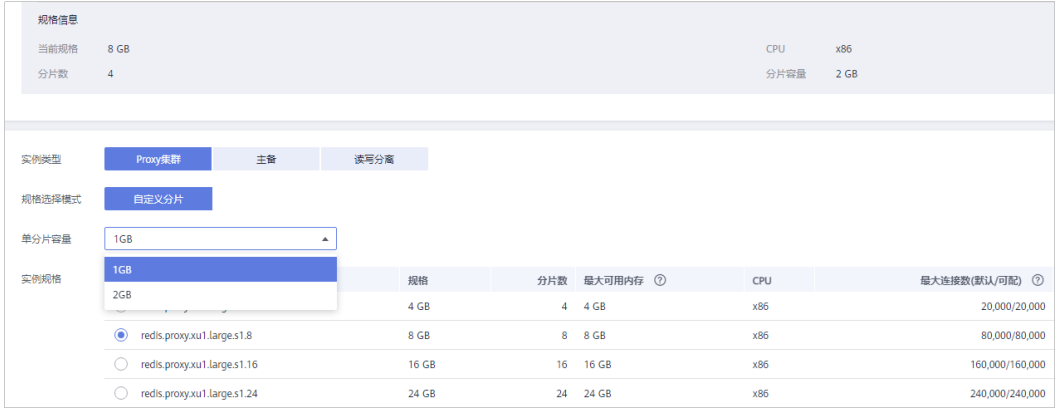

步骤6 单击"下一步",确认变更详情,然后单击"提交订单",开始变更DCS缓存实例。 实例规格变更大约需要5到30分钟,实例规格变更成功后,实例状态切换为"运行 中"。

**----**结束

## **6.10** 使用 **Lettuce** 连接 **Cluster** 集群实例时,规格变更的异 常处理

#### 问题现象

使用lettuce连接Cluster集群实例,实例执行规格变更后,分片数有变化时,部分槽位 (Slot)会迁移到新分片上,当客户端连接到新分片时会出现以下异常问题:

#### 图 **6-4** 异常现象

.<br>ingframework.data.redis.RedisSystemE<br>eption: java.lang.IllegalArgumentExc 

详情可参考Lettuce社区:**[Connection to X not allowed. This connection point is](https://github.com/lettuce-io/lettuce-core/issues/731) [not known in the cluster view](https://github.com/lettuce-io/lettuce-core/issues/731)**.

#### 问题分析

#### **Cluster**集群规格变更原理:

客户端根据RESP2协议的内容,启动后从Cluster集群获取节点拓扑信息(Cluster Nodes),并将其拓扑关系维护在客户端的内存数据结构中。

对于数据访问,客户端会根据Key值按照CRC16算法进行Hash计算Slot信息,根据内存 中保存的节点拓扑关系和Slot的对应信息进行请求自动路由。

在扩容/缩容过程中,当实例分片数发生变化时,存在节点拓扑关系和Slot对应信息的 变化,需要客户端进行拓扑关系的自动更新,否则可能造成请求路由失败或者路由位 置错误等,造成客户端访问报错。

例如,3分片Cluster集群实例扩容为6分片Cluster集群实例时,节点拓扑关系和Slot对 应信息变化如下图所示:

#### 图 **6-5** Cluster 集群实例扩容前

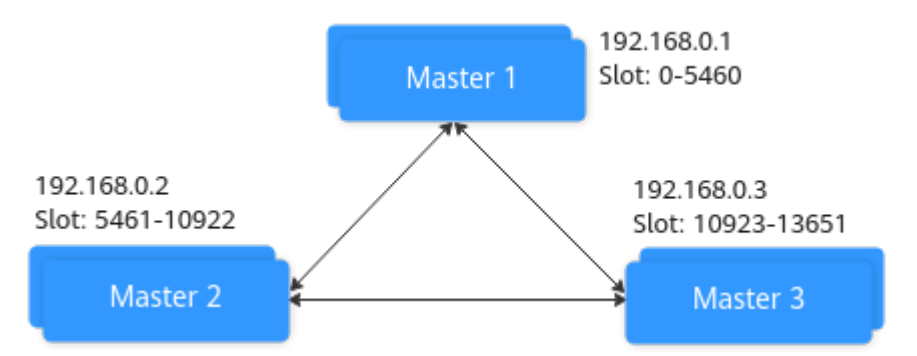

#### 图 **6-6** Cluster 集群实例扩容后

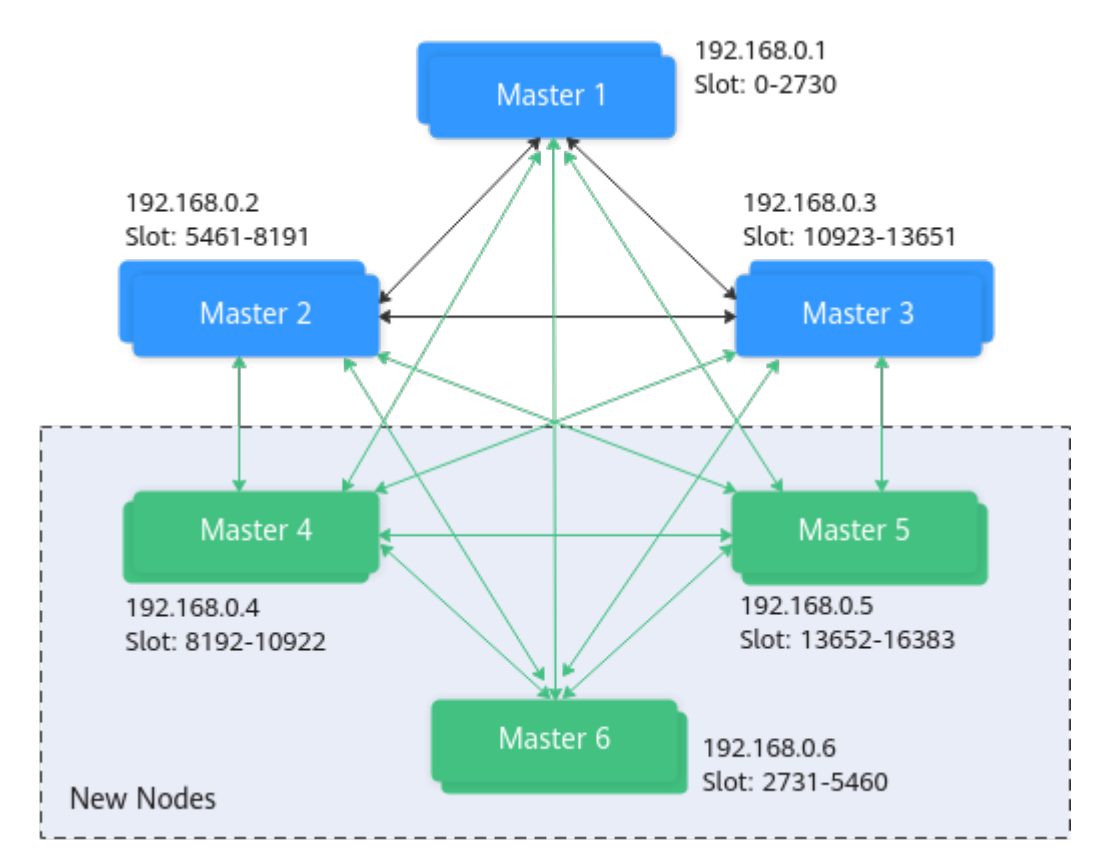

#### 解决方案

#### 方案一(推荐方案):

#### 开启Cluster集群自动刷新拓扑配置。

ClusterTopologyRefreshOptions topologyRefreshOptions = ClusterTopologyRefreshOptions.builder() // 每隔time毫秒周期性刷新 .enablePeriodicRefresh(Duration.ofMillis(time)) // MOVED重定向, ASK重定向, 重连, 未知节点(since 5.1), 槽位不在当前所有分片中(since 5.2),当出现这五 种情况时会触发自适应刷新 .enableAllAdaptiveRefreshTriggers() .build();

#### 具体实现请参考**Lettuce**[客户端连接](https://support.huaweicloud.com/intl/zh-cn/usermanual-dcs/dcs-ug-211105002.html)**Cluster**集群实例。

#### 说明

Lettuce客户端连接Cluster集群实例,如果未开启拓扑刷新,规格变更后,需要重启客户端。

#### 方案二:

关闭"验证集群节点成员资格开关",关闭方式如下:

ClusterClientOptions clusterClientOptions = ClusterClientOptions.builder() .validateClusterNodeMembership(false) .build();

原理: 若validateClusterNodeMembership为true时, 连接前检查当前连接地址是否在 集群拓扑关系中(通过CLUSTER NODES获得),若不在则会出现上述异常问题。

#### 说明

关闭"验证集群节点成员资格开关"的影响:

- 缺少防止安全漏洞的检验;
- 若未开启集群自动刷新拓扑,当Cluster集群执行变更规格后,若分片数增加时,可能会产生 MOVED重定向请求,这个重定向过程会增加集群的网络负担和单次请求耗时;若分片数因 删除减少时,会出现无法连接已删除分片的异常情况。

## **6.11** 集群实例是否支持单分片扩容(垂直扩容)

目前,集群实例的垂直扩容功能为白名单支持,如需垂直扩容集群实例单分片容量, 请联系技术支持添加垂直扩容特性的白名单。

垂直扩容的影响请参考[实例规格变更的影响](https://support.huaweicloud.com/intl/zh-cn/usermanual-dcs/dcs-ug-0713006.html#section1)。

#### 操作步骤

- 步骤**1** 登录[分布式缓存服务管理控制台。](https://console-intl.huaweicloud.com/dcs/)
- 步骤2 在管理控制台左上角单击 <sup>©</sup> ,选择实例所在的区域。
- 步骤**3** 单击左侧菜单栏的"缓存管理"。
- **步骤4** 在需要规格变更的实例右侧,单击"操作"栏下的"更多 > 变更规格",进入到变更 实例规格页面。
- 步骤**5** 选择"规格选择模式"为"自定义分片",并选择需要的"单分片容量"。

如果未开启该特性的白名单,默认仅支持选择不大于当前单分片容量的数值。

#### 图 **6-7** 设置单分片容量

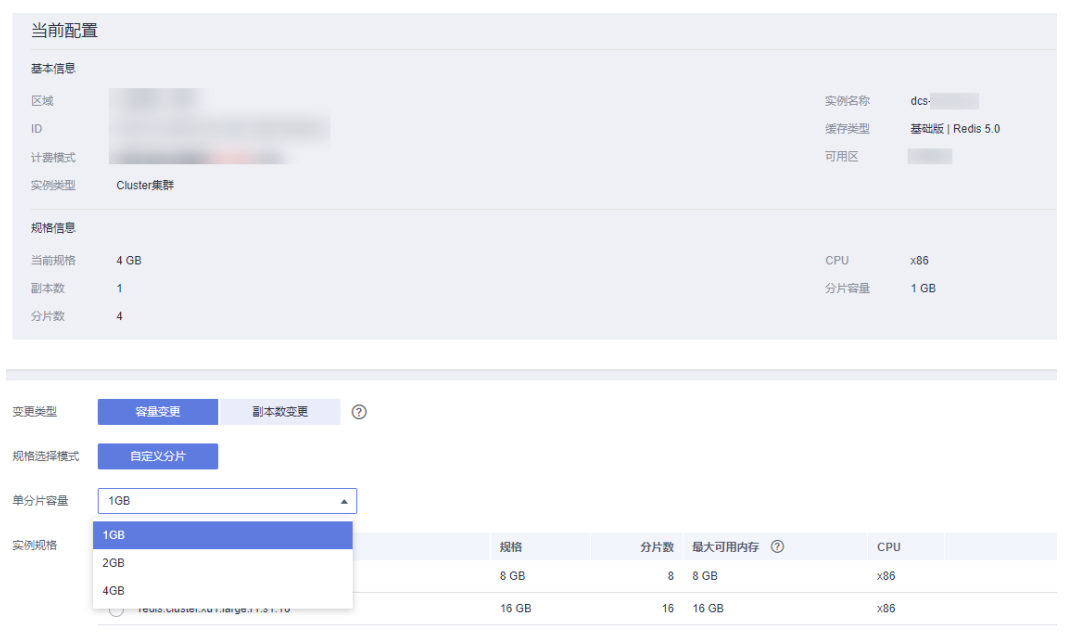

**----**结束

## **7** 数据备份**/**导出**/**迁移

## **7.1** 如何导出 **Redis** 实例数据?

- 主备、集群和读写分离实例: 主备、集群和读写分离实例支持备份功能,可以执行以下操作将数据导出:
	- a. 进入缓存管理页面, 切换到"备份与恢复"页签, 查看实例的备份记录。
	- b. 如没有记录,则手动执行备份动作,执行完后,单击"下载",根据提示完 成数据的下载操作。

#### 说明

如果您的实例创建时间非常早,由于实例版本没有升级而无法兼容备份恢复功能,请联系 技术支持将缓存实例升级到最新版本,升级后就可以支持备份恢复功能。

单机实例:

单机实例不支持备份功能,用户可以通过Redis-cli客户端导出rdb文件,但是使用 Redis-cli导出rdb文件依赖SYNC命令。

– 放通了SYNC命令的单机实例(例如Redis 3.0单机实例,未禁用SYNC命 令),可以通过执行以下命令,将单机实例上的数据导出:

**redis-cli -h {source\_redis\_address} -p 6379 [-a password] --rdb {output.rdb}**

– 禁用了SYNC命令的单机实例(例如Redis 4.0和Redis 5.0单机实例,禁用了 SYNC命令),建议将单机实例的数据迁移到主备实例,然后使用主备实例的 备份功能。

## **7.2** 使用 **Rump** 工具迁移数据,命令执行后无报错,但 **Redis** 容量无变化

Rump工具的具体使用, 请参考<mark>数据迁移指南</mark>。

可能原因:

- Rump工具不支持迁移到集群实例。
- Rump命令参数有误。

## **7.3** 是否支持控制台导出 **RDB** 格式的 **Redis** 备份文件?

● Redis 3.0实例

Redis 3.0是通过AOF文件持久化的, 控制台仅支持备份和下载AOF文件, RDB格 式文件可以通过Redis-cli导出:

**redis-cli -h {redis\_address} -p 6379 [-a password] --rdb {output.rdb}**

Redis 4.0和Redis 5.0实例

Redis 4.0/5.0实例支持选择AOF和RDB格式进行持久化,支持在控制台备份和下载 AOF和RDB文件。

## **7.4** 迁移过程中为什么进程总是被 **kill**?

可能原因:内存不够。

解决方案:对执行迁移命令的服务器扩充内存。

## **7.5** 缓存实例备份文件如何存放?是否收费?

备份文件存储在对象存储服务(OBS)中。目前DCS和OBS不收取备份费用,后续可能 会按统一标准收取一定费用。

#### **7.6 Redis** 在线数据迁移是迁移整个实例数据么?

如果是单机和主备实例之间进行迁移,是迁移实例所有的数据,不管存在哪个DB都会 进行迁移,且数据所在的DB序号不会变;不支持单DB迁移。

如果是集群实例,由于集群实例只有一个DB0节点,会迁移DB0上所有槽内的数据。

### **7.7 AOF** 文件在什么情况下会被重写

AOF文件重写涉及到以下概念。

- 重写时间窗:目前该时间窗为凌晨1:00 4:59。
- 磁盘阈值:即磁盘的使用率超过50%,即认为达到阈值。
- 数据集使用内存:实例的一个监控指标,用于统计Redis中数据集占用的内存。

AOF文件在以下三种情况下会被重写。

- 如果磁盘达到阈值,无论是否处于时间窗内:当AOF文件大小 > 数据集使用内存 时,实例AOF文件会被重写。
- 如果磁盘未达到阈值,处于重写时间窗内:当AOF文件大小 > 数据集使用内存的 1.5倍时,实例AOF文件会被重写。
- 如果磁盘未达到阈值,未处于重写时间窗内:当AOF文件大小 > 实例最大内存的 4.5倍时,实例AOF文件会被重写。

## **7.8 Redis** 迁移失败有哪些常见原因?

- 在进行数据迁移时,如果Redis实例发生了主备倒换,可能会导致迁移失败。可联 系技术支持,将主备倒换关闭,待迁移成功后,再开启主备倒换。
- 如果是在线迁移,请确认源Redis实例,是否禁用了SYNC和PSYNC命令,如果禁 用了,需要先开启,允许数据同步。
- 如果是单机/主备实例迁移到Proxy集群实例,Proxy集群默认不开启多DB,仅有一 个DB0,请先确保单机/主备实例DB0以外的DB是否有数据,如果有,请先参[考开](https://support.huaweicloud.com/intl/zh-cn/dcs_faq/dcs-faq-210804001.html#section0) [启多](https://support.huaweicloud.com/intl/zh-cn/dcs_faq/dcs-faq-210804001.html#section0)**DB**操作开启Proxy集群多DB设置。
- 如果是单机/主备实例迁移到Cluster集群实例, Cluster集群不支持多DB, 仅有一 个DB0,请先确保单机/主备实例DB0以外的DB是否有数据,如果有,请将数据转 存到DB0,否则会出现迁移失败,将数据转存到DB0的操作请参考使用**[Rump](https://support.huaweicloud.com/intl/zh-cn/migration-dcs/dcs-migration-090626001.html)**在线 [迁移。](https://support.huaweicloud.com/intl/zh-cn/migration-dcs/dcs-migration-090626001.html)

### **7.9** 一个数据迁移能迁移到多个目标实例么?

不能,一个迁移任务只能迁移到一个目标实例。要迁移到多个目标实例需要创建多个 迁移任务。

## **7.10** 怎么放通 **SYNC** 和 **PSYNC** 命令?

- DCS云服务内部进行迁移:
	- 自建Redis迁移至DCS,默认没有禁用SYNC和PSYNC命令;
	- **DCS的Redis之间进行迁移, 如果是同一账号相同Region进行在线迁移, 在执** 行迁移时,会自动放通SYNC和PSYNC命令;
	- 如果是不同Region或相同Region不同账号进行的在线迁移,不会自动放通 SYNC和PSYNC命令,无法使用控制台的在线迁移。推荐使用备份文件导入方 式迁移。
- 其他云厂商迁移到DCS云服务:
	- 一般云厂商都是禁用了SYNC和PSYNC命令,如果使用DCS控制台的在线迁移 功能,需要联系源端的云厂商运维人员放通此命令。离线迁移,推荐使用备 份文件导入方式。
	- 如果不需要增量迁移,可以参考使用**Redis-shake**[工具在线全量迁移其他云厂](https://support.huaweicloud.com/intl/zh-cn/migration-dcs/dcs-migrate-0220411.html) 商**[Redis](https://support.huaweicloud.com/intl/zh-cn/migration-dcs/dcs-migrate-0220411.html)**进行全量迁移,该方式不依赖于SYNC和PSYNC。

### **7.11** 创建迁移任务失败的原因?

创建迁移任务失败的可能原因:

- 1. 底层资源不足。
- 2. 迁移机ECS规格不足。
- 3. 迁移之前创建的目标redis内存小于源redis。

如果无法成功创建迁移任务,建议您联系技术支持处理。

## **7.12** 迁移或导入备份数据时,相同的 **Key** 会被覆盖吗?

在迁移或导入备份数据时,源端与目标端重复的数据会被覆盖;源端没有,目标端有 的数据会保留。

因此,如果在迁移后目标端与源端数据不一致,可能是目标端在迁移前有未清除的数 据。

# **8** <sup>大</sup> **Key/**<sup>热</sup> **Key** 分析**/**过期 **Key** 扫描

## **8.1** 什么是大 **Key/**热 **Key?**

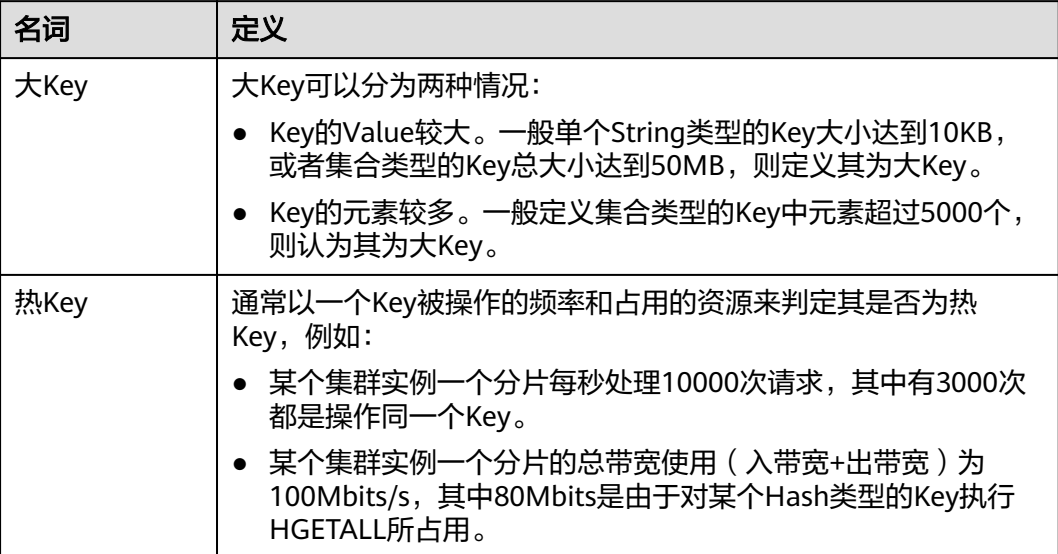

## **8.2** 存在大 **Key/**热 **Key**,有什么影响?

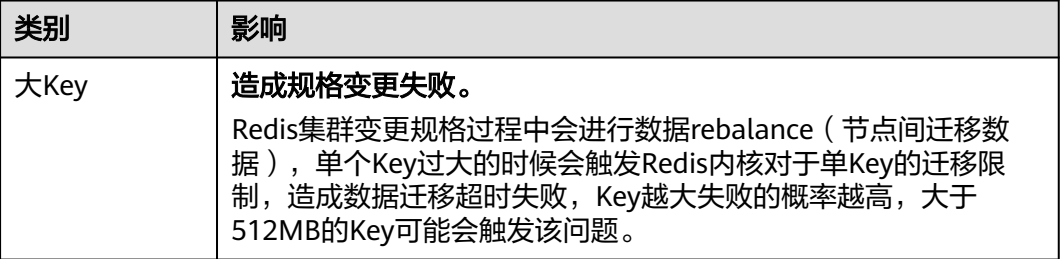

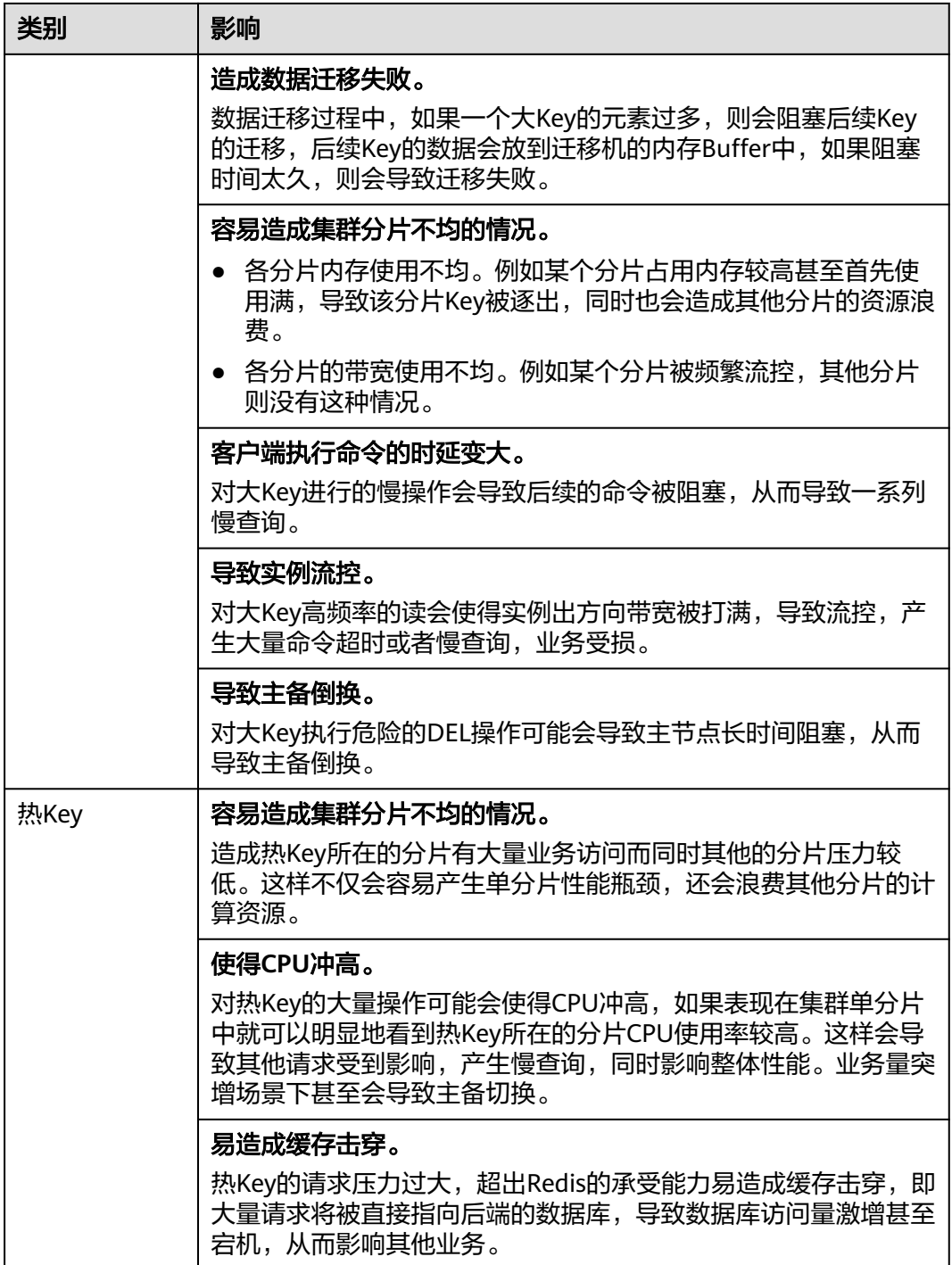

## **8.3** 为了减少大 **Key** 和热 **Key** 过大,有什么使用建议?

- **string**类型控制在**10KB**以内,hash、list、set、zset元素尽量不超过**5000**个。
- Key的命名前缀为业务缩写,禁止包含特殊字符(比如空格、换行、单双引号以及 其他转义字符)。
- Redis事务功能较弱,不建议过多使用。
- 短连接性能差,推荐使用带有连接池的客户端。
- 如果只是用于数据缓存,容忍数据丢失,建议关闭持久化。
- 大Key/热Key的优化方法,请参考下表。

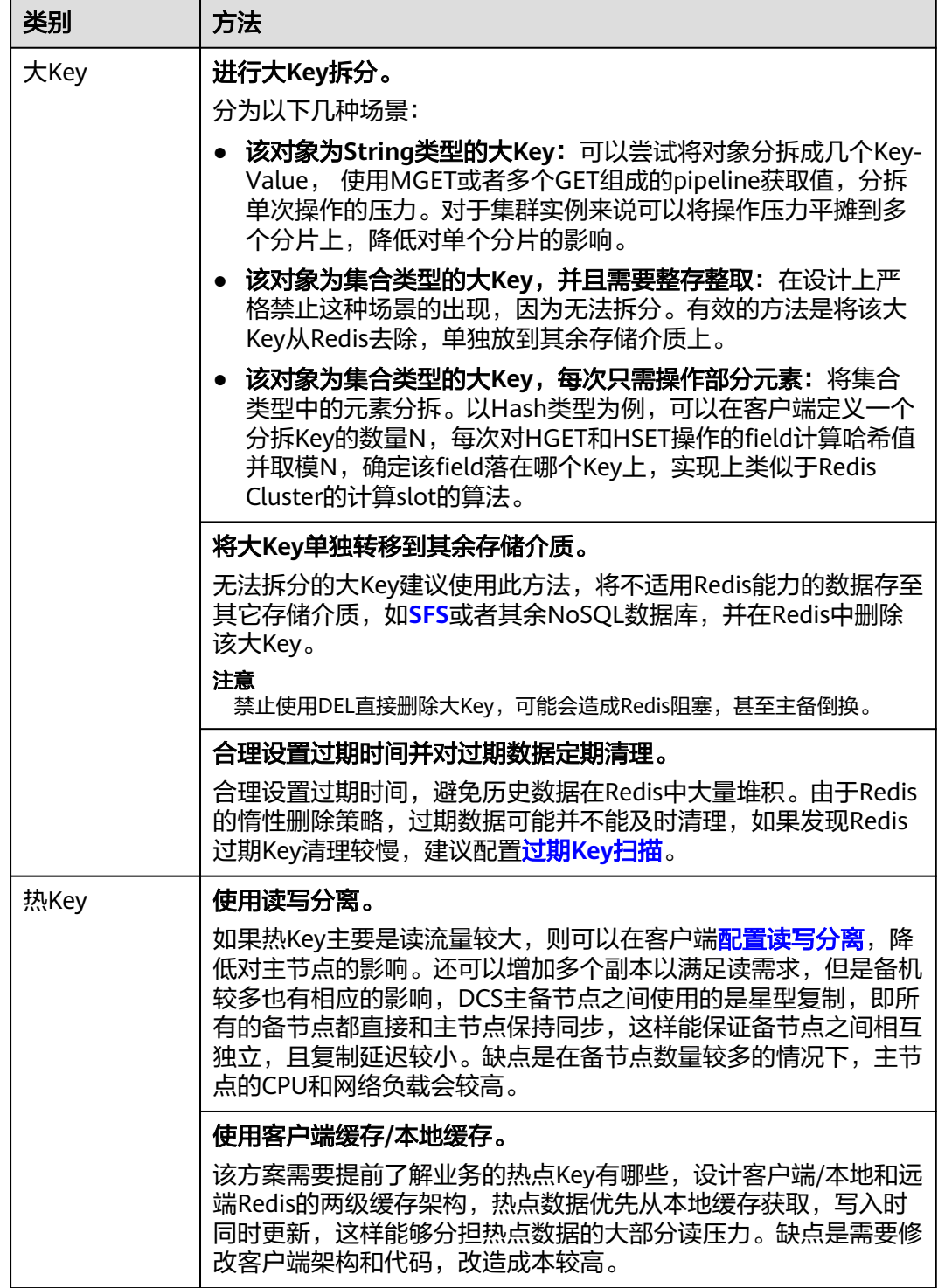

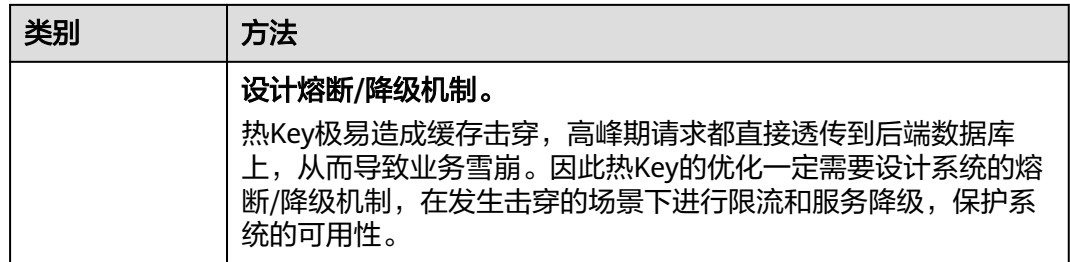

## **8.4** 如何分析 **Redis 3.0** 实例的热 **Key**?

由于Redis 3.0本身不提供热Key能力,您可以参考以下方法进行分析。

- 方法1: 进行业务结构和业务实现分析, 找到可能的热Key。 例如,某商品在秒杀,或者用户登录,对业务代码分析,很容易找到热Key。 优点:简单易行。 缺点:需要对业务代码比较了解,另外对于一些复杂的业务场景,不太容易分
- 方法2: 在客户端代码中, 调用Redis的函数中, 进行访问Key的记录, 进而统计出 热Key。

缺点:需要代码进行侵入式修改。

方法3:抓包分析 优点:简单易行

析。

## **8.5** 如何提前发现大 **Key** 和热 **Key**?

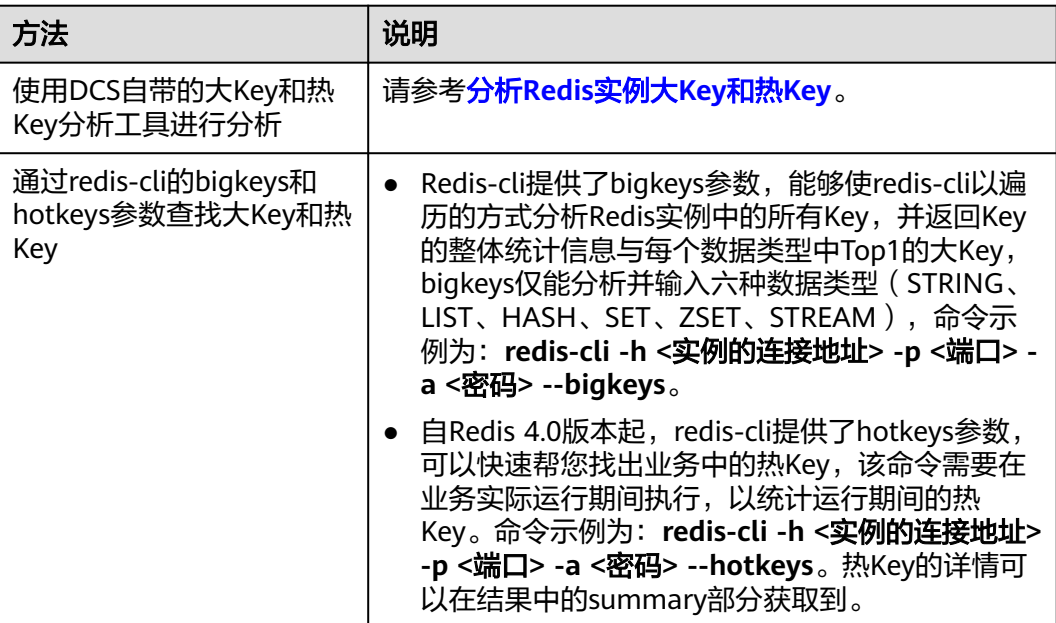

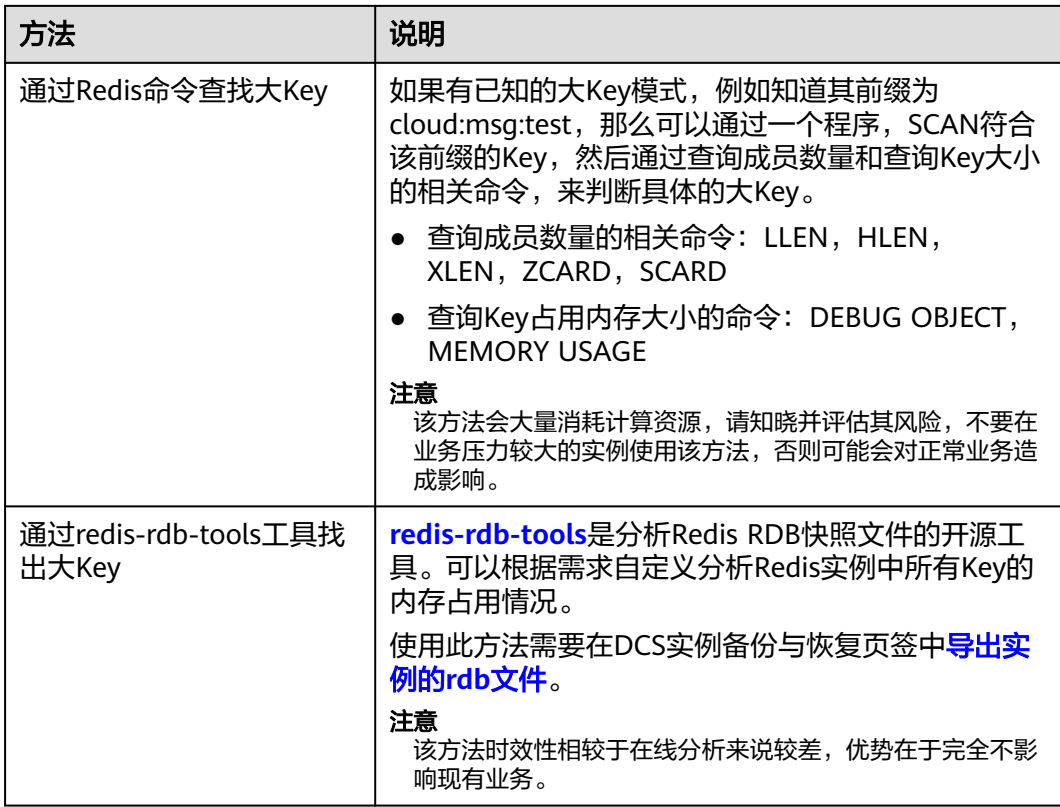

对于Redis 3.0实例,由于Redis 3.0本身不支持热Key分析,推荐可以使用[配置告警的](https://support.huaweicloud.com/intl/zh-cn/usermanual-dcs/dcs-ug-190905001.html#section4)方 法,帮助您发现热Key。

- 配置节点级别的内存利用率监控指标的告警 如果某个节点存在大key,这个节点比其他节点内存使用率高很多,会触发告警, 便于用户发现潜在的大key。
- 配置节点级别的入网最大带宽、出网最大带宽、**CPU**利用率监控指标的告警 如果某个节点存在热key,这个节点的带宽占用、CPU利用率都比其他节点高,该 节点会容易触发告警,便于用户发现潜在热key。

## **8.6 DCS** 删除过期 **key**

#### 问题现象

分布式缓存服务每天定时清理一次过期key是根据什么规则清理的?清理规则可以自己 调整么?

#### 过期 **key** 删除机制

- 惰性删除:Redis的删除策略由主循环中的判断逻辑进行控制,所有Key读写命令 执行之前都会调用函数对其进行检查,如果过期,则删除该键,然后返回Key不存 在的结果;未过期则不做操作,继续执行原有的命令。
- 定期删除:由Redis的定时任务函数实现,该函数以一定的频率运行,每次运行 时,都从键空间中取出一定数量的随机Key进行检查,并删除其中的过期键。

#### 说明

不是每次定时任务都会检查所有的Key,而是随机检查一定数量的Key,该机制旨在防止阻 塞Redis主进程太久而造成业务阻塞,所以会造成已过期的Key释放内存速度较慢。

#### 解决方案

- 配置一个定时的热key扫描,具体操作可参考热**key**[扫描](https://support.huaweicloud.com/intl/zh-cn/usermanual-dcs/dcs-ug-190808001.html)或写一个用scan命令扫描 全局key的定时任务把key全部遍历一遍,触发已过期的key从内存中删除。
- 通过自行配置定时任务,在任务执行期间,会对所有缓存实例的主节点进行扫描 操作,扫描操作会遍历整个实例的键空间,触发Redis引擎中对Key过期的判断, 从而释放已过期的Key,具体操作可参[考过期](https://support.huaweicloud.com/intl/zh-cn/usermanual-dcs/dcs-ug-210330002.html)**Key**扫描。

#### 如何查询删除了哪些过期 **Key**?

暂不支持查询删除的过期Key记录。

## **8.7 Key** 的保存时间是多久?如何设置 **Key** 的过期时间?

- Key的保存时间是多久?
	- 如果没有设置过期Key,数据会一直存在。
	- 如果设置了过期Key,过期Key的删除机制请参[考过期](https://support.huaweicloud.com/intl/zh-cn/usermanual-dcs/dcs-ug-210330002.html)**Key**扫描。
	- 如果已经设置了过期Key,希望移除设定的过期时间,可使用Redis **PERSIST** 命令。
- 如何设置过期Key?

可使用**expire**或**pexpire**命令设置某个key过期时间,例如执行**expire key1 100**命 令后,则key1在100秒后将过期;执行**pexpire key2 1800**后,则key2在1800毫 秒后将过期。

**expire**是以秒作为key过期时间,**pexpire**是以毫秒作为key过期时间。

## **8.8 Redis** 执行大 **Key** 分析后内存使用率降低的原因

Redis执行大Key分析,只会查询占用空间过大的Key,并不会删除Key。如果Redis执行 大Key分析后内存使用率降低,可能是因为原Redis中存在较多过期Key,因为过期Key 的惰性删除机制,Key过期后如果未被访问和识别到,不会立即被删除从而积压,在实 例进行大Key分析过程中,会遍历Redis实例中的所有Key,使实例中的过期Key被识别 到过期,因而被删除。

过期Key的删除机制,以及如何手动执行过期Key或设置自动过期Key扫描的操作,请 参考过期**Key**[扫描。](https://support.huaweicloud.com/intl/zh-cn/usermanual-dcs/dcs-ug-210330002.html)

## **9 Redis** 命令

## **9.1 Redis** 命令是否支持审计?

Redis是高性能读写,不支持命令审计,如果命令支持审计,性能会受到很大的影响, 因此命令打印不出来。

## **9.2** 如何清空 **Redis** 数据?

#### 注意数据清空功能为高危操作,请谨慎执行。

● Redis 3.0实例

Redis 3.0实例不支持在DCS控制台上执行"数据清空"功能。需要使用Redis-cli客 户端连接实例,执行flushdb或者flushall命令进行清空。

flushall:清空整个实例的数据。

flushdb:清空当前DB中的数据。

Redis 4.0及以上版本的实例

Redis 4.0及以上版本的实例数据清空,可以使用Redis-cli客户端连接实例,执行 **flushdb**或者**flushall**命令清空,也可以使用DCS控制台上的"更多>数据清空"功 能一次全量清空Redis数据,还可以通过管理控制台的Web CLI功能连接Redis实 例,使用flushdb命令进行清空。

如果是Cluster集群实例,集群实例不支持多DB,由分片组成,如果使用命令清 空,需要对集群每个分片都执行flushdb或者flushall命令,否则容易出现数据清空 不彻底的问题。

#### 说明

- 目前只有Redis 4.0及以上版本的实例支持在DCS控制台上执行"数据清空"功能及通过 管理控制台的Web CLI功能连接Redis实例。
- 在web cli界面使用flushdb命令,一次只会清理一个分片,如果有多个分片,需要用命 令行连接到每个分片的主节点上,分别执行flushdb。
- Web CLI方式不支持清空Cluster集群的数据。

## **9.3** 如何在 **Redis** 中查找匹配的 **Key** 和遍历所有 **Key**?

#### 查找匹配 **Key**

在大Key和热Key分析中,不支持按照指定格式分析,如果需要查找指定前缀或者后缀 格式的Key,您可以使用scan命令,根据指定格式进行匹配查找。

例如,需要查找Redis实例中包含a关键字的Key,可以使用Redis-cli工具,执行以下命 令:

**./redis-cli -h {redis\_address} -p {port} [-a password] --scan --pattern '\*a\*'**

#### 遍历所有 **Key**

由于keys命令复杂度高,容易导致Redis无响应,所以禁止使用keys命令遍历实例所有 的Key。如果需要在Redis实例中遍历所有的Key,可以使用Redis-cli工具,执行以下命 令可以遍历Redis实例的所有key。

**./redis-cli -h {redis\_address} -p {port} [-a password] --scan --pattern '\*'**

scan命令的使用方法,可以参考**Redis**[官方网站。](https://redis.io/commands/scan)

### **9.4 Redis** 命令执行失败的可能原因

Redis命令执行失败,一般有以下可能原因:

命令拼写不正确

如下图所示,命令拼写有误,Redis实例返回"ERR unknown command",删除 key的正确命令为**del**。

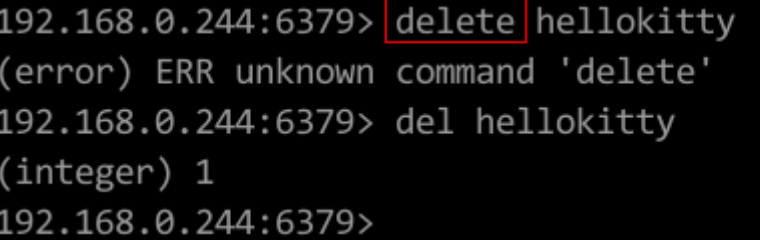

● 在低版本Redis实例运行高版本命令 如下图所示,在Redis 3.0版本运行Redis 5.0新增的Stream相关命令,Redis实例返 回命令出错信息。

```
192.168.0.244:6379> xadd stream01 * field01 teststring
(error) ERR unknown command 'xadd'
192.168.0.244:6379> info server
‡ Server
edis version: 3.0.7.9
redis_git_sha1:10fba618
```
● DCS Redis不支持的部分命令。

出于安全原因,DCS禁用了部分命令,具体参考**Redis**[命令的兼容性,](https://support.huaweicloud.com/intl/zh-cn/productdesc-dcs/dcs-pd-200312003.html)查看禁用命 令与受限使用命令。

● 在控制台提供的webcli界面执行命令失败。

webcli工具除了同样不支持上述列出的禁用命令与受限命令,对keys命令也有一 定的使用限制。

● 执行lua脚本失败。

例如报错: ERR unknown command 'EVAL', 说明您的Redis实例属早期创建的 低版本Redis实例,不支持lua脚本,这种情况请提工单联系技术支持,升级您的 Redis实例。

执行setname和getname失败。

说明您的Redis实例属早期创建的低版本Redis实例,不支持这两个命令,这种情 况请提工单联系技术支持,升级您的Redis实例。

2018年7月10日前创建的Redis**集群**实例, 以下命令被禁用, 客户端执行时也会收 到命令出错信息。如果需要支持,请提工单联系技术支持,升级集群实例。

SINTER、SDIFF、SUNION、PFCOUNT、PFMERGE、SINTERSTORE、 SUNIONSTORE、SDIFFSTORE、SMOVE、BLPOP、BRPOP、BRPOPLPUSH、 ZUNIONSTORE,、ZINTERSTORE、EVAL、EVALSHA、BITOP、RENAME、 RENAMENX、RPOPLPUSH、MSETNX、SCRIPT LOAD、SCRIPT KILL、SCRIPT EXISTS、SCRIPT FLUSH。

## **9.5** 在 **WebCli** 执行 **keys** 命令报错"**permission denied**"

WebCli已禁用**keys**命令,请使用**Redis-cli**执行。

## **9.6** 高危命令如何重命名?

当前支持重命名的高危命令为command、keys、flushdb、flushall、hgetall、scan、 hscan、sscan、和zscan,其他命令暂不支持重命名。高危命令重命名的操作方式,请 参考命名。

#### 说明

- 目前Redis不支持直接禁用命令,涉及到以上高危命令,可以使用命令重命名。关于DCS实例 支持和禁用的命令请参考**开源命令兼容性**。
- 命令重命名后,会重启生效。确认修改后系统自动重启实例。因为涉及安全性,页面不会显 示这些命令,请记住重命名后的命令。
- Redis 4.0及以上版本的实例支持命令重命名,Redis 3.0不支持。

## **9.7** 是否支持 **pipeline** 命令?

支持。

注意: Redis Cluster集群实例使用pipeline时,要确保管道中的命令都能在同一分片执 行。

## **9.8 Redis** 是否支持 **INCR/EXPIRE** 等命令?

支持。

命令兼容性相关说明请参考产品简介的"**[命令兼容性说明](https://support.huaweicloud.com/intl/zh-cn/productdesc-dcs/dcs-pd-200312003.html)**"章节。

## **9.9 Redis** 命令执行不生效

如果客户端代码业务异常,怀疑是Redis命令不生效,则可以通过**Redis-cli**命令进行命 令执行和数据查看,判断Redis命令执行是否异常。

以下列举两个场景:

● 场景一:通过设置key值和查看key值,即可判断该命令是否生效。

Redis通过set命令写String类型数据,但是数据未变化,则可以使用Redis-cli命令 访问Redis实例,执行如下命令:

```
192.168.2.2:6379> set key name key value
OK
192.168.2.2:6379> get key name
"key value"
192.168.2.2:6379>
```
● 场景二:通过expire命令设置过期事件,但是怀疑过期时间不对,则可以执行如下 操作:

设置10秒过期时间,然后执行ttl命令查看过期时间,如下图表示,执行ttl命令 时,过期时间剩下7秒。

```
192.168.2.2:6379> expire key name 10
(integer) 1
192.168.2.2:6379> ttl key name
(integer) 7
192.168.2.2:6379>
```
说明

Redis客户端和服务端通过二进制协议进行通信,使用Redis-cli、Jedis、Python客户端并没有差 异。

因此如果怀疑Redis有问题,但是使用Redis-cli排查没问题,那就很可能是业务代码存在问题, 如果日志没有明显错误信息,则建议在代码添加日志支撑进一步分析。

## **9.10 Redis** 命令执行是否有超时时间?超时了会出现什么结 果?

Redis命令超时分为客户端超时和服务端超时。

- 客户端超时时间一般由客户端代码自行控制,业务例需要根据自己的业务特点选 择合适的超时时间(例如Java的Lettuce客户端,该参数名为timeout)。
- Redis服务端Timeout默认配置为0,不会主动断开连接,如果需要修改配置,可以 参考[修改实例配置参数。](https://support.huaweicloud.com/intl/zh-cn/usermanual-dcs/dcs-ug-0312024.html)

## **9.11 Redis** 的 **Key** 是否能设置为大小写不敏感?

DCS Redis和开源Redis保持一致, key对大小写敏感, 且不支持设置大小写不敏感功 能。

## **9.12 Redis** 是否支持查看使用次数最多的命令?

Redis不支持对历史命令的记录,也不支持查看使用次数最多的命令。

## **9.13 WebCli** 的常见报错

- 1. ERR Wrong number of arguments for 'xxx' command 该报错代表执行的Redis命令存在参数错误(语法错误),可以参考开源Redis命 令协议介绍进行命令构造。
- 2. ERR unknown command 'xxx' 该报错代表此命令为未知命令或者非redis协议定义的合法命令,可以参考开源 Redis命令协议介绍进行命令构造。
- 3. ERR Unsupported command: 'xxx' 该报错代表命令在DCS的Redis实例场景下禁用,可以参[考支持和禁用的](https://support.huaweicloud.com/intl/zh-cn/productdesc-dcs/dcs-pd-190826001.html)**Web CLI** [命令。](https://support.huaweicloud.com/intl/zh-cn/productdesc-dcs/dcs-pd-190826001.html)

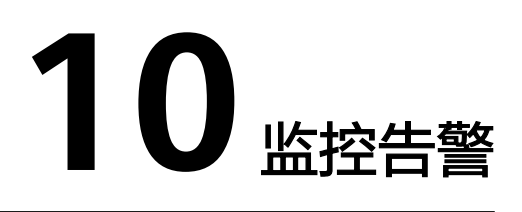

## **10.1 Redis** 实例 **CPU** 使用率达到 **100%**的原因

#### 问题现象

Redis实例CPU使用率短时间内冲高。CPU过高可能会导致连接超时,影响业务。CPU 过高也可能触发主备倒换。

#### 可能原因

- 1. 客户的业务负载过重,qps过高,导致CPU被用满,排查方法请参考排查**QPS**是否 过高。
- 2. 使用了keys等消耗资源的命令,排查及处理措施请参考**查找并禁用高消耗命令**。
- 3. 发生Redis的持久化重写操作,排查及处理措施请参考是否存在**Redis**[的持久化重](#page-97-0) [写操作](#page-97-0)。

#### 排查 **QPS** 是否过高

在分布式缓存服务控制台的缓存管理页面,单击实例进入实例详情界面,单击左侧的 性能监控,进入性能监控页面,查询实例级别的每秒并发操作数(QPS)。

如果QPS过高,建议优化客户业务或者<mark>变更实例规格</mark>。不同实例规格支持的QPS请参考 [实例规格。](https://support.huaweicloud.com/intl/zh-cn/productdesc-dcs/dcs-pd-200713003.html)

#### 查找并禁用高消耗命令

使用了keys等消耗资源的命令,高消耗资源的命令即时间复杂度为O(N)或更高的命 令,通常情况下,命令时间复杂度越高,在执行时消耗的资源越高,这会导致CPU使 用率超高,容易触发主备倒换。关于各命令对应的时间复杂度信息请参见**[Redis](https://redis.io/commands/)**官网。 例如,使用了keys等消耗资源的命令,导致CPU超高,建议客户改成scan命令或者禁 用keys命令。

步骤**1** 通过性能监控功能,确认CPU使用率高的具体时间段。

<span id="page-97-0"></span>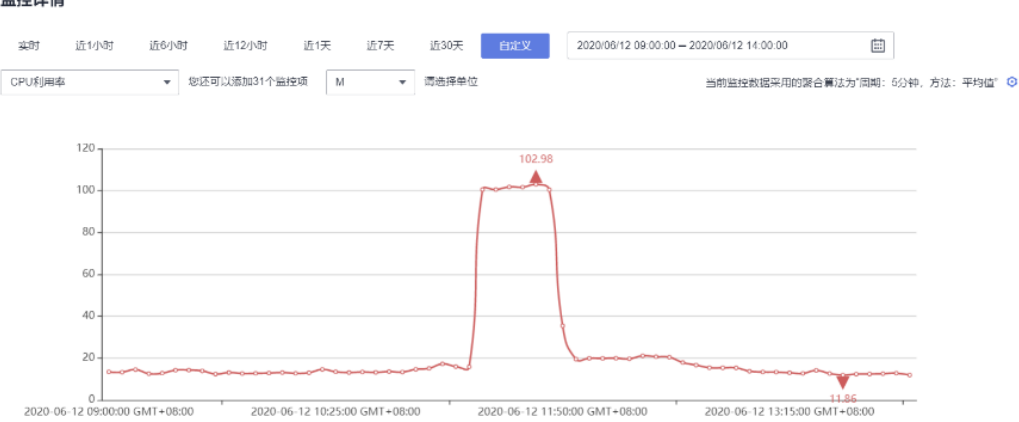

#### 步骤**2** 通过下述方法,找出高消耗的命令。

- 慢查询功能会记录执行超过指定时间阈值的命令,通过分析慢查询的语句和执行 时长可帮助您找出高消耗命令,具体操参见<mark>慢查询</mark>。
- 通过实例诊断功能,选择CPU冲高的时间点进行诊断后,可以看到报告中的对应 时间段命令的执行情况以及CPU耗时百分比,具体操作参见<mark>实例诊断</mark>。

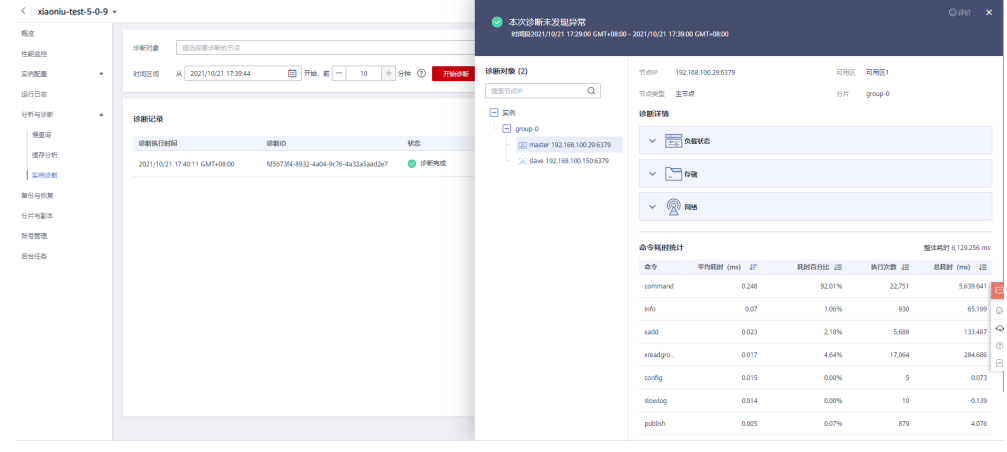

#### 步骤**3** 处理措施。

- 评估并禁用高风险命令和高消耗命令,例如**FLUSHALL**、**KEYS**、**HGETALL**等。
- 优化业务,例如避免频繁执行数据排序操作。
- 可选:根据业务情况,选择下述方法对实例进行调整:
	- 调整实例为读写分离实例,对高消耗命令或应用进行分流。
	- 扩容实例增强实例处理能力。

#### **----**结束

#### 是否存在 **Redis** 的持久化重写操作

对于主备和集群实例,华为云Redis实例默认开启AOF数据落盘,实例开启了AOF持久 化功能后,华为云Redis会定期进行AofRewrite的磁盘整理,AOF磁盘持久化整理一般 在以下2种场景执行:

数据量写入不大,AOF文件不大时,固定在每天的凌晨1-4点进行AOF持久化重 写。所以容易出现这个时间点实例CPU使用率超高的现象。

● 数据量写入过大,AOF文件大小超过阈值(缓存实例容量的3-5倍)时,不论当前 的所处的时间,会自动触发后台AOF持久化重写。

Redis的持久化重写操作 (Bgsave或Bgrewriteaof)比较消耗CPU资源 ( 请参考[为什么](https://github.com/redis/redis/issues/6722) 使用**Fork**执行**Bgsave**和**[Bgrewriteaof](https://github.com/redis/redis/issues/6722)**),Bgsave和Bgrewriteaof会调用系统的Fork机 制,造成CPU短暂时间冲高。

如果客户没有需要用到持久化功能,建议将该功能关闭(请根据实际业务慎重操作, 关闭持久化功能会导致极端故障场景下恢复时,由于没有落盘造成的数据丢失)。关 闭操作: 在实例详情页面, 选择"配置参数"页签, 将"appendonly"修改为  $\degree$ no" $\degree$ 

### **10.2** 如何查看 **Redis** 实例的实时并发连接数和最大连接数

#### 查看 **Redis** 实例实时并发连接数

当您需要查看DCS实例收到的实时连接数时,可以通过控制台查看,查看方法,请参 [考查看监控指标](https://support.huaweicloud.com/intl/zh-cn/usermanual-dcs/dcs-ug-0312045.html)。

进入监控页面后,找到"**活跃的客户端数量**"监控项。您可以单击该监控项的右上角

的查看按钮<br>  $\bullet$  ,使用大图模式查看。

在弹出的"活跃的客户端数量"页面,根据需要选择查看的时间段,例如,需要查看 10分钟内的连接数,您可以将时间自定义为10分钟。由于监控数据采集的是周期内增 加的连接数,您可以通过监控图表,查看这个时间段的连接数的走势,并统计10分钟 内的连接总数。

说明

监控指标"活跃的客户端数量"用于统计已连接的客户端数量,包括系统监控、配置同步和业务 相关的连接数,不包括来自从节点的连接。

您还可以通过控制台<del>会话管理</del>,查看连接实例的客户端会话信息。

#### 查看或修改实例最大连接数

您可以在控制台实例创建页面或通过<mark>实例规格</mark>查看实例默认及最大可配的最大连接 数。

创建实例后,您可以通过DCS控制台实例详情页"实例配置>参数配置"页面,查看或 修改**maxclients**参数值,即最大连接数。(Proxy集群实例不支持该参数)

如果连接数达到上限,超出的请求会被拒绝,连接超时。

### **10.3 Redis** 监控数据异常处理方法

当对Redis监控数据存在疑问或异议时,可以使用Redis-cli访问Redis实例,执行**info all**命令,查看进程记录的指标。info all输出详解可参考:**[https://redis.io/docs/](https://redis.io/docs/latest/commands/info/) [latest/commands/info/](https://redis.io/docs/latest/commands/info/)**。

## **10.4** 监控数据出现实例已使用内存略大于实例可使用内存是 什么原因?

DCS单机和主备实例已使用内存为redis-server进程统计的已使用内存。集群是基于分 片机制实现的,集群的已使用内存为各个分片redis-server的已使用内存的总和。

由于开源redis-server内部机制的原因,有时会出现DCS缓存实例已使用内存略大于可 使用内存的情况,此为正常现象。

Redis通过zmalloc来分配内存,不会在每一次分配内存时都检查是否会超过 max memory,而是在周期任务以及命令处理的开头处等地方, 判断一次当前的 used\_memory是否超过max\_memory,如果超过就触发逐出操作。所以,对于 max\_memory策略的限制实施并不是实时、刚性的,会出现某个时间used\_memory大 于max\_memory的情形。

## **10.5** 为什么带宽使用率指标会超过 **100%**

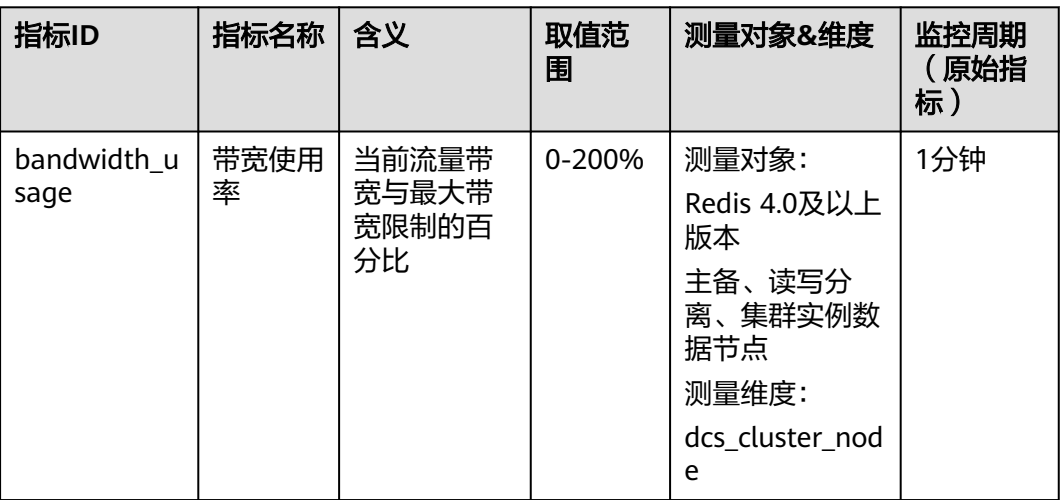

带宽使用率基本信息如下:

其中,带宽使用率的计算公式为:带宽使用率=(网络瞬时输入流量+网络瞬时输出流 量)/(2\*最大带宽限制)\* 100%。

该公式中同时计算了网络瞬时输入流量和网络瞬时输出流量,这两个指标值是有统计 主从同步的流量的。所以统计的总流量使用量会比正常的业务流量大一些,会发生带 宽使用率指标超过100%的情况。

判断当前是否被限流,请使用流控次数这个指标,这个指标值大于0时,表示当前已使 用的带宽超过最大带宽限制,产生流控。

限流时,流控次数指标是不统计主从同步流量的,所以有时候会出现带宽使用率指标 超过100%,但流控次数为0的情况。

## **10.6** 监控指标中存在已拒绝连接数是什么原因?

当监控指标中出现已拒绝连接数时,请确认客户端连接数是否已经超过实例的最大连 接数限制,实例最大连接数可以查看参数maxclients。

- 查看最大连接数: 单击实例名称, 进入实例详情页面, 选择"配置参数"页签, 查看maxclients参数的值。(Proxy集群实例不支持maxclients参数,最大连接数 请参考控制台实例创建页面中的实例规格。)
- 查看实际连接数:单击实例名称,进入实例详情页面,选择"性能监控"页签, 找到"活跃的客户端数量"监控项查看。

如果客户端连接数已到达连接上限,可以根据需要调整maxclients参数,如果 maxclients参数已经是最大可配连接数,仍不满足需求,则需要升级规格。

## **10.7** 触发限流(流控)的原因和处理建议

Redis产生流控,说明redis在周期内的使用流量超过该实例规格的最大带宽。流控会导 致连接被丢弃,从业务角度可能会造成业务的延迟增大,客户端连接异常等问题。

说明

实例规格对应的最大带宽,可以查看<mark>实例规格</mark>中对应实例类型的"基准/最大带宽"。

带宽使用率不高时,也有可能有限流,因为带宽使用率是上报周期实时值,一个上报 周期检查一次。而流控检查是秒级的,有可能存在上报周期间隔期间,流量有秒级冲 高,然后回落,待上报带宽使用率指标时已恢复正常。

对于主备实例:

- 如果实例一直有流控但是带宽使用率不高,这说明可能存在业务微突发问题,或 者大Key热Key问题,建议对实例进行自动诊断分析,优先排除大Key热Key问题。
- 如果带宽使用率居高不下,说明带宽可能存在超限风险,需要扩容处理(容量越 大,带宽越大)。

对于集群实例:

- 仅有单个或少量几个分片出现流控,则多数为该分片存在大Key热Key问题。
- 所有或大多数分片同时出现流控或者带宽使用率高的问题,这说明实例的带宽达 到了瓶颈,建议扩容实例。

说明

- DCS控制台提供了大Key和热Key的分析功能,请参考分析**Redis**[实例大](https://support.huaweicloud.com/intl/zh-cn/usermanual-dcs/dcs-ug-190808001.html)**Key**和热**Key**减少大 key和热key。
- 如果用户执行了keys等消耗资源的命令,也可能会导致CPU和带宽使用率增加,从而出现流 控。
- 通过控制台对Redis实例进行<mark>带宽临时扩容</mark>,可临时解决业务流量高峰,带宽超限的问题 。

## **11** 主备倒换

## **11.1** 发生主备倒换的原因有哪些?

主备倒换有以下几种可能的场景:

- 用户自行从DCS控制台界面发起"主备倒换"操作,切换主实例。
- DCS检测到主备实例的主节点存在故障后,触发实例"主备倒换"操作。 例如,使用了keys等消耗资源的命令、日志老化批量删除日志,导致CPU超高, 都会触发主备倒换。
- 用户在DCS界面上执行重启操作,可能触发备节点升主节点,即主备倒换。
- 单机、主备和读写分离实例在扩容过程中,会发生主备倒换。 扩容过程中,实例会创建新规格的节点作为备节点,主节点数据全量+增量同步到 备节点后进行主备切换并删除原节点,完成扩容。

发生主备倒换后,系统会上报主备倒换事件,收到该事件通知后,请查看客户端业务 否存在异常,如果业务不正常,则需要确认客户端tcp连接是否正常,是否支持在主备 倒换后重新建立tcp连接恢复业务。

#### **11.2** 主备倒换的业务影响

DCS主备或者集群实例发生异常时,会触发内部主备倒换,并自动恢复,在异常检测 和恢复期间,可能会影响业务,时间在半分钟内。

#### **11.3** 主备实例发生主备倒换后是否需要客户端切换 **IP**?

不需要。当主备倒换或主节点故障后,IP地址会自动绑定到正常的备节点,绑定后, 原备节点升级为主节点。

#### **11.4 Redis** 主备同步机制怎样?

Redis主备实例即主从实例。一般情况下,Redis主节点的更新会自动复制到关联的备节 点。但由于Redis异步复制的技术,备节点更新可能会落后于主节点。例如,主节点的

I/O写入速度超过了备节点的同步速度,或者因异常原因导致的主节点和备节点的网络 延迟,使得备节点与主节点存在滞后或者部分数据不一致,若此时进行主备切换,未 及时完成同步的少量数据可能会丢失。

## **12** 创建实例和权限

## **12.1 Redis/Memcached** 实例创建失败的可能原因

● 子网IP不足

分析:单机实例需要绑定1个子网IP地址,主备实例需要绑定2个子网IP地址,集 群实例有多个节点,需要绑定多个IP地址。 解决方案: 在VPC内可以跨子网访问实例, 因此, 如果子网IP资源不足, 可以更换 子网创建实例或者释放当前子网下其他IP地址

● IAM用户(子用户)没有创建权限 分析: 用户所属组需要拥有"DCS FullAccess"策略或"DCS Administrator"角 色或者拥有创建DCS实例的权限。 解决方案:使用管理员用户创建DCS实例。

#### **12.2** 创建 **DCS** 实例时页面无法自动获取子网和安全组等信息

创建DCS缓存实例时,如果无法查看虚拟私有云、子网、安全组、弹性IP,可能原因是 该用户无Server Administrator和VPC Administrator权限, 增加权限的详细步骤请参考 [如何修改用户权限。](https://support.huaweicloud.com/intl/zh-cn/usermanual-iam/iam_03_0003.html)

## **12.3** 创建 **DCS** 时选择不到需要的企业项目

#### 现象

创建DCS时,选择不到需要的企业项目。

#### 原因

选择不到需要的企业项目的原因是企业项目下没有添加DCS的权限。

#### 解决方案

1. 登录分布式缓存服务控制台。

- 2. 单击"企业 > 项目管理"中,单击企业项目名称后操作列的"查看资源"进入该 企业项目的详细信息页面。
- 3. 单击"权限管理 > 用户组授权"进入选择用户页面。

#### 说明

选择"用户组授权",给用户所在的用户组统一添加授权,如果选择"用户授权",也可 以给单用户添加授权。

- 4. 单击需要赋权的用户/用户组后的"授权"进入授权页面。
- 5. 查询并选中"DCS FullAccess"策略名称,单击"下一步"添加DCS的项目权限 后,单击"确定",完成DCS项目权限的添加。 如需了解更多DCS权限策略,请参考<mark>权限策略</mark>。

#### 说明

如果您同时配置了DCS UserAccess和DCS FullAccess这两个系统策略,由于DCS UserAccess策略存在Deny,根据Deny优先原则,您无法执行实例创建、修改、删除、扩容 和缩容操作。所以,如需使用DCS FullAccess策略,需要删除DCS UserAccess策略。

#### **12.4 IAM** 子用户无法看到新买的 **Redis**

#### 问题现象

子账户看不到新创建的Redis资源。

#### 问题原因

新购Redis所在的企业项目没给这个iam子用户添加权限。

#### 解决方案

- 1. 登录分布式缓存服务控制台。
- 2. 单击"企业 > 项目管理"中,单击企业项目名称后操作列的"查看资源"进入该 企业项目的详细信息页面。
- 3. 单击"权限管理 > 用户组 > 添加授权"进入选择用户组页面。
- 4. 选择需要赋权的用户组,单击"下一步"进入设置策略页面。
- 5. 选中"DCS UserAccess"策略名称,单击"确定"添加DCS的权限完成。

## **13 Memcached** 使用

## **13.1 Memcached** 实例的数据能否 **dump** 出来分析?

不支持将数据导出分析。

## **13.2 DCS** 的 **Memcached** 兼容的版本号是多少?

DCS的Memcached是基于Redis 3.0版本引擎实现的,兼容memcache1.5.1版本。

### **13.3 DCS** 的 **Memcached** 支持哪些数据结构?

DCS的Memcached目前仅支持Key-Value的数据结构,暂不支持List等数据结构。

## **13.4 Memcached** 实例支持公网访问么?

Memcached实例暂不支持公网访问。

未开启公网访问的DCS缓存实例,本地环境不能直接连接DCS缓存实例。DCS采用虚拟 私有云(VPC)管理各服务的网络安全,用户创建的DCS缓存实例,必须通过与DCS缓 存实例相同虚拟私有云(VPC)的弹性云服务器(ECS)来访问。

如果您在应用开发调试阶段,可以通过网络代理转发的方式,用一台能与DCS缓存实 例网络互通的弹性云服务器(ECS)做中转,实现本地环境连接DCS缓存实例。具体操 作参考使用**SSH**[隧道代理机制实现公网访问](https://support.huaweicloud.com/intl/zh-cn/bestpractice-dcs/dcs-bp-210510001.html)**DCS**实例。

## **13.5 Memcached** 实例是否支持修改配置参数?

处于"运行中"状态的Memcached实例支持修改配置参数。

具体修改操作,请参考[配置运行参数。](https://support.huaweicloud.com/intl/zh-cn/usermanual-dcs/dcs-ug-0312024.html)

## **13.6 DCS** 的 **Memcached** 与自建 **Memcached** 的区别是什 么?

DCS的Memcached与本地自建Memcached的区别如下表**13-1**所示。

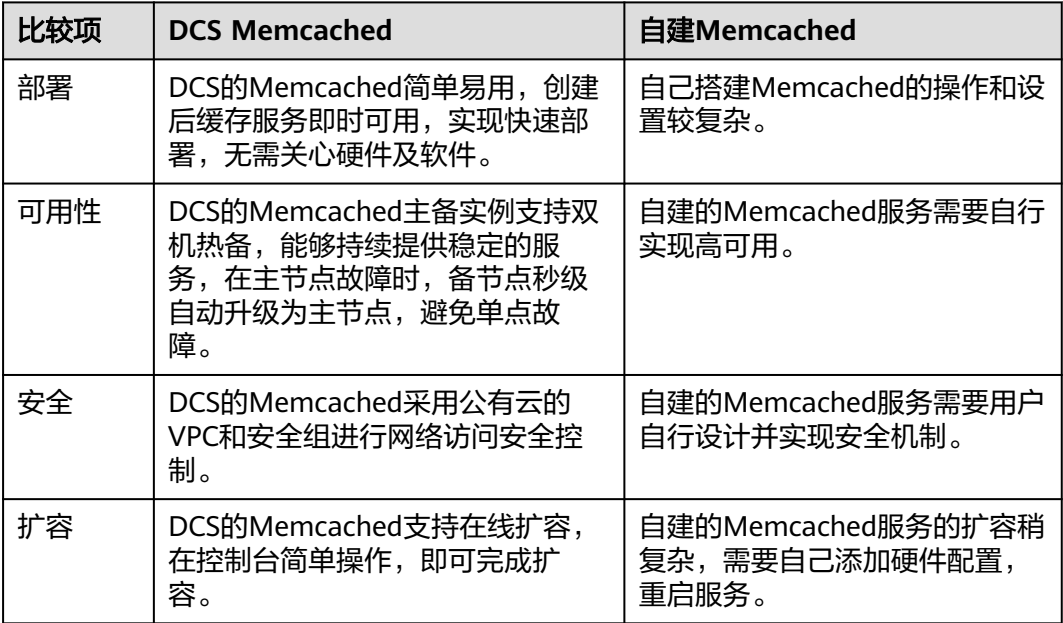

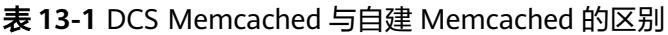

## **13.7 DCS** 的 **Memcached** 过期数据清除策略是什么?

DCS的Memcached作为缓存产品是允许用户根据业务需求设置在其中存放数据的过期 时间的。例如在执行**add**操作的时候可以设置**expire**过期时间。

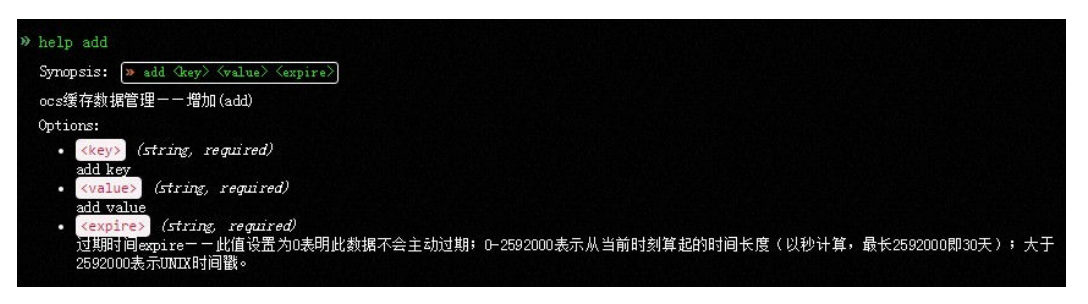

DCS的Memcached默认策略为不逐出(noeviction)。当前版本支持在配置运行参数 中修改逐出策略。

具体的6种数据逐出策略与Redis逐出策略一致,具体请参考**Redis**[实例的数据逐出策略](#page-22-0) [是什么?。](#page-22-0)

## **13.8** 创建 **Memcached** 实例时如何选择可用区?

简单来说,只要是在同一区域(Region)内,选择任意一个可用区内DCS的 Memcached都没有功能上的本质区别。

一般来讲,同一可用区比跨可用区的网络时延更有优势,但是跨可用区从容灾的角度 比同可用区更有优势。当应用内部需要更低的网络时延,可以将应用实例组部署在同 一个可用区中。

DCS的Memcached目前已支持跨可用区部署,在管理控制台创建DCS的Memcached时 进行配置。只要与您的ECS在同一个区域(Region)内,无论选择创建哪个可用区的 Memcached都可以实现与ECS正常的连通使用。若您希望获得更低的网络时延,请根 据您ECS的可用区选择创建对应可用区的Memcached。

例如,您有一台中国**-**香港的ECS,其属于中国**-**香港可用区B,那么当您在创建DCS的 Memcached时,选择中国**-**香港任何一个可用区的实例都是可以正常使用的。您选择 中国**-**香港可用区B的实例可以获得与这台ECS更低的网络时延。

注意:由于资源库存因素,可能出现您在创建DCS的Memcached时仅有一个可用区资 源供选择的情况,这不会影响您的正常使用。